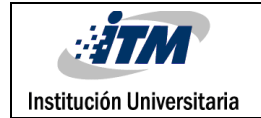

# **DISEÑO E IMPLEMENTACIÓN DE UNA INFRAESTRUCTURA DE RED INALÁMBRICA QUE PERMITA ADMINISTRACIÓN CENTRALIZADA DE PUNTOS DE ACCESO A LA RED**

JOSE DANIEL LOAIZA ÁLVAREZ

JULIO CESAR PATIÑO VÁSQUEZ

Ingeniería de Telecomunicaciones

Fabio León Suárez Álvarez

**INSTITUTO TECNOLÓGICO METROPOLITANO**

**20 de abril de 2016**

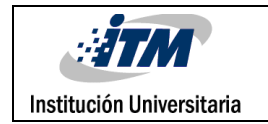

# RESUMEN

En la actualidad las redes de área local Inalámbricas, o WLAN, se han vuelto interesantes para las empresas porque brindan movilidad, mayor alcance y mejores velocidades. Sin embargo, las WLAN presentan intermitencias y demoras para la solución de problemas al tener puntos de acceso o APs de diversas marcas y trabajando de manera independiente. Esto causa pérdidas monetarias para el negocio, pues, es difícil garantizar la disponibilidad del servicio y dar soluciones eficientes. Por ello, se realizará el diseño y la implementación de una WLAN que permita administración centralizada de un conjunto de APs de marca Cisco Meraki. Para lograrlo, se aplica la metodología PPDIOO de Cisco. Se pretende llegar a una implementación real, tal que sea posible y fácil administrar todos los APs de una empresa textil, que pueda ser aplicado en cualquier infraestructura empresarial. También se realizará un estudio para determinar si la infraestructura de red podría soportar servicios basados en la ubicación, o LBS, y qué elementos harían falta para la implementación de estos servicios.

*Palabras clave***:** Administración, AP, gestión de redes, controladora, PAT dinámico, Pool de direcciones, servicio centralizado, servidor, VPN, WLAN,

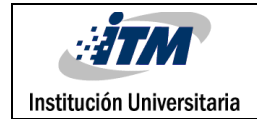

## RECONOCIMIENTOS

Primero que todo, completo agradecimiento a Dios, que nos brinda la oportunidad de aprender y razonar cada una de las decisiones tomadas a lo largo de toda nuestra vida, especialmente durante este tiempo de estudio.

Agradecemos también a nuestras familias, las cuales estuvieron con apoyo incondicional y constante en todo este gran proceso, sacrificando el tiempo destinado para pasar con nosotros con tal de ver nuestras metas alcanzadas, a esta gente que cada día hace parte de miles de sueños personales y que sin duda alguna van a estar en proyectos futuros.

Muchas gracias a nuestro asesor Fabio León Suárez, una persona correcta y objetiva que nos llevó un camino fuerte y exigente, pero nos puso grandes retos para probarnos como profesionales.

Finalmente agradecemos a nuestros amigos y compañeros de universidad, que si bien no hacen parte de este proyecto final, compartimos grandes momentos, pasando por discordias y muchas alegrías, además de haber intercambiado tanto conocimiento y experiencias vividas durante este tiempo.

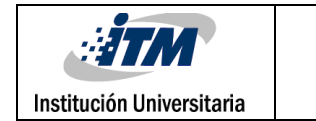

# ACRÓNIMOS

LBS: Location Based Services

BLE: Bluetooth Low Energy

Roaming: Capacidad de un dispositivo inalámbrico de moverse de una zona de cobertura a otra.

AP: Access Points (Punto de acceso)

LAN: Red de área local

WLAN: Red inalámbrica de área local

ACK: acknowledgement

DNS: Domain Name Service

UTM: Administración de amenazas unificadas

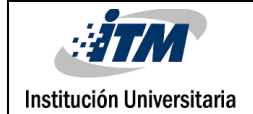

### **TABLA DE CONTENIDO**

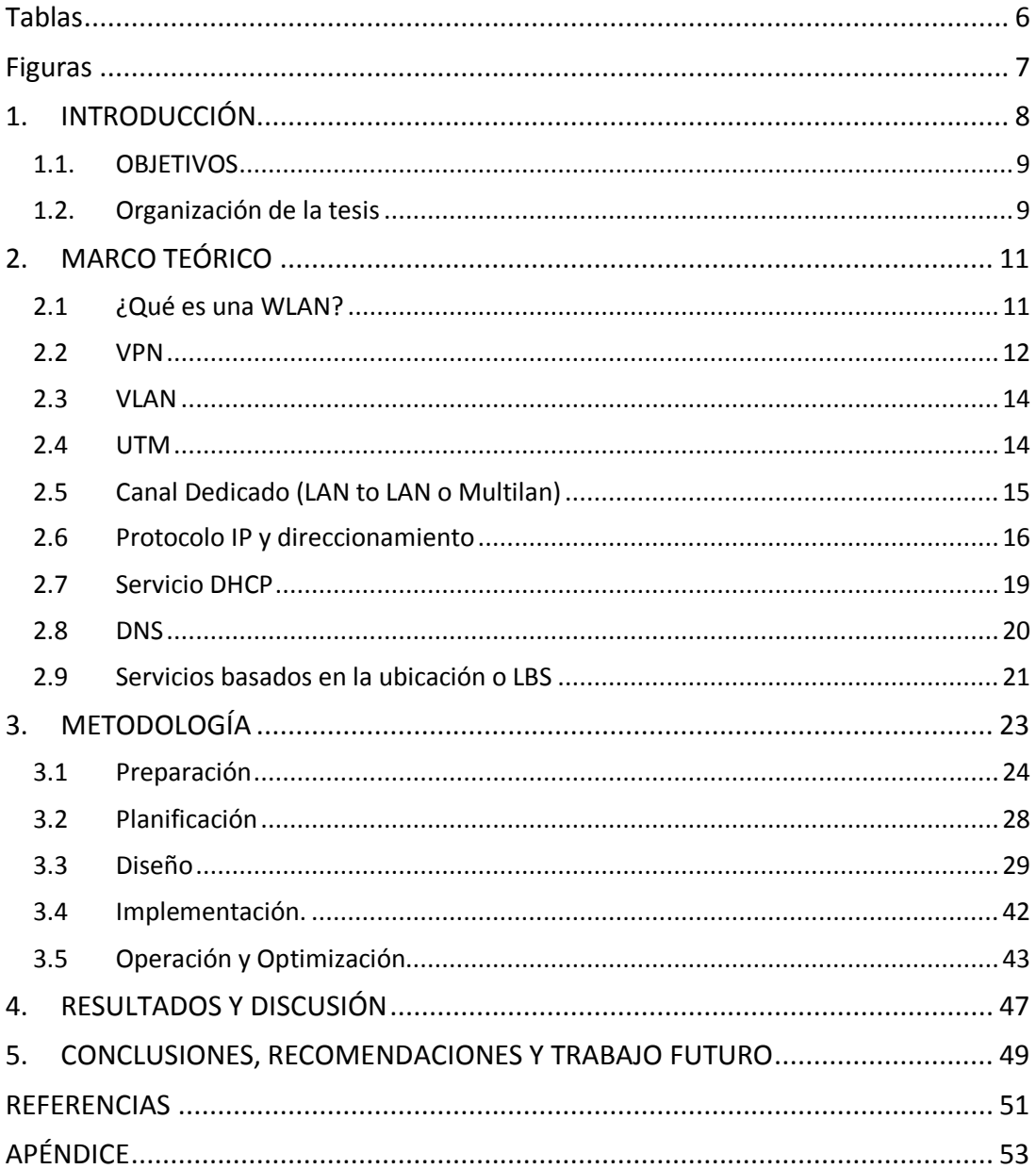

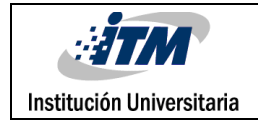

# <span id="page-5-0"></span>Tablas

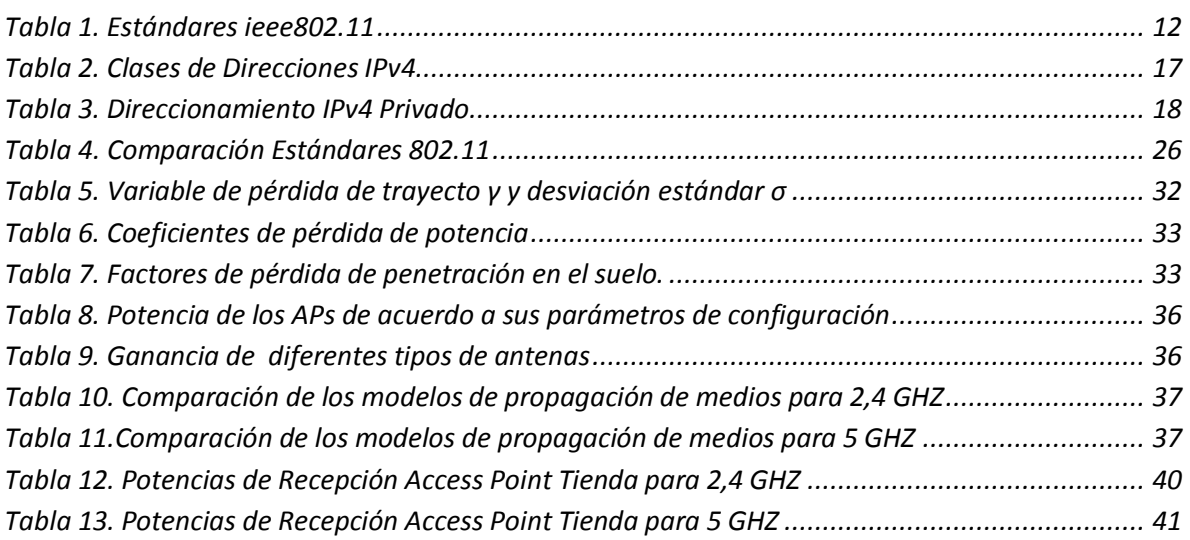

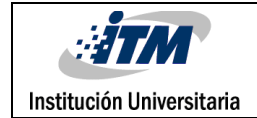

# <span id="page-6-0"></span>Figuras

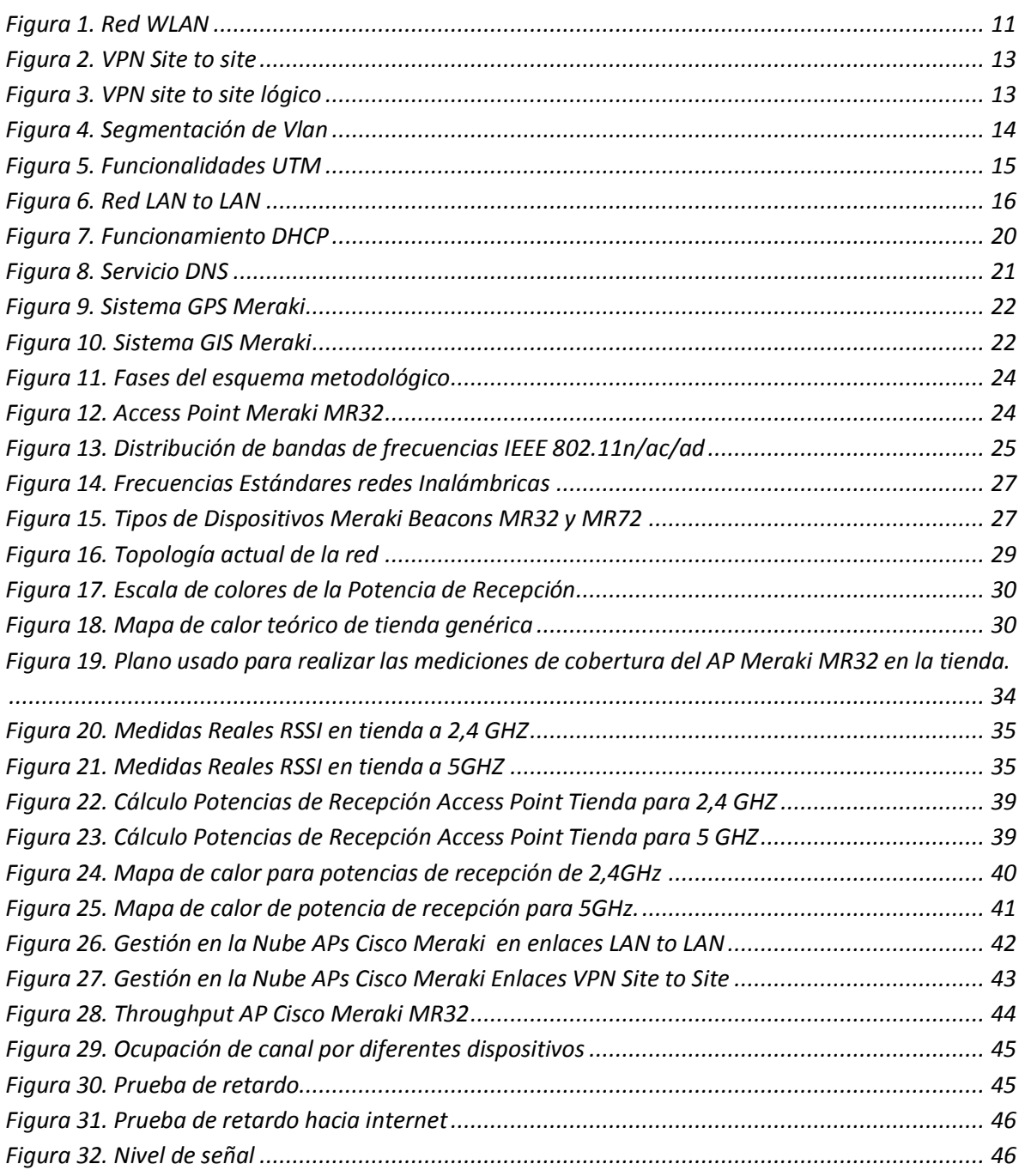

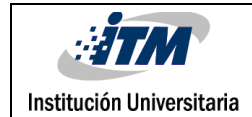

### <span id="page-7-0"></span>1. INTRODUCCIÓN

El desarrollo de este proyecto está enfocado en la implementación de la red inalámbrica en 400 tiendas aproximadamente, del segmento de Retail Textil, repartidas a los largo de Colombia, a partir de ahora todas estas tiendas serán llamadas la EMPRESA. En la actualidad pocas de estas tiendas que cuentan con la red inalámbrica con APs autónomos presentan intermitencias o interrupciones en el servicio, lo que genera problemas en las ventas, adicionalmente, los tiempos de solución a incidentes presentados con la WLAN son muy altos ya que es difícil realizar un diagnóstico óptimo debido a la cantidad de dispositivos no centralizados. El beneficio estimado para LA EMPRESA se basa en mejorar la disponibilidad y ampliar a la mayoría de sedes el servicio de la red inalámbrica ya que se tiene planeado en el futuro utilizar una aplicación móvil para realizar inventarios y publicidad en cada tienda.

En el inicio del proyecto se realiza una prueba piloto en una tienda de 84  $M<sup>2</sup>$  que se toma como base para la instalación de los APs en las 400 tiendas gracias a que estructuralmente son muy similares. Más adelante durante la metodología se ampliará sobre este tema.

Cuando se habla de dispositivos AP autónomos, se hace referencia a APs de diferentes marcas, los cuales no se pueden centralizar para su administración. Se busca entonces centralizar la administración de los APs y WLAN en general, permitiendo al personal de redes tener control total de la red inalámbrica gestionando de una manera más efectiva e involucrando todos los APs que se encuentren en funcionamiento en las tiendas.

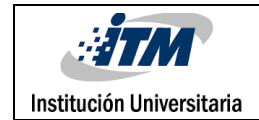

#### <span id="page-8-0"></span>**1.1. OBJETIVOS**

A continuación se plantean los objetivos del proyecto planteado. En esta sección, se puede ver el enfoque se le desea dar a su ejecución.

#### **Objetivo General**

Diseñar e implementar una infraestructura de red inalámbrica, basada en tecnología Meraki, que permita la administración centralizada de puntos de acceso (AP), para mejorar la disponibilidad del servicio en las distintas sedes de la empresa.

#### **Objetivos Específicos**

Realizar un diseño de red en un laboratorio para demostrar las mejoras en la disponibilidad del servicio estudiando las características de los APs Cisco Meraki.

Desplegar una instalación centralizada de APs en las tiendas y hacer entrega de un documento ejecutivo de la solución aplicada que contenga los parámetros de configuración, puntos instalados y manuales de solución de primer nivel en caso de fallas con los APs.

#### <span id="page-8-1"></span>**1.2. Organización de la tesis**

En el primer capítulo se describen los objetivos, tanto el general como los específicos, y se hace una descripción del contenido total del documento de informe final del proyecto de grados. En el segundo capítulo del informe se detalla el marco teórico, dando mayor importancia a los conceptos tratados en la ejecución del proyecto. Se debe tener en cuenta que los términos mencionados en este capítulo, tienen significados muy amplios, pero se resume para comprender mejor la solución planteada. La metodología ejecutada en el proyecto está detallada en el capítulo tercero, donde se describen las actividades a realizar a lo largo de la ejecución. Allí se dan detalles del estado de arte, estado actual de la red de las tiendas, diseño de red a implementar, pruebas de laboratorio, implementación y validación de la red propuesta y se culmina con el proceso de elaboración de informe final. El cuarto capítulo habla de los resultados obtenidos a lo largo de la ejecución del proyecto. Los resultados y recomendaciones que se van a realizar están basados en la experiencia obtenida. En el quinto capítulo se presentan las conclusiones, recomendaciones y sugerencias de trabajos futuros que se puedan realizar en las tiendas, allí se muestra lo recolectado con el proyecto, dando respuesta a los objetivos, tanto el general como los

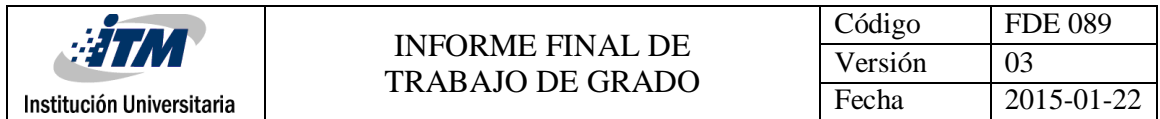

específicos. También están consignadas las recomendaciones y propuestas de trabajo futuro para mejorar el servicio y experiencia del cliente.

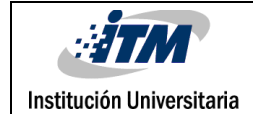

### <span id="page-10-0"></span>2. MARCO TEÓRICO

En este capítulo se presentan los conceptos básicos de las redes de Telecomunicaciones que se relacionan con las redes inalámbricas y su aplicación en la red de LA EMPRESA.

#### <span id="page-10-1"></span>**2.1 ¿Qué es una WLAN?**

La definición de WLAN tiene diferentes definiciones, las cuales apuntan al mismo concepto. Según CISCO (2015) "Una WLAN es una red LAN (red de área local) inalámbrica que permite conectar sus computadoras sin alambres ni cables". Al observar el ejemplo de la *[Figura 1](#page-10-2)*, los dispositivos móviles que posean tarjeta de red inalámbrica se conectan a la WLAN por medio de los APs, los cuales a su vez van conectados por medio de cables a la Red de Área Local (LAN).

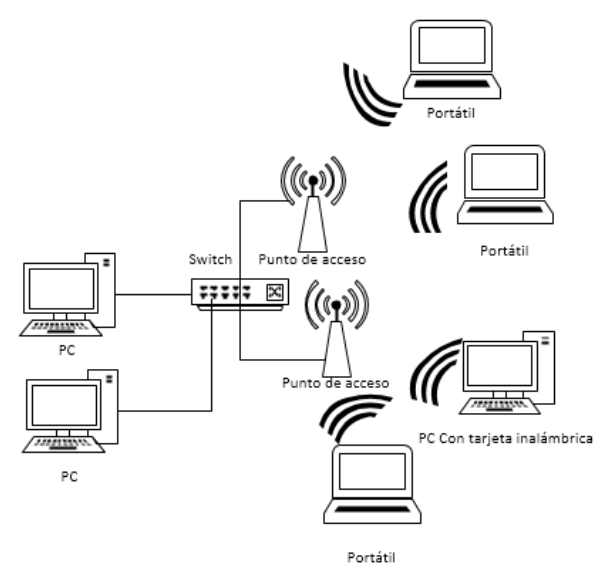

*Figura 1. Red WLAN*

<span id="page-10-2"></span>En la *[Tabla 1](#page-11-1)* se observan los estándares ieee802.11n/ac/ad, los cuales son los que se van a utilizar en la WLAN de LA EMPRESA.

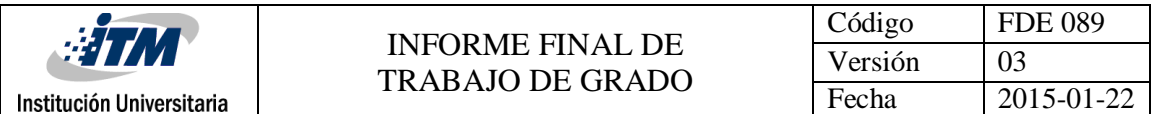

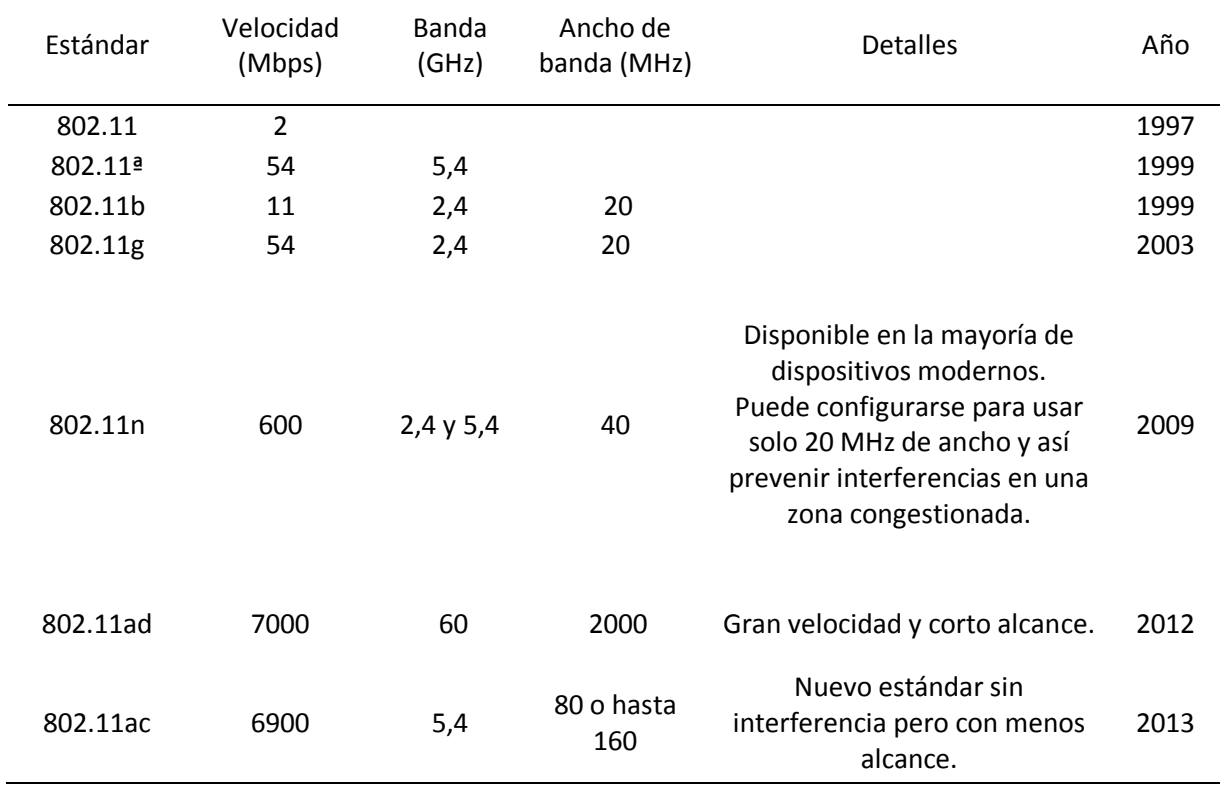

#### <span id="page-11-1"></span>*Tabla 1. Estándares ieee802.11*

Fuente: Adaptado de: (IEEE , 2013)

#### <span id="page-11-0"></span>**2.2 VPN**

Una red VPN (red privada virtual) es una red privada construida dentro de una infraestructura de red pública, como por ejemplo Internet. Las empresas pueden usar una red VPN para conectar de manera segura oficinas y usuarios remotos por medio de un acceso a Internet económico suministrado por un tercero, en lugar de enlaces WAN dedicados o enlaces de acceso telefónico de larga distancia.

Una red VPN proporciona el máximo nivel de seguridad posible a través de Seguridad IP cifrada (IPsec) o túneles VPN Secure Sockets Layer (SSL) y tecnologías de autenticación. Estas redes protegen los datos que se transmiten por VPN de un acceso no autorizado. Las empresas pueden aprovechar la infraestructura de Internet fácil de aprovisionar de la VPN, para añadir rápidamente nuevos emplazamientos y usuarios. También pueden aumentar enormemente el alcance de la red VPN sin ampliar la infraestructura de forma significativa.

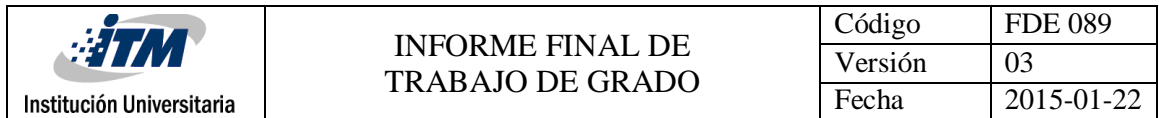

El tipo de VPN que se utiliza actualmente en la Red de LA EMPRESA es:

#### **2.2.1. VPN IPSec de site to site:**

Esta alternativa a Frame Relay o a las redes WAN de línea arrendada permite a las empresas llevar los recursos de la red a las sucursales, las oficinas instaladas en casa y los sitios de partners comerciales, (CISCO, 2015). En la *[Figura 2](#page-12-0)* se observa cómo es la topología de red de una VPN Site to site.

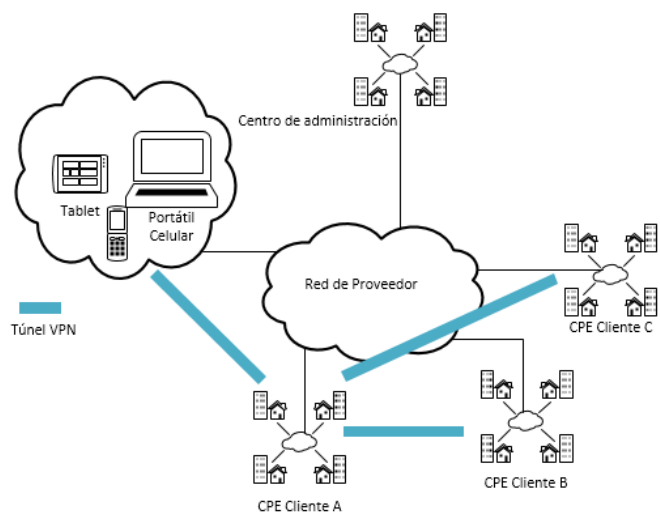

*Figura 2. VPN Site to site*

<span id="page-12-0"></span>Para el caso de LA EMPRESA como se ve en la *[Figura 3](#page-12-1)*, las VPN site to site se conectan desde las tiendas a un terminador de VPN de marca Sonicwall, el cual cuenta con tres salidas a internet utilizadas especialmente para las conexiones por VPN.

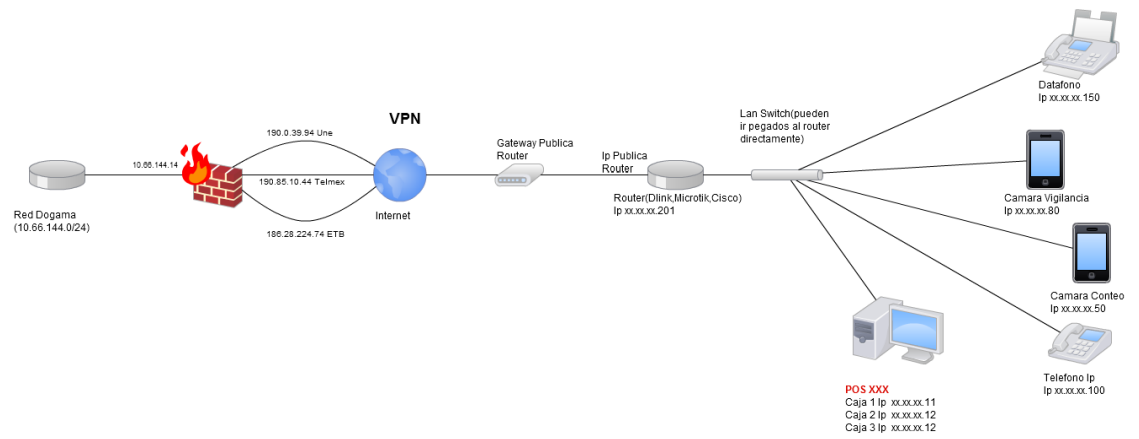

<span id="page-12-1"></span>*Figura 3. VPN site to site lógico*

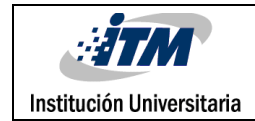

#### <span id="page-13-0"></span>**2.3 VLAN**

Una VLAN es una subred IP separada de manera lógica. Las VLAN permiten que redes de IP y subredes múltiples existan en la misma red conmutada. La *[Figura 4](#page-13-2)* muestra una red con seis computadoras conectadas a diferentes VLAN. Para que las computadoras se comuniquen en la misma VLAN, cada una debe tener una dirección IP y una máscara de subred consistente con esa VLAN. En el switch deben configurarse las VLANs y cada puerto asignarse a la VLAN correspondiente. Un puerto de switch con una VLAN singular configurada en el mismo se denomina puerto de acceso. Es necesario recordar que si dos computadoras están conectadas físicamente en el mismo switch no significa que se puedan comunicar. Los dispositivos en dos redes y subredes diferentesse deben comunicar a través de un router (Capa 3), se utilicen o no las VLAN. No se necesitan las VLAN para tener redes y subredes múltiples en una red conmutada, pero existen ventajas reales para utilizar las VLAN. (CISCO, 2011).

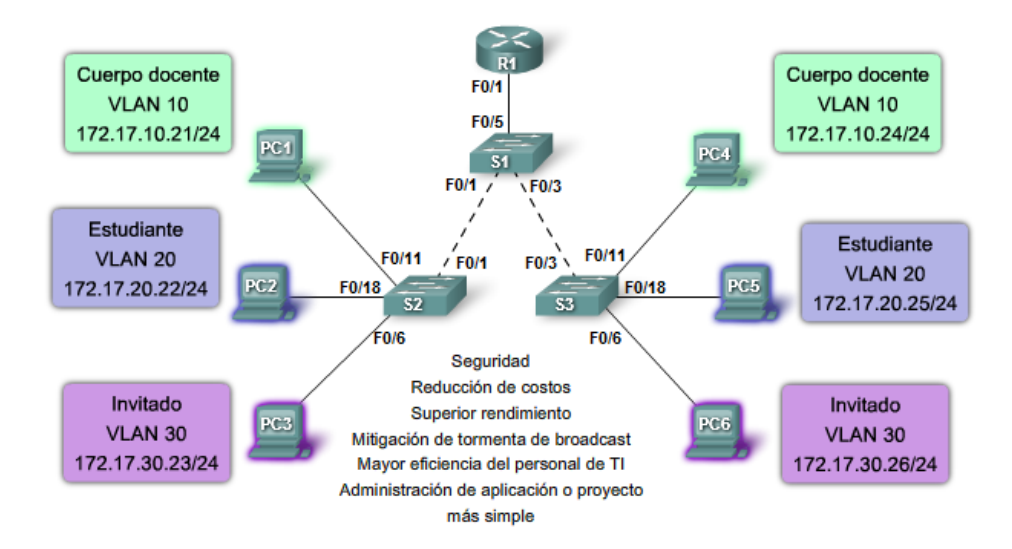

*Figura 4. Segmentación de Vlan*

#### <span id="page-13-2"></span><span id="page-13-1"></span>**2.4 UTM**

Una de las definiciones más acertadas de la utilidad de los UTM, es la gestión unificada de amenazas, del inglés *Unified Threats Management*, es un producto que generalmente incluye funciones como antivirus, anti-spyware, anti-spam, firewall de red, prevención y

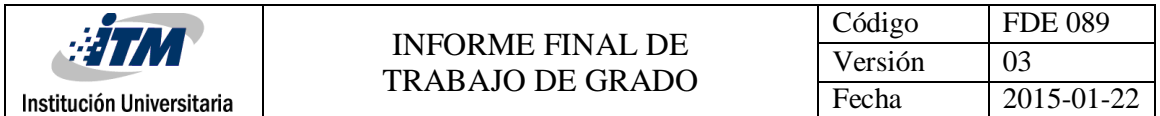

detección de intrusiones, filtrado de contenido, prevención de fugas , enrutamiento remoto, traducción de direcciones de red (NAT, *Network Address Translation*) y compatibilidad para redes privadas virtuales VPN del inglés *Virtual Private Network*, (Kaspersky, 2015) .

De esta manera, LA EMPRESA usa actualmente un UTM marca Sonicwall como terminador o concentrador de VPN Site to site, el cual brinda las conexiones de las tiendas con la sede principal, siendo este el punto central de administración de todos los túneles en el nacional. La principal función del UTM, como se ve en la *[Figura 5. Funcionalidades UTM](#page-14-1)*

, es ser terminador o concentrador de VPNs. Para la solución tecnológica en LA EMPRESA, se usará el mismo Appliance UTM y las conexiones VPN site to site existentes.

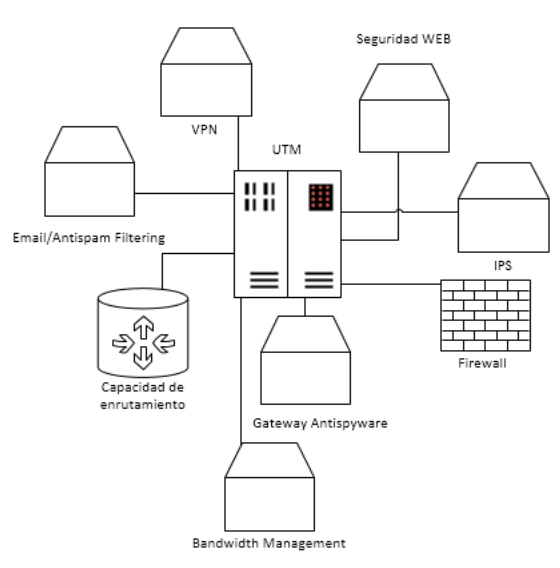

*Figura 5. Funcionalidades UTM*

#### <span id="page-14-1"></span><span id="page-14-0"></span>**2.5 Canal Dedicado (LAN to LAN o Multilan)**

LAN to LAN es un servicio de transmisión de datos punto a punto basado en protocolo IP. Permite conectar fácilmente dos sedes de un mismo cliente sin necesidad de convertir protocolos o medios. Multilan es un servicio de transmisión de datos punto a multipunto basado en protocolo IP. Permite conectar fácilmente dos sedes o más de un mismo cliente sin necesidad de convertir protocolos o medios.

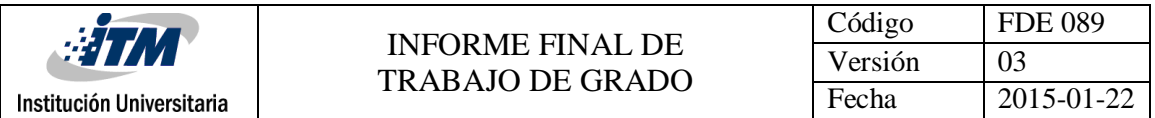

#### *Entre las Tiendas y la red de LA EMPRESA se tienen actualmente conexiones Multilan, arrendadas por diferentes proveedores con una topología similar a la de la [Figura 6. Red LAN to LAN](#page-15-1)*

, estos canales dedicados brindan una mayor eficiencia, disponibilidad y confiabilidad en la transmisión de datos. El servicio LAN To LAN se ofrece por cada extremo o punto conectado velocidades Desde 512Kbps hasta 150 Mbps, en LA EMPRESA se tienen contratados Anchos de banda de 512 Kbps, 1Mbps y 2 Mbps, dependiendo de la sede y el número de usuarios. (EDATEL, 2015).

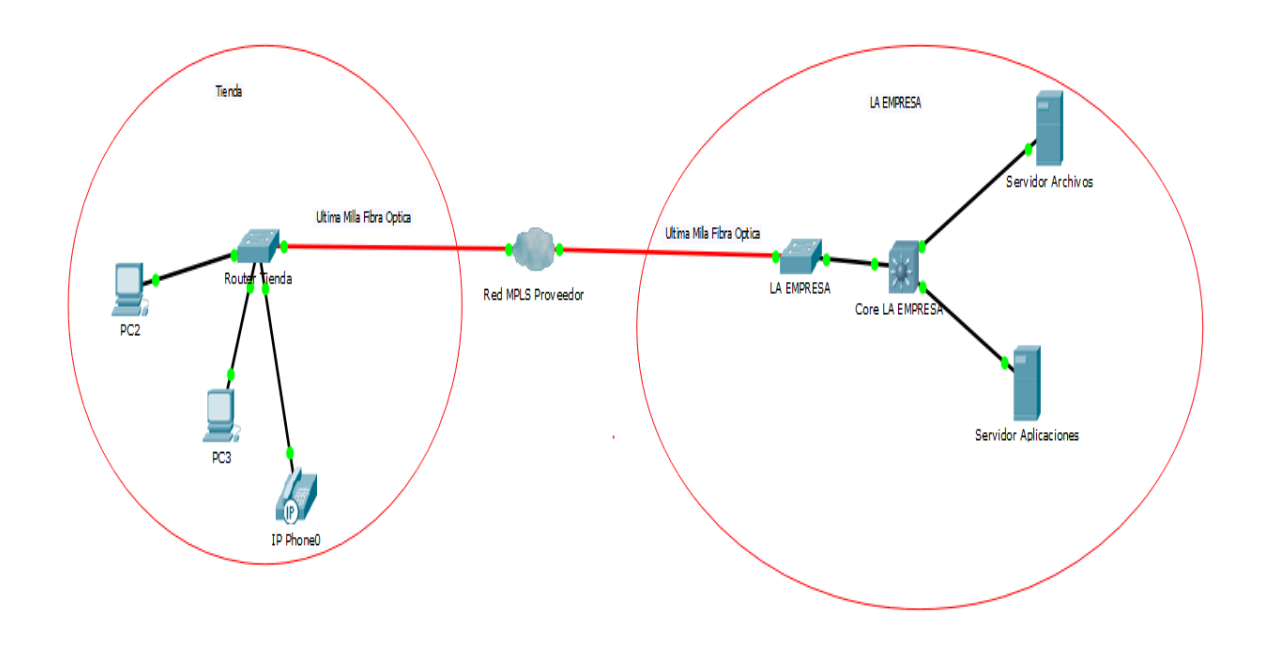

*Figura 6. Red LAN to LAN*

#### <span id="page-15-1"></span><span id="page-15-0"></span>**2.6 Protocolo IP y direccionamiento**

En esta sección se define el funcionamiento y del direccionamiento IP y cómo puede se utiliza en la red de LA EMPRESA.

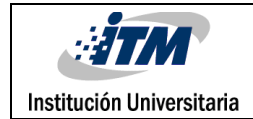

#### **2.6.1. Direccionamiento IPv4**

Cada host TCP/IP está identificado por una dirección IP lógica. Esta dirección es única para cada host que se comunica mediante TCP/IP. Cada dirección IP versión 4, o IPv4, de 32 bits identifica la ubicación de un sistema host en la red de la misma manera que una dirección identifica un domicilio en una ciudad. A continuación, se muestra un ejemplo de una dirección IP de 32 bits:

#### 10000011 01101011 00010000 11001000

Para facilitar el direccionamiento IP, éstas se expresan en notación decimal con puntos como 131.107.16.200, y está segmentada en cuatro octetos de 8 bits, que se convierten a formato decimal (sistema numérico de base 10).

#### **2.6.2 Clases de direcciones IPv4**

La comunidad de Internet ha definido tres clases de direcciones utilizables. Las direcciones de las clases A, B y C se utilizan para la asignación a nodos TCP/IP. En la siguiente tabla se utiliza w.x.y.z para designar los valores de los cuatro octetos de cualquier dirección IP dada. La *[Tabla 2](#page-16-0)* sirve para mostrar:

- **-** Cómo el valor del primer octeto (w) de una dirección IP dada indica la clase de dirección.
- **-** Cómo están divididos los octetos de una dirección en el Id. de red y el Id. de host.
- **-** El número de redes y hosts posibles por cada red que hay disponibles para cada clase.

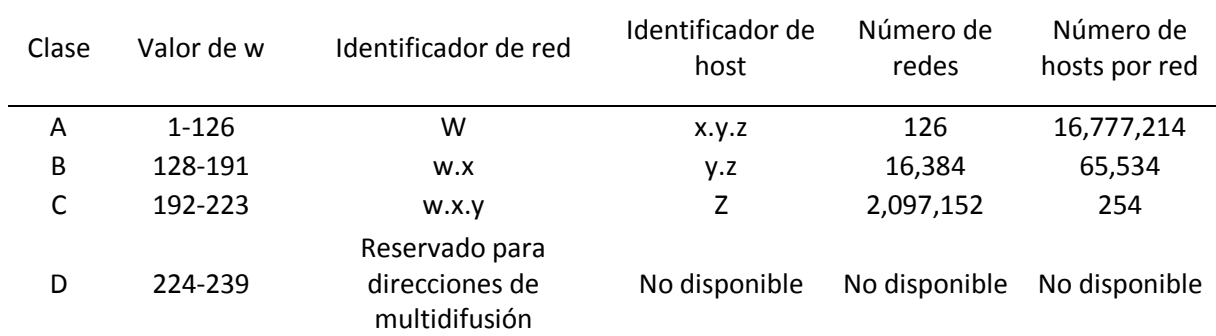

#### <span id="page-16-0"></span>*Tabla 2. Clases de Direcciones IPv4*

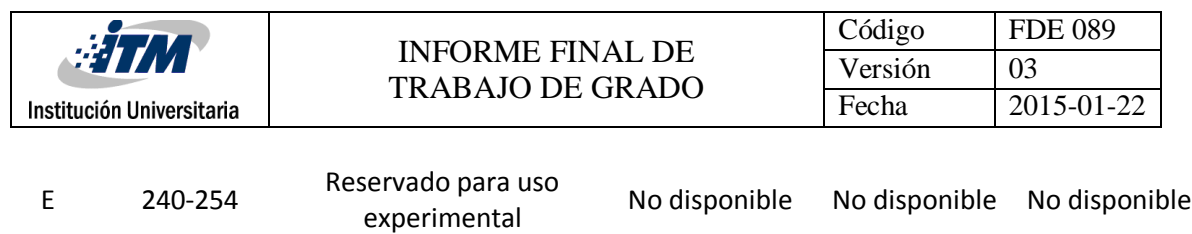

Fuente (Microsoft, 2005)

Dentro de las clases de direcciones IPv4 se encuentran segmentos privados y segmentos públicos como se observa en la *[Tabla 3](#page-17-0)*.

<span id="page-17-0"></span>*Tabla 3. Direccionamiento IPv4 Privado*

| Clase | Segmento Privado | <b>IPs Utilizables</b>      |
|-------|------------------|-----------------------------|
| А     | 10.0.0.0/8       | 10.0.0.1 - 10.255.255.254   |
| B     | 172.16.0.0/16    | 172.16.0.1 - 172.16.255.254 |
|       | 192.168.0.0/24   | 192.168.0.1 - 192.168.0.254 |

Fuente: (Boulevard, 1981)

#### **2.6.3 Direccionamiento IPv6**

Aunque LA EMPRESA utiliza IPv4, los APs Meraki usados en el proyecto soportan las nuevas direcciones IP versión 6, o IPv6. Este nuevo direccionamiento tiene como mejora principal a su antecesor IPv4, aumentar la cantidad de equipos y usuarios que puedan conectarse a la red simultáneamente. Las direcciones IPv6, de 128 bits de longitud, se escriben como ocho grupos de cuatro dígitos hexadecimales. Por ejemplo:

2001:0db8:85a3:08d3:1319:8a2e:0370:7334

En IPv6 se pueden representar los ceros mediante el símbolo "::", por ejemplo:

2001:0DB8:0000:0000:130F:0000:0000:140B

De manera que la dirección se puede expresar de la forma: 2001:db8:0:0:130f::140b.

#### **2.6.4 Tipos de direcciones IPv6**

En IPv6 se definen los siguientes tipos de direcciones:

*Unicast:* identifica a los dispositivos de forma individual, dentro de este tipo se diferencian distintas clases: Global Unicast, Empieza por el segmento 2000::/3,por ejemplo 2001:0db8:3c4d:0015:0000:0000:1a2f:1a2b; Link Local: Empieza por el segmento FE80::/64 por ejemplo FE80:0000:0000:0000:0000:0000:0000:0000/10; Site Local: Empieza por el

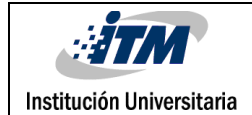

segmento FEC0 :: /10 por ejemplo FEC0::CE00:3BFF:FE85:0 ; Loopback: Empieza por el segmento ::1.

*Anycast:* identifica a los dispositivos de forma selectiva.

*Multicast:* identifica a los dispositivos de forma grupal. Las IPs de este tipo empiezan por el segmento FF00::/8, por ejemplo FF02:0:0:0:0:0:0:9, (Base, 2006)

Para el caso particular de LA EMPRESA, Cada tienda cuenta con su propio direccionamiento dentro del rango de direcciones IPv4 privadas 10.0.0.0/8 para ser asignadas. Dentro de estas direcciones, están tanto las de oficinas y puntos fijos, como direcciones hábiles para la los dispositivos móviles de la solución o APs involucrados en ella.

La manera de conectar los puntos de venta con el punto de administración central, se detalla en la etapa 3.2 de la metodología, donde se explica cómo los proveedores interactúan en esta etapa del proyecto.

#### <span id="page-18-0"></span>**2.7 Servicio DHCP**

El Protocolo de configuración dinámica de Host (DHCP) es un protocolo cliente-servidor que proporciona automáticamente a un host su dirección IP y otra información de configuración relacionados como, por ejemplo, la puerta de enlace predeterminada y la máscara de subred. En la *[Figura 7](#page-19-1)* se observa el proceso de obtención de IPs entre un equipo cliente y un servidor.

El motivo por el cual se debe utilizar DHCP, se debe a que todos los dispositivos en una red basada en TCP/IP deben tener una dirección IP única para tener acceso a la red y sus recursos. Sin DHCP, las direcciones IP para equipos nuevos o que se mueven de una subred a otra, deben configurarse manualmente, (Microsoft, 2015). En la red de LA EMPRESA se asignan direcciones IP por medio del servidor DHCP disponible en el mismo AP, el cual viene predefinido con el Pool de direcciones 10.0.0.0/8. En la WAN se realiza un PAT dinámico con la dirección IP estática configurada en la interface LAN del AP, para que pueda haber salida a internet. En el momento en que un usuario empieza a utilizar la red, adquiere una IP dinámicamente, pudiendo obtener los diferentes recursos y servicios de ella. Una vez se retire del punto, esta dirección quedará liberada para ser asignada a otro usuario nuevo que ingrese a la tienda.

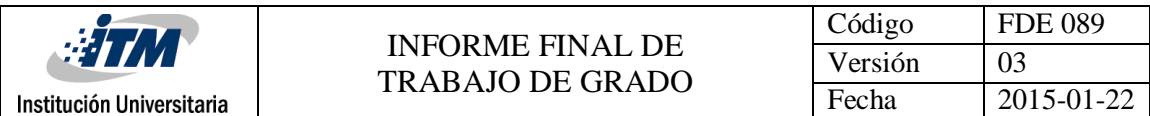

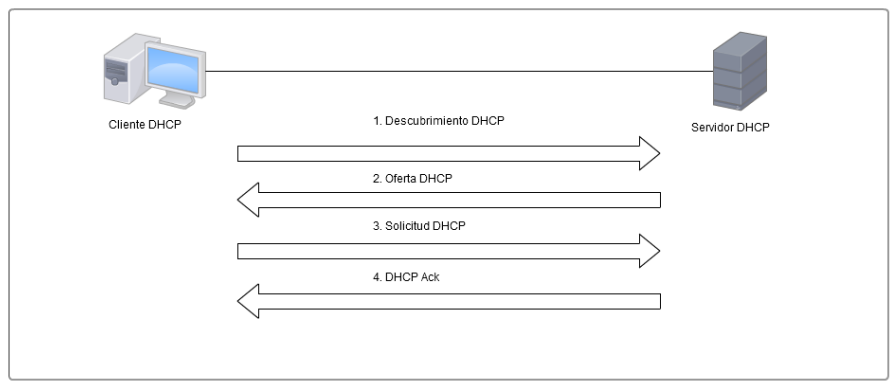

*Figura 7. Funcionamiento DHCP*

#### <span id="page-19-1"></span><span id="page-19-0"></span>**2.8 DNS**

DNS es una abreviatura para Sistema de nombres de dominio, del inglés *Domain Name System*, es un sistema para asignar nombres a equipos y servicios de red que se organiza en una jerarquía de dominios. La asignación de nombres DNS se utiliza en las redes TCP/IP, como Internet, para localizar equipos y servicios con nombres descriptivos. Cuando un usuario escriba un nombre DNS en una aplicación, los servicios DNS podrán traducir el nombre a otra información asociada con el mismo, como una dirección IP.

Por ejemplo, la mayoría de los usuarios prefieren un nombre descriptivo, fácil de utilizar, como el nombre example.microsoft.com para localizar un equipo (como un servidor Web o de correo electrónico) en la red. Un nombre descriptivo resulta más fácil de aprender y recordar. Sin embargo, los equipos se comunican a través de una red mediante direcciones IP. Para facilitar el uso de los recursos de red, los sistemas de nombres como DNS proporcionan una forma de asignar estos nombres descriptivos de los equipos o servicios a sus direcciones numéricas como en la *[Figura 8.](#page-20-1)*

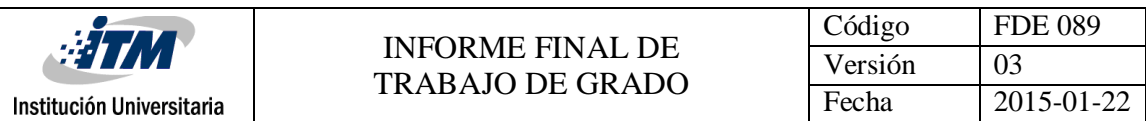

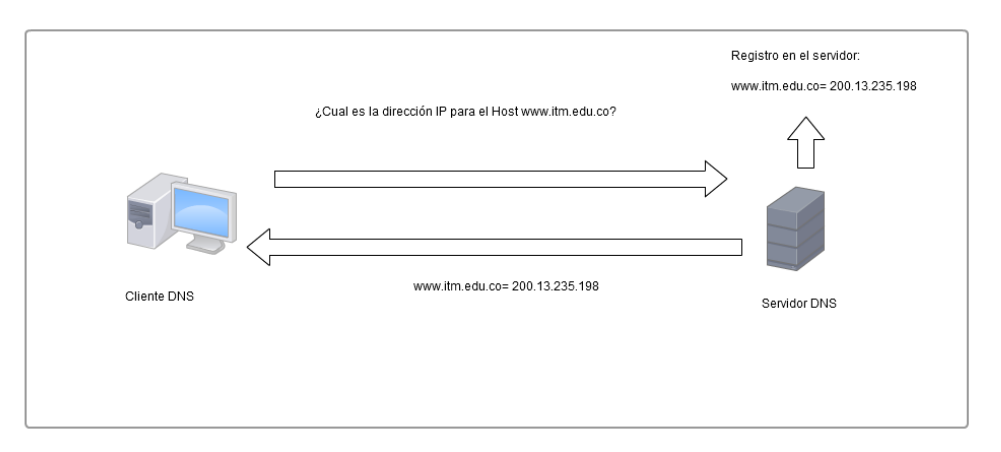

*Figura 8. Servicio DNS*

<span id="page-20-1"></span>El DNS se utiliza principalmente en la red de LA EMPRESA para la comunicación entre las aplicaciones y los usuarios inalámbricos. El servidor DNS ya se encuentra instalado en un sistema operativo basado en Linux, conectado en la interface ETH0, ubicado en la oficina central de LA EMPRESA, el cual resuelve nombres de aplicaciones usadas en las tiendas y también sirve para reenviar consultas para resolver nombres de internet.

#### <span id="page-20-0"></span>**2.9 Servicios basados en la ubicación o LBS**

Los LBS brindan información valiosa a la empresa sobre las preferencias, frecuencia y tipo de compra que realizan las personas cuando visitan las tiendas, esto se logra con una infraestructura adecuada, la cual usa información de ubicación geográfica, hardware y software encargados de observar dónde se ubica el usuario, para enviar notificaciones, promociones y descuentos a sus dispositivos móviles. De acuerdo al proyecto de LA EMPRESA, los LBS que se acomodan a la infraestructura de Retail textil son los Servicios de localización de Meraki, del inglés, *Meraki Location Services*, que son una línea de Meraki Networks.

Dentro de la controladora en la nube de Meraki se usan sistemas como GIS (Sistema de Información Geográfica) y GPS (Sistema de Posicionamiento Global) para determinar donde se encuentran ubicados los APs geográficamente en los Mapas de Google, ver *[Figura 9](#page-21-0)*. Aunque los LBS están dentro del alcance definido por este proyecto, se han realizado consideraciones para soportar tal servicio en el futuro.

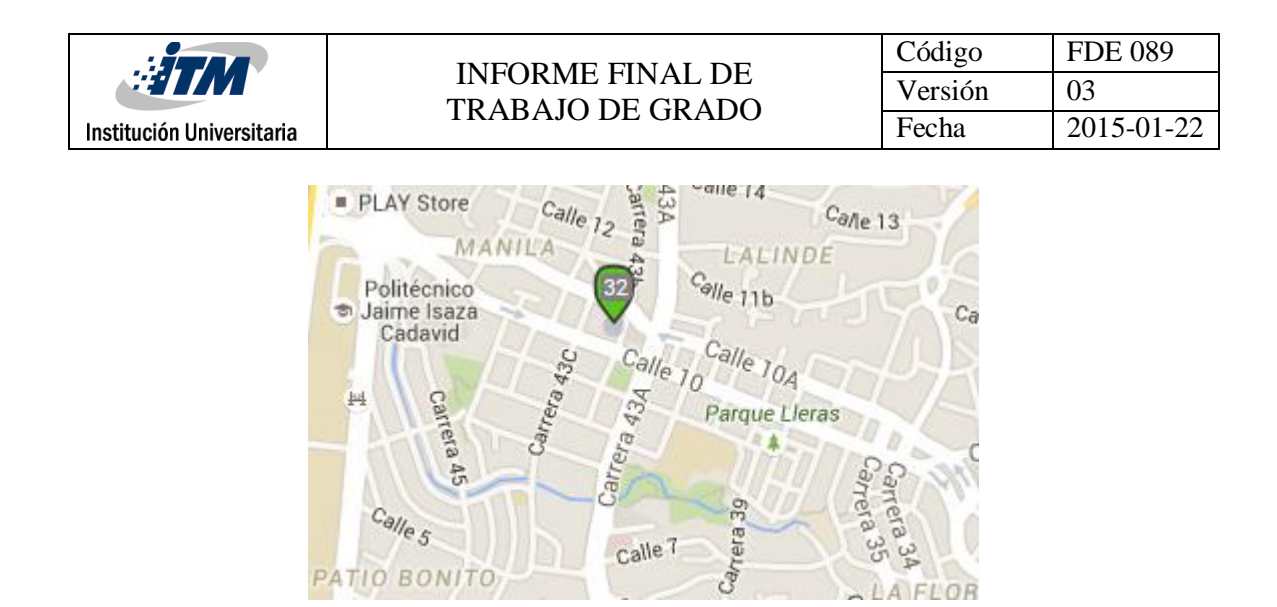

*Figura 9. Sistema GPS Meraki*

**A FLOR** 

PATIO BONITO

<span id="page-21-0"></span>Adicionalmente, como se observa en la *[Figura 10](#page-21-1)*, Es posible ubicar los usuarios dentro de la tienda, saber si están cerca del AP (Zona Roja) o lejos del AP (Zona Verde). Para más información acerca de estas características, referirse al Apéndice a.

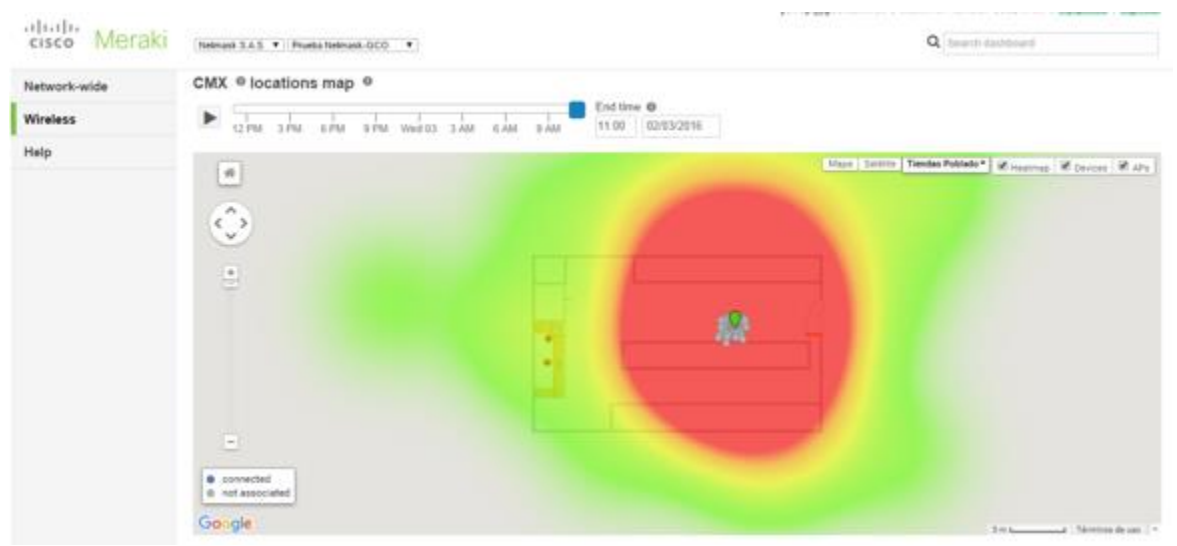

*Figura 10. Sistema GIS Meraki*

<span id="page-21-1"></span>Aunque los equipos usados en La Empresa permiten trabajar con LBS, no es el propósito de este trabajo implementar un sistema basado en la ubicación, sin embargo, se dejan las bases es para su desarrollo como trabajo futuro.

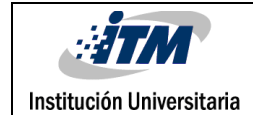

## <span id="page-22-0"></span>3. METODOLOGÍA

Para realizar el diseño de red se analizaron varias metodologías como TOP DOWN, BOTTOM UP o PPDIOO, de las cuales se eligió esta última ya que en TOP DOWN en la fase de Análisis de requerimientos no se tiene en cuenta un estado del arte y en una misma etapa se establecen los requerimientos del cliente y el Site Survey sin un orden respectivo. Se descartó BOTTOM UP porque es una metodología en la cual no se tiene una imagen clara del estado final del proyecto, es decir, es una metodología que dicta que basta con ir construyendo pequeños proyectos para llegar al proyecto final. Más información acerca de las metodologías TOP DOWN y BOTTOM UP disponible en el Apéndice b.

La metodología de Cisco PPDIOO usada para el desarrollo de este proyecto consta de 6 fases, como se ve en la *[Figura 11](#page-23-1)*, que se deben desarrollar para lograr los objetivos propuestos y se describen brevemente a continuación:

Fase de preparación. Involucra tareas como establecer requerimientos organizacionales, desarrollar una estrategia para la red, identificar tecnologías que pueden ser usadas para la arquitectura deseada y un estado del arte.

Fase de planificación. Se identifican los requerimientos detallados de red y se revisa la red en busca de información adicional (Site Survey).

Fase de diseño. Se diseña la red de acuerdo a los requerimientos iniciales y datos adicionales recogidos durante el análisis de la red existente. El diseño es refinado con el cliente.

Fase de implementación. La red es construida de acuerdo al diseño aprobado

Fase de operación. La red es puesta en operación bajo monitoreo. Esta fase es la prueba máxima del diseño.

Fase de optimización. Durante esta fase, se detectan y corrigen errores antes que los problemas surjan o, si no se encuentran problemas, después de que ocurra una falla. Si existen demasiados problemas, puede ser necesario rediseñar la red (CISCO, 2010).

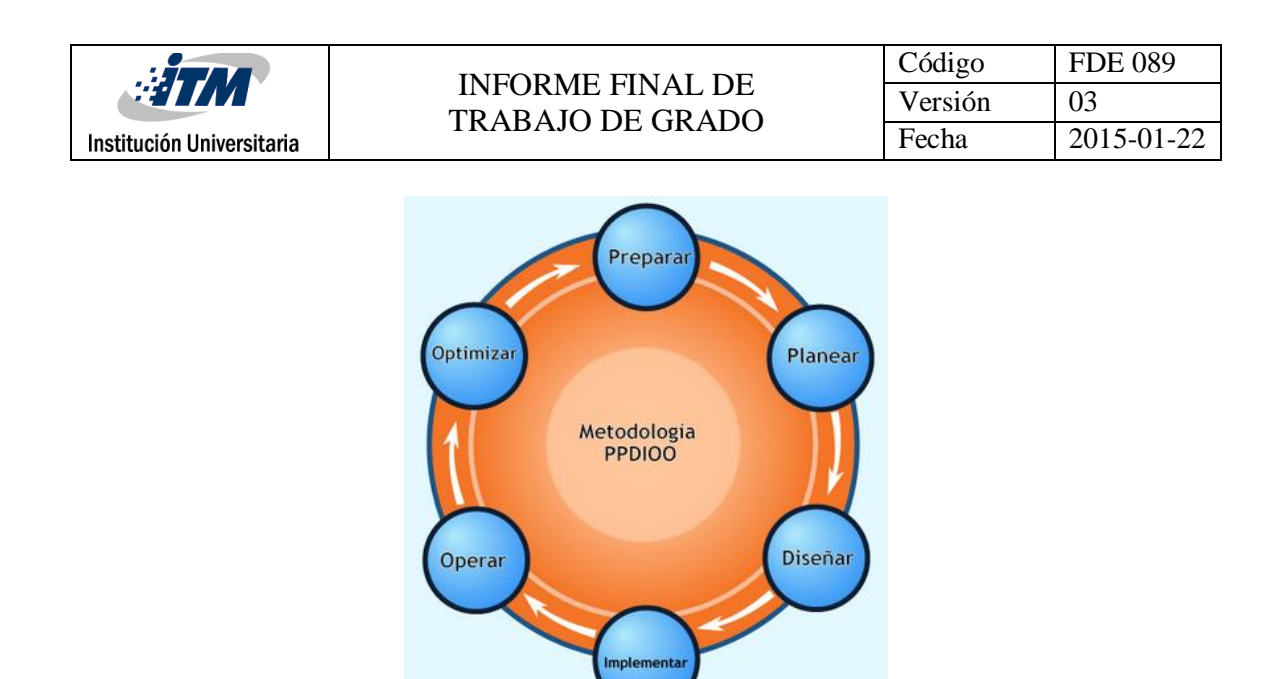

*Figura 11. Fases del esquema metodológico* (Wilkins, 2011)

#### <span id="page-23-1"></span><span id="page-23-0"></span>**3.1 Preparación**

En la actualidad LA EMPRESA cuenta con 400 tiendas de Retail textil a nivel nacional, en las que se tienen redes inalámbricas de diversas marcas, lo que causa intermitencias en la red y pérdidas para el negocio, por ello LA EMPRESA requiere conectividad inalámbrica segura, confiable y que garantice la continuidad del negocio en el día a día, para ello se toma la opción de instalar por cada tienda los APs que se requieran según el caso.

Se realizaron pruebas en laboratorio con equipos de diferentes proveedores de tecnología, como Cisco Meraki, Mikrotik, Aruba Networks, Ubiquiti y Motorola, de las cuales la tecnología que se eligió debido a las ventajas sobre las otras tecnologías, fue Cisco Meraki con el Modelo MR32, cuyas especificaciones se ven en la [Figura 12.](#page-23-2) Un cuadro comparativo con las ventajas y desventajas obtenidas en las pruebas se presenta en el Apéndice c.

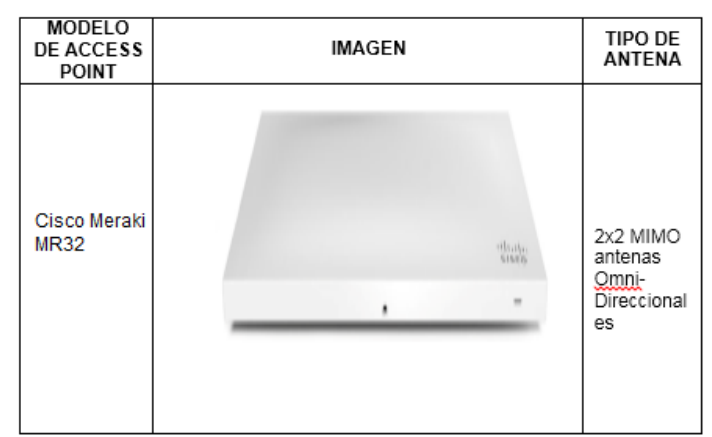

<span id="page-23-2"></span>*Figura 12. Access Point Meraki MR32*

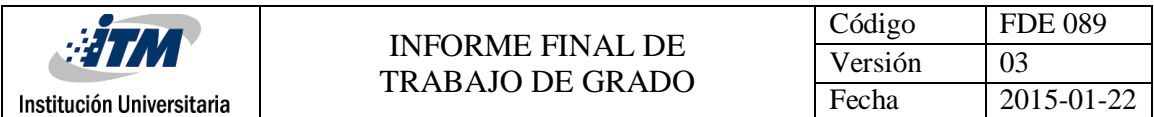

#### **3.1.1 Estado del arte**

En los últimos años las empresas han optado por tener en sus entornos de red, controladoras inalámbricas o controladoras móviles, del inglés *Mobility Controllers*, que permiten la administración de varios APs en un solo punto, en este contexto marcas como Aruba, Cisco Meraki, Fortinet, Sonicwall, Checkpoint, Ruckus, Ubiquiti, Mikrotik y Motorola han realizado avances en el tema, a tal punto que las comunicaciones inalámbricas empresariales se dan de acuerdo a los últimos estándares de la IEEE como 802.11n/ac/ad. En el 2014 la IEEE lanzó la especificación 802.11ac pero antes de ello entre el 2011 y el 2013 lanzó dos borradores llamados 802.11ac Wave 1 y 802.11ac Wave 2. Se puede observar en detalle la distribución de bandas de frecuencia para los estándares 802.11/n/ac/ad, en la *[Figura 13](#page-24-0)***[¡Error! No se encuentra el origen de la referencia.](#page-24-0)**.

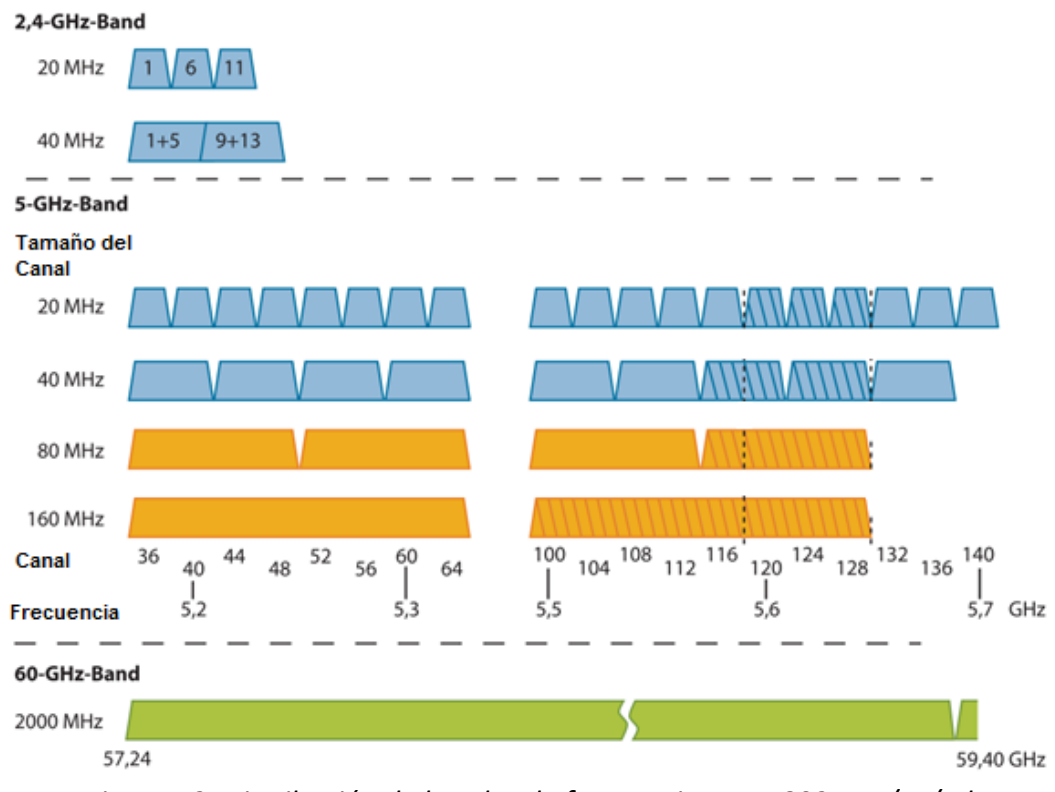

<span id="page-24-0"></span>*Figura 13. Distribución de bandas de frecuencias IEEE 802.11n/ac/ad Adaptado de:* (OpenWRT, 2015)

Otros estándares sobre los que trabaja actualmente la IEEE y La Wi-Fi Alliance, organización encargada de certificar todos los estándares inalámbricos WiFi, son el 802.11ad/ah/af y 802.22, el 802.11ad llamado también WiGig , que opera entre las bandas de frecuencia de

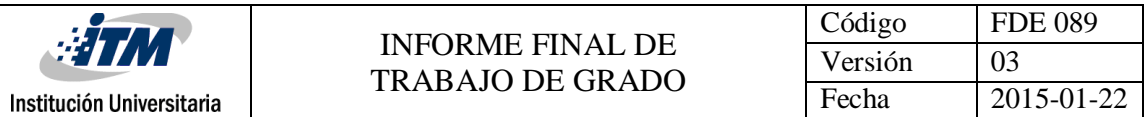

2,4 GHZ, 5 GHZ y 60 GHZ, lo que permite a dispositivos móviles moverse entre diferentes bandas sin desconexión, mejorando su desempeño su velocidad, pues en entornos ideales alcanza los 7Gbps, pero brinda un alcance inferior a 10 metros. (IEEE, 2013), el 802.11ah también llamado Wi-Fi HaLow opera en las bandas de frecuencia de los 900 MHZ y alcanza hasta 1 Kilometro. Los estándares 802.11af y 802.22 son estándares que usan el espectro en blanco que dejó la televisión análoga o TVWS, del inglés *Tv White Space*, el cual está siendo liberado a causa de la transición a la televisión digital entre los 50 MHZ y los 700 MHZ que pertenecen a las bandas de VHF y UHF, estos estándares Inalámbricos son desarrollados pensando en el Internet de las cosas, por ellos dan gran alcance pero a muy bajas velocidades. Para ver un resumen de las características de los diferentes estándares usados en las comunicaciones inalámbricas empresariales, referirse a la *[Tabla 4](#page-25-0)* y la *[Figura](#page-26-0)  [14](#page-26-0)*, donde se resumen las frecuencias en que operan los diferentes estándares.

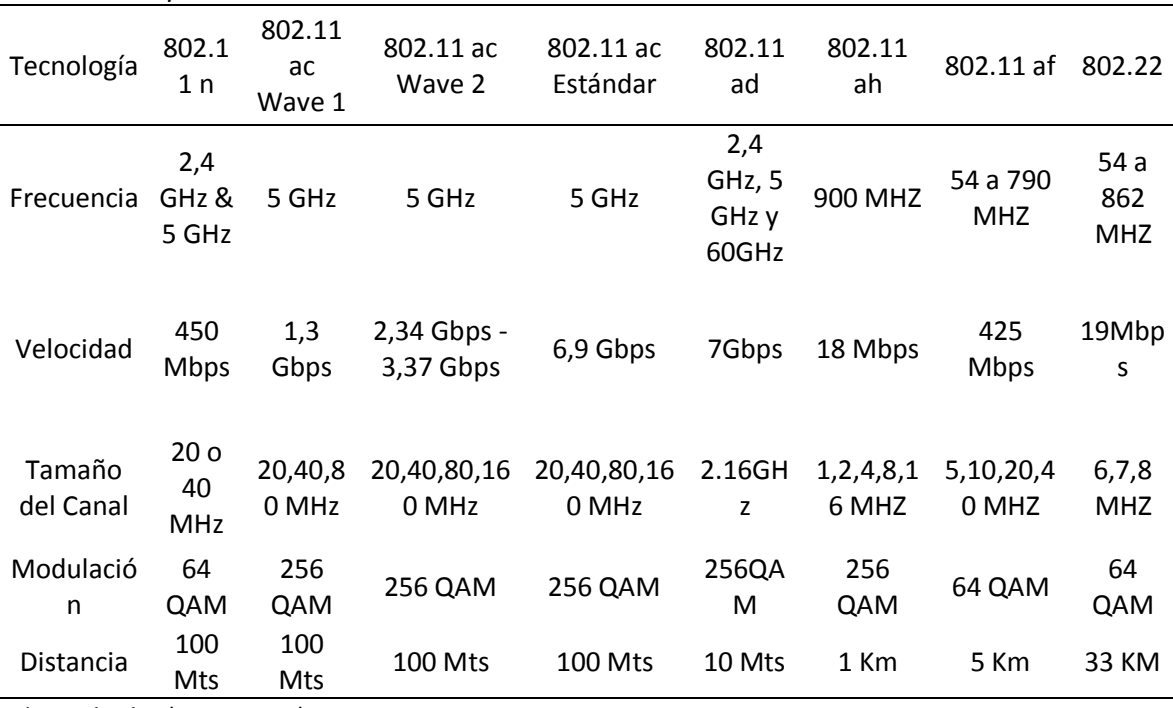

#### <span id="page-25-0"></span>*Tabla 4. Comparación Estándares 802.11*

Adaptado de: (IETF, 2014)

En las empresas de Retail Textil es importante la fidelización con los clientes. Para ello, las tecnologías como Meraki iBeacons, permiten a las personas encontrar productos según su ubicación, notificaciones de proximidad del usuario a una sección y otros tipos de servicios de localización de aplicaciones móviles.

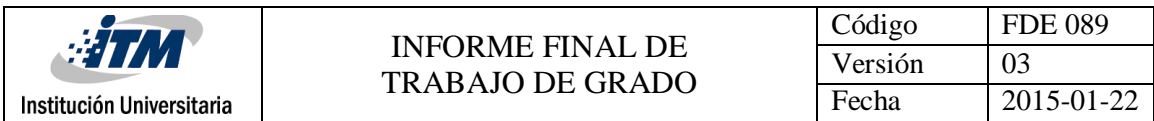

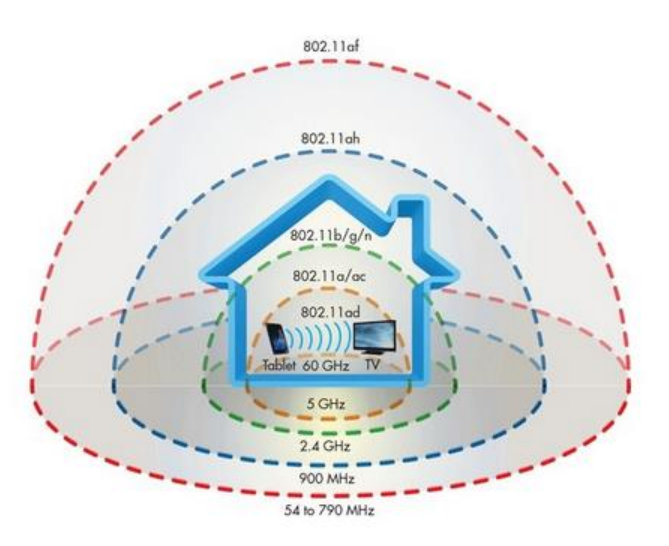

*Figura 14. Frecuencias Estándares redes Inalámbricas Fuente:* (Microsiervos, 2016)

<span id="page-26-0"></span>Cuando se utilizan Meraki iBeacons en conjunto con la plataforma Cloud4wi, le permite a las empresas orientar al público para infundir sus aplicaciones móviles con servicios innovadores, basados en la localización. Meraki iBeacons usan tecnología Bluetooth Low-Energy (BLE), también conocida como Bluetooth 4.0, para proporcionar datos de localización para dispositivos móviles.

Con pequeños transmisores inalámbricos de baja potencia, Meraki iBeacons envía señales de radio a 2,4 GHZ de frecuencia en intervalos regulares de tiempo, son escuchados o interpretados por dispositivos IOS y Android que tienen instaladas aplicaciones de Meraki, además Meraki tiene dos modelos con BLE como se ven en la *[Figura 15](#page-26-1)*.

<span id="page-26-1"></span>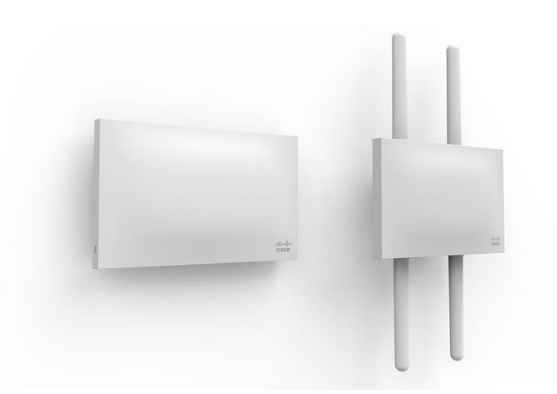

*Figura 15. Tipos de Dispositivos Meraki Beacons MR32 y MR72 Adaptado de:* (MERAKI WIRELESS, 2015)

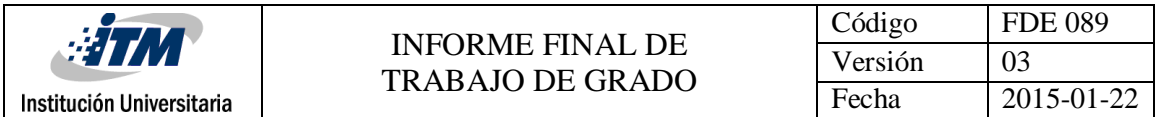

Adicional, se entregan los documentos entregables correspondientes a esta etapa: Apéndice d y Apéndice e.

#### <span id="page-27-0"></span>**3.2 Planificación**

Durante las tres semanas destinadas para ejecutar la actividad de Site Survey y determinar el estado actual de la red, se puede identificar un modelo genérico de tienda de LA EMPRESA. En él, se describe un esquema de funcionamiento carente de centralización y gestión remota que afecta el tiempo de respuesta, los ingresos de las tiendas y aumenta el tiempo ocioso y efectivo de los usuarios en las tiendas.

De esta manera, se identifica que hay dos maneras de conexión hacia las diferentes tiendas: LAN to LAN (Canales dedicados) y VPN Site to Site. El servicio de LAN to LAN es brindado por Claro, Level 3 y UNE, los cuales brindan un canal dedicado entre la sede Principal (Router Principal) y las diferentes tiendas. El servicio de VPN es soportado por un UTM firewall Sonicwall en la oficina principal y terminadores VPN en el lado de las tiendas, en la *[Figura](#page-28-1)  [16](#page-28-1)* se ve una muestra de la red actual, que cuenta con enlaces dedicados, VPN y 100 APs autónomos en diferentes tiendas a nivel nacional. La línea de color verde indica que el UTM y el router de borde de LA EMPRESA están en la misma ubicación geográfica, lo que está fuera de esta área está conectada o por VPN o por LAN to LAN.

Es necesario aclarar que no hay ninguna descripción acerca de las direcciones IP públicas que se están utilizando, pues en el proyecto es completamente transparente para LA EMPRESA, ya que los proveedores contratados son quienes determinan esa información y quienes la controlan, impidiendo en este desarrollo que se pueda divulgar o conocer estas características de configuración o enrutamiento.

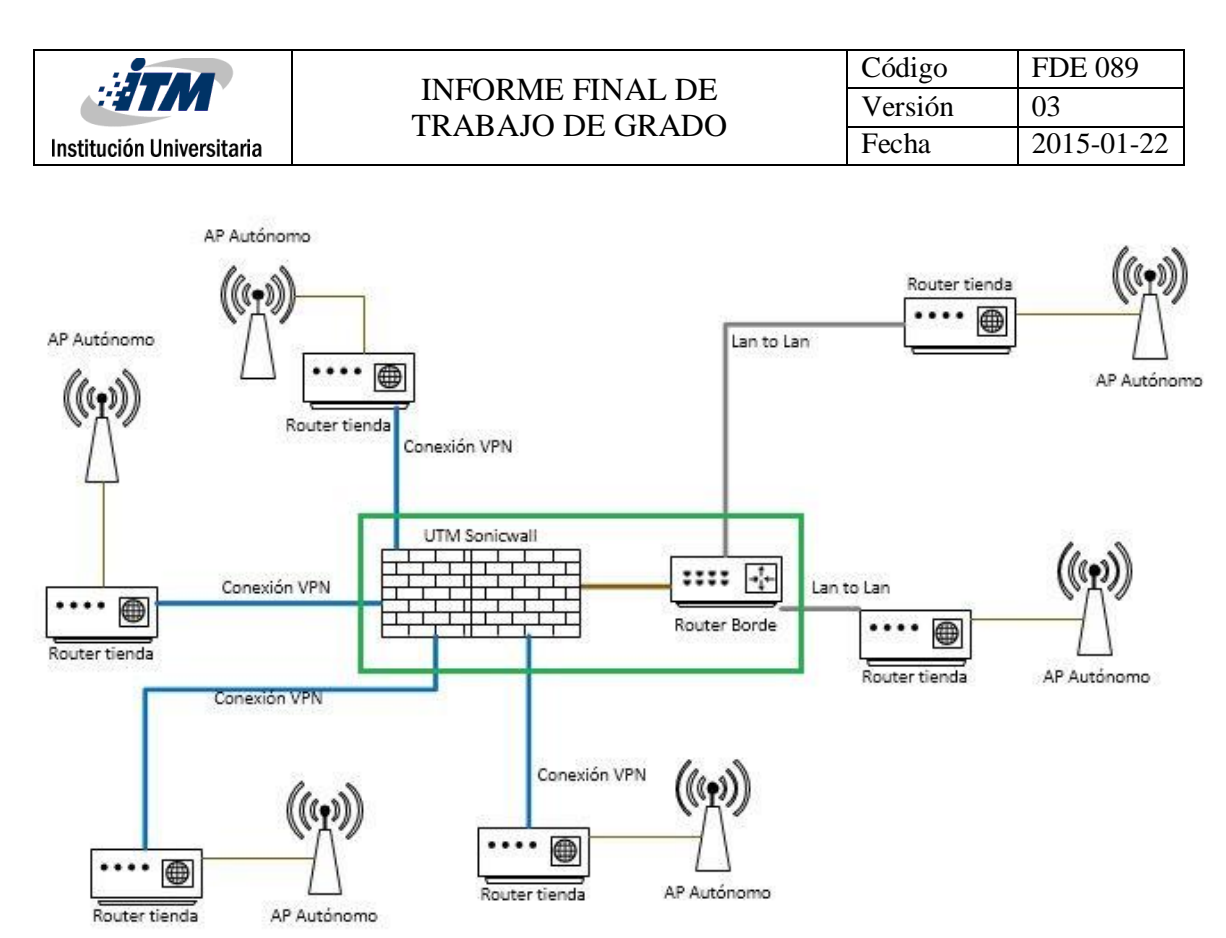

*Figura 16. Topología actual de la red*

<span id="page-28-1"></span>Para soportar esta etapa, se entregan los documentos: Apéndice f, Apéndice g y Apéndice h.

#### <span id="page-28-0"></span>**3.3 Diseño**

Los servicios de comunicaciones inalámbricas en un ambiente interior, se pueden caracterizar por los siguientes aspectos: Velocidad de datos: Alta, media y baja; zona de cobertura de cada estación base (por ejemplo, habitación, piso, edificio): Móvil, portátil y fijo; en tiempo: real, casi real y en tiempo no real; Topología de la red: punto a punto, punto a multipunto y de cada punto a cada punto (full Mesh).

La degradación de la señal en un ambiente de interior, se deben a: La reflexión de los objetos y la difracción en torno a éstos dentro de las salas; la pérdida de transmisión a través de paredes, suelos y otros obstáculos; el movimiento de personas y objetos en la sala.

Todos estos factores, producen una pérdida de trayecto en espacio libre, pérdidas debido a los obstáculos y pérdidas en la transmisión a través de los materiales de construcción.

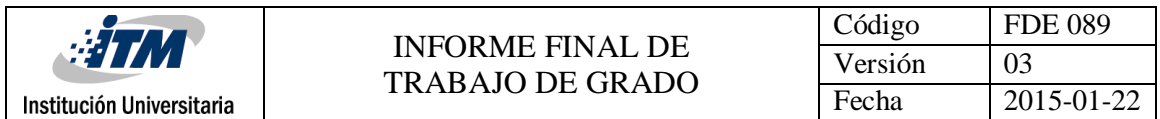

Para comprender cómo se realizan las mediciones de señal, es importante entender el concepto de nivel de señal recibida o RSSI. En la *[Figura 17](#page-29-0)* los datos de la potencia de recepción varían desde -30dBm que corresponde al color rojo, hasta -90dBm representado por el color azul .La potencia de recepción de cada AP, se representa a través de la escala de colores, dando como resultado el diagrama de cobertura.

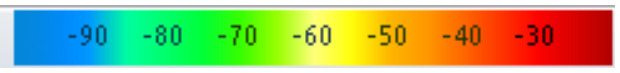

*Figura 17. Escala de colores de la Potencia de Recepción*

<span id="page-29-0"></span>Se considera área WiFisi se tiene una potencia de recepción mínimo de -70dBm equivalente al color verde. De esta manera se garantiza la conexión de los usuarios a la red inalámbrica, debido a que generalmente las computadoras portátiles tienen una sensibilidad entre - 80dBm y -96 dBm.

En la [Figura 18](#page-29-1) se describe gráficamente el pre diseño de la red utilizando las medidas y elementos típicos que tiene una tienda de un área promedio de 84 m<sup>2</sup> (12x7), en este caso se usó el programa Xirrus WiFi Designer 1.8 Más información acerca de este producto en el Apéndice i. Allí se puede ver como los elementos en la tienda afectan las medidas de potencia en el área del sitio analizado, es decir, las áreas que se encuentran cerca del AP Meraki MR32 son las que presentan un mejor RSSI.

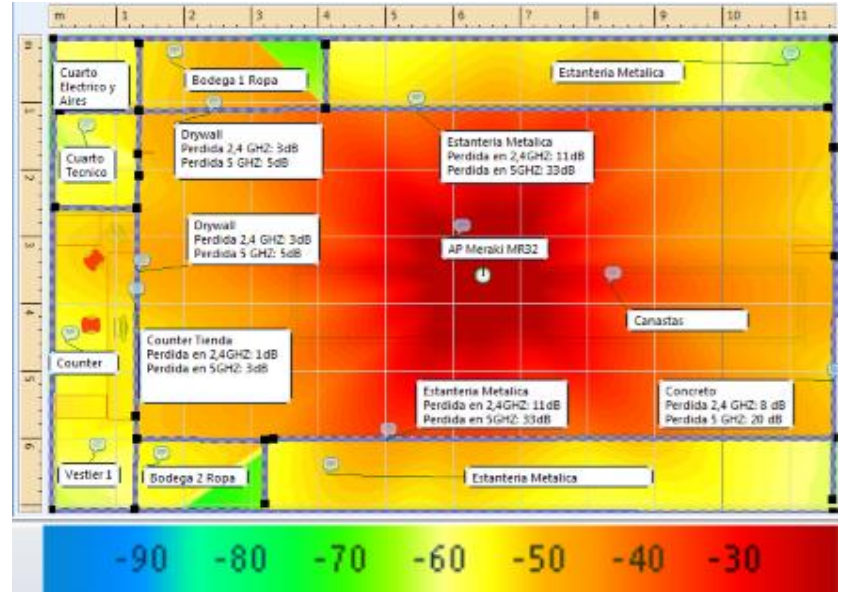

<span id="page-29-1"></span>*Figura 18. Mapa de calor teórico de tienda genérica*

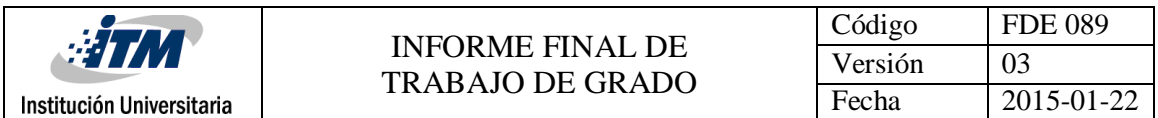

Además de los estudios de pre diseño observados anteriormente, En esta etapa se mide la potencia de recepción con los programas Xirrus WiFi Inspector e INSSIDER, realizando las mediciones en 2, 4, 8 metros y 10 grados alrededor del Access Point, determinando como zona WiFi a los lugares que tienen una potencia de recepción mínima de -70dBm, estas mediciones son comparadas con los cálculos realizados con los modelos de cobertura inalámbrica para medios de interiores.

Existen varios modelos de propagación utilizados en ambientes interiores para medir las pérdidas en el espacio libre, entre ellos tenemos: Modelo Log-Distance y el Modelo de propagación UIT-R P.1238-5 para interiores. Estos modelos han sido escogidos, ya que toman como parámetros la transmisión sobre paredes, obstáculos que producen pérdidas en RSSI, además son los más utilizados en el diseño de redes inalámbrica ya que se los encuentra de manera reiterada en los diferentes documentos revisados.

#### *3.4.1 Modelo Log-Distance*

En este modelo se usa la distancia del transmisor al receptor, debido a que el promedio del nivel de señal disminuye con el logaritmo de la distancia transmisor- receptor, el promedio de la pérdida de potencia para una separación arbitraria entre transmisor y receptor se expresa como una función de la distancia utilizando un exponente de pérdidas, este depende del entorno y del tipo de edificación.

$$
L(dB) = L(d_0) + 10\gamma log \frac{d}{d_0} + x_{\sigma}
$$

Donde:

- $-$  L(d<sub>0</sub>): Pérdidas de propagación a una distancia d<sub>o</sub>, en dB (calculadas con el modelo de pérdidas en el espacio libre)
- do: Distancia de referencia, en Km (para ambientes interiores, generalmente igual a 0,01 Km o 0,001 Km).
- d: Distancia entre transmisor y receptor.
- Xσ: Variable aleatoria (normal o gaussiana), en dB, con media igual a cero y desviación estándar σ (dB). Este parámetro refleja la atenuación causada por el desvanecimiento plano (en el caso de que no haya desvanecimiento, es igual a cero).

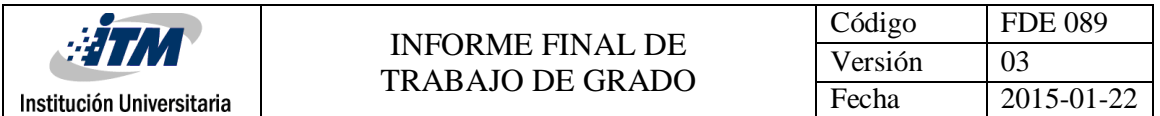

 γ: Es un variable de pérdida de trayecto que depende del tipo de entorno, en *[Tabla 5](#page-31-0)* se muestran valores típicos de dependiendo de los entornos.

<span id="page-31-0"></span>*Tabla 5. Variable de pérdida de trayecto γ y desviación estándar σ*

| Entorno                                                        |       |  |
|----------------------------------------------------------------|-------|--|
| Edificios (Condiciones de visión directa)                      | 1.6a2 |  |
| Edificios (Sin visión directa)                                 | 2 a 4 |  |
| Edificios (sin visión directa, separación de uno a tres pisos) |       |  |

Si se tienen valores medidos de γ y σ para diferentes tipos de ambientes interiores, las pérdidas de propagación en el modelo de espacio libre las podemos obtener con la ecuación:

 $L_{el}(dB) = 92,44 + 20log_{10}f(GHz) + 20log_{10}d(km)$ 

#### *3.4.2 Modelo de propagación UIT-R para interiores*

Este modelo se basa en la recomendación UIT- R P.1238-5, la misma que tiene datos de propagación y método de predicción para la planificación de sistemas de radiocomunicaciones en interiores y redes de radiocomunicaciones de área local en la gama de frecuencias de 900 MHz a 100 GHz.

Se usa un modelo general que depende del lugar de instalación, se considera la pérdida a través de varios pisos y oficinas, a fin de tener presentes características tales como: la reutilización de canales entre distintos pisos, la transmisión a través de paredes, obstáculos y por encima de estos.

El modelo básico se presenta como:

$$
L_{total} = 20log_{10}f + Nlog_{10}d + L_f(n) - 28
$$

Donde:

N: coeficiente de pérdida de potencia debida a la distancia. Ver *[Tabla 6.](#page-32-0)*

f: frecuencia (MHz)

d : distancia de separación (m) entre la estación base y el terminal portátil (siendo d > 1 m)

Lf: factor de pérdida de penetración en el suelo (dB). Ver *[Tabla 6](#page-32-0)*.

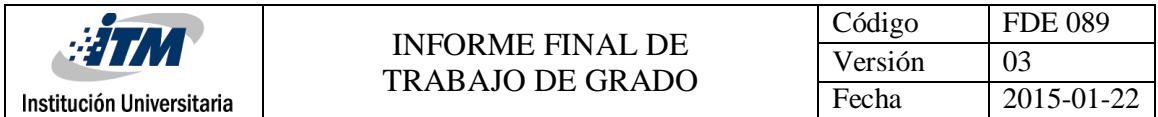

#### n: número de pisos entre la estación base y el terminal portátil (n ≥ 1).

<span id="page-32-0"></span>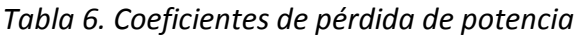

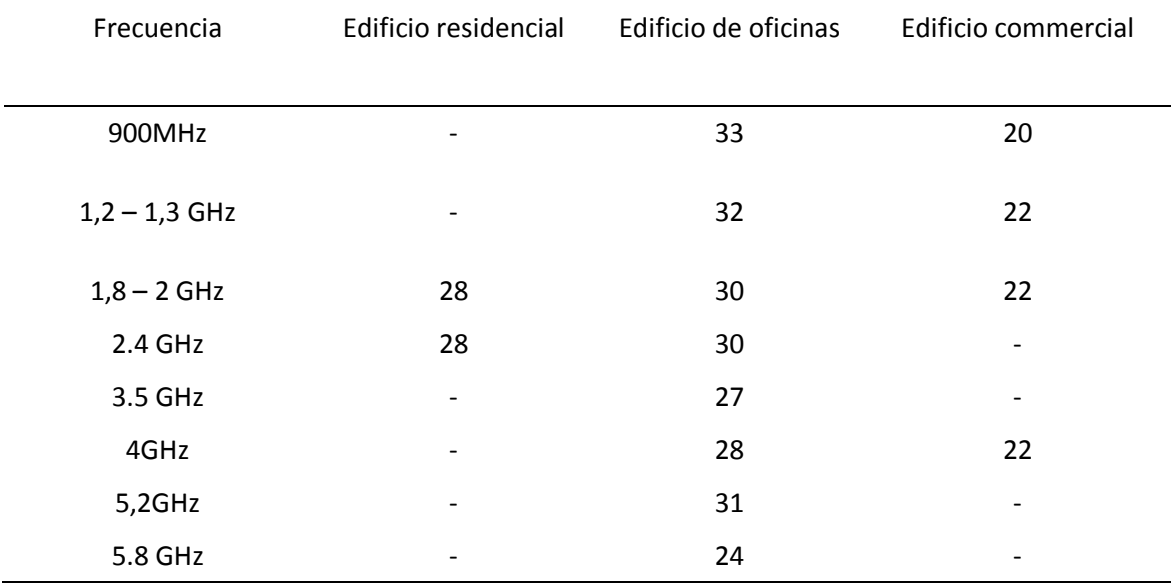

En la *[Tabla 7](#page-32-1)* se ve información correspondiente a factores de pérdida de en el suelo.

| Frecuencia    | Edificio Residencial (dB) | Edificio de oficinas<br>(dB) | Edificio comercial<br>(dB)   |
|---------------|---------------------------|------------------------------|------------------------------|
|               |                           | $9(1$ piso)                  |                              |
| 900MHz        |                           | 19 (2 pisos)                 | $\qquad \qquad \blacksquare$ |
|               |                           | 24 (3 pisos)                 |                              |
| $1,8 - 2$ GHz | 4n                        | $15 + 4(n-1)$                | $6 + 3(n-1)$                 |
| 2.4           | 10 (departamentos)        | 14                           | -                            |
|               | 5 (casa)                  |                              |                              |
|               |                           | 18 (1 piso)                  |                              |
| 3.5           |                           | 26 (2 pisos)                 |                              |
| 5,2GHz        | 13 (departamentos)        | 16 (1 piso)                  | -                            |
|               | 7 (casa)                  |                              |                              |
|               |                           | 22 (1 piso)                  |                              |
| 5.8 GHz       |                           | 28 (2 pisos)                 |                              |

<span id="page-32-1"></span>*Tabla 7. Factores de pérdida de penetración en el suelo.*

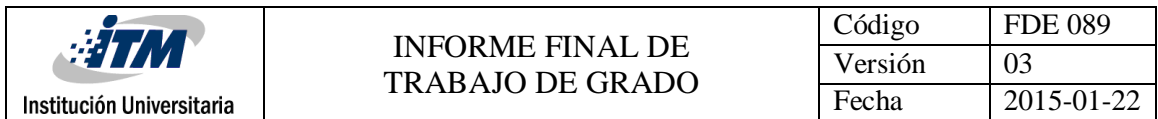

#### *3.4.3 Áreas de cobertura de redes inalámbricas en medios interiores*

Así como se ve en la *[Figura 19](#page-33-0)*, las mediciones del nivel de señal recibida se realizan de la siguiente manera. Se dibujan círculos alrededor del AP, la distancia mínima es 2 m y la máxima de 8m por el largo de la tienda, con una distancia de 1m entre cada circulo. Se realiza un desplazamiento angular desde los 0 grados hasta los 360 grados con separaciones de 10 grados y se mide la potencia de recepción en cada punto de intersección.

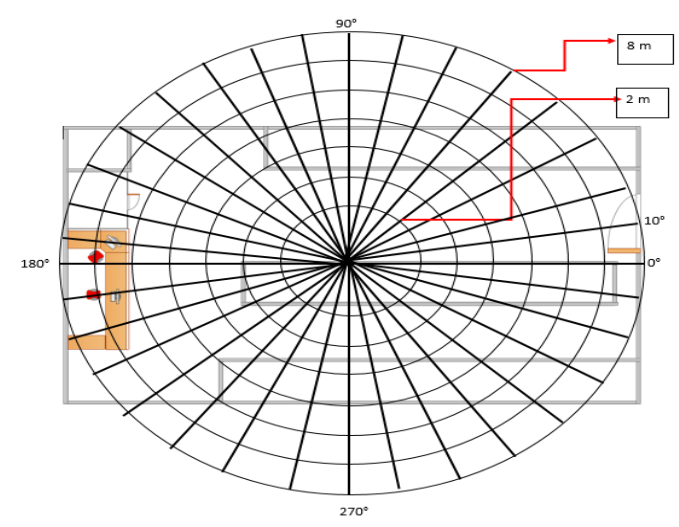

<span id="page-33-0"></span>*Figura 19. Plano usado para realizar las mediciones de cobertura del AP Meraki MR32 en la tienda.*

Los valores de RSSI, se miden con la ayuda de los programas INSSIDER Y XIRRUS WI-FI INSPECTOR, sin embargo dada la similitud de los mismos, los valores que se presentan son los determinados con el programa XIRRUS WIFI INSPECTOR.

En la *[Figura 20](#page-34-0)*, se observa que en 2,4 GHZ las medidas que se tomaron en 2,4 y 8 metros no superan los -47dBm de potencia de recepción lo que indica un color anaranjado en los extremos de la tienda que brinda una excelente calidad de la señal.

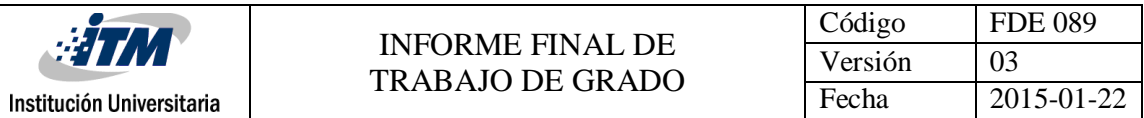

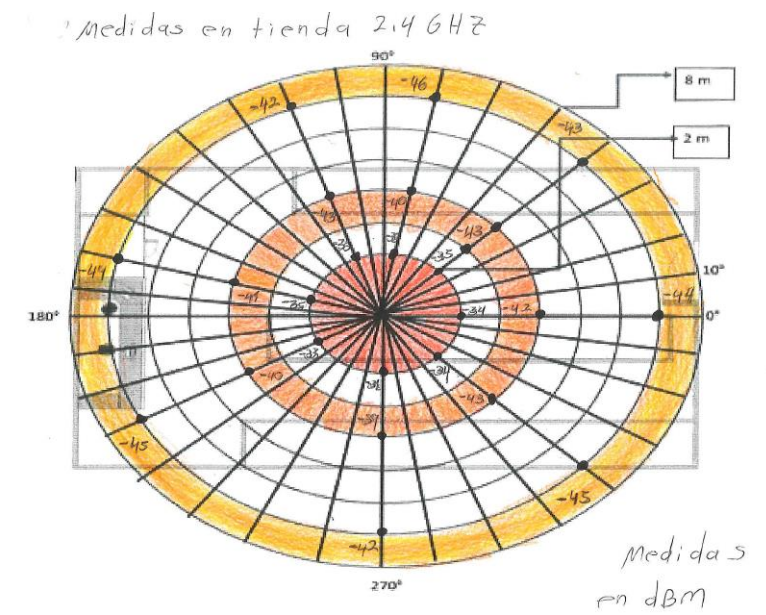

*Figura 20. Medidas Reales RSSI en tienda a 2,4 GHZ*

<span id="page-34-0"></span>Mientras que en la *[Figura 21](#page-34-1)* de 5GHZ, la potencia de recepción no es inferior a los -66dbm en los extremos de la tienda, lo que indica que en esta frecuencia los obstáculos y la manera de radiar impiden una mejor calidad de la señal, aun así se mantiene con niveles superiores a los -70dbm, que como se explicó anteriormente es un nivel aceptable de señal.

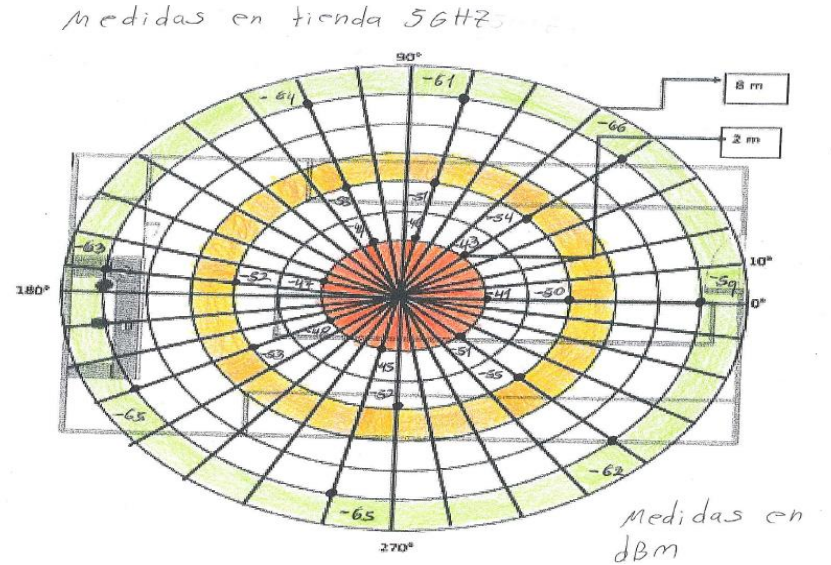

<span id="page-34-1"></span>*Figura 21. Medidas Reales RSSI en tienda a 5GHZ*

#### *3.4.4 Cálculos de la potencia de recepción en medios interiores*

Los cálculos de potencia de recepción en medios interiores se realizan en el centro de convenciones y el receptor es una computadora portátil Dell Latitude E7440.

Para calcular la potencia de recepción en medios interiores se parte de la ecuación de Friis:

 $Pr = Pt + Gt + Gr - L_{total}$ 

Donde:

- Pr: potencia de recepción (dBm)
- Pt: potencia de transmisión del AP (dBm).
- Gt: ganancia de la antena del transmisor (dBi)
- Gr: ganancia de la antena del receptor (dBi)
- Ltotal: pérdidas del trayecto radioeléctrico en medios interiores(dB)

Las potencias de transmisión de los APs MR32 se pueden observar en [Tabla 8](#page-35-0) y en el datasheet del AP Meraki, disponible en el Apéndice j.

<span id="page-35-0"></span>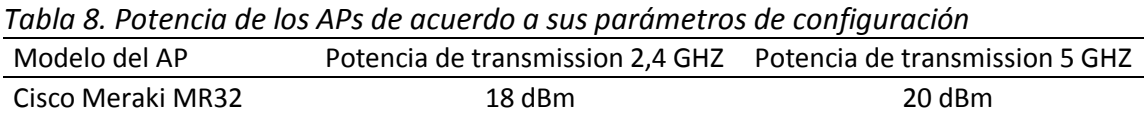

La ganancia de las antenas de transmisión se indica en la *[Tabla 9.](#page-35-1)*

<span id="page-35-1"></span>*Tabla 9. Ganancia de diferentes tipos de antenas*

| Modelo de AP      | Tipo de antenna                                | Ganancia 2,4 GHZ | Ganancia 5GHZ |
|-------------------|------------------------------------------------|------------------|---------------|
| Cisco Meraki MR32 | 2x2 MIMO antenas Omni-<br><b>Direccionales</b> | 5 dBi            | 5.5 dBi       |

La ganancia de la antena del equipo receptor, depende de la tarjeta de red inalámbrica. Sin embargo, la ganancia que presenta por lo general un portátil está entre 0 dBi y 5 dBi, Para cálculos se ha tomado una ganancia de 3dBi.

Los cálculos de pérdidas del trayecto radioeléctrico en ambientes interiores se realizan con la recomendación UIT-R P.1238-5, dado que al calcular la potencia de recepción en 2,4 GHZ,
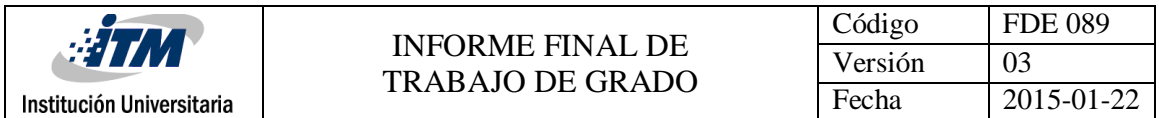

los valores obtenidos tienen un porcentaje de error máximo de 10,6 % y en 5GHZ un porcentaje de error máximo de 14,2% comparados con los del programa Xirrus WiFiinspector, y a diferencia del modelo Log Distance con valores máximos de 121% en 2,4 GHZ y 100% en 5GHZ. En la *[Tabla 10](#page-36-0)* y la *[Tabla 11](#page-36-1)* se puede observar la comparación de los modelos de propagación en ambientes interiores y el porcentaje de error.

| <b>Metros</b> | Log-Distance          |                        | UIT-R                 |                        | Xirrus (Valor<br>experimental) |
|---------------|-----------------------|------------------------|-----------------------|------------------------|--------------------------------|
|               | Potencia<br>recepción | Porcentaje de<br>error | Potencia<br>recepción | Porcentaje de<br>error | Potencia<br>recepción          |
| 2             | $-15,78$ dBm          | 121,70%                | $-31,63$ dBm          | 10,60%                 | $-35$ dBm                      |
| 4             | $-27,82$ dBm          | 47,37%                 | $-40.66$ dBm          | 0,98%                  | $-41$ dBm                      |
| 8             | $-39,8$ dBm           | 13,06%                 | $-49,6$ dBm           | 9,27%                  | $-45dBm$                       |

<span id="page-36-0"></span>*Tabla 10. Comparación de los modelos de propagación de medios para 2,4 GHZ*

En la *[Tabla 11](#page-36-1)* se puede ver la comparación de modelos de propagación para ambientes interiores para 5GHz.

| <b>Metros</b>  | Log-Distance          |                        | UIT-R                 |                        | Xirrus (Valor<br>experimental) |
|----------------|-----------------------|------------------------|-----------------------|------------------------|--------------------------------|
|                | Potencia<br>recepción | Porcentaje de<br>error | Potencia<br>recepción | Porcentaje de<br>error | Potencia<br>recepción          |
| $\overline{2}$ | $-23,44dBm$           | 100,00%                | $-42,49$ dBm          | 10,61%                 | $-47$ dBm                      |
| 4              | $-35,48$ dBm          | 46,56%                 | -49,71 dBm            | 4,60%                  | $-52$ dBm                      |
| 8              | -46,93dBm             | 38,50%                 | -56,9 dBm             | 14,20%                 | $-65$ dBm                      |

<span id="page-36-1"></span>*Tabla 11.Comparación de los modelos de propagación de medios para 5 GHZ*

Para calcular el porcentaje de error se usa la fórmula

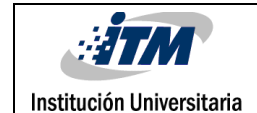

$$
PE = \frac{ | \nValue \ t \neq \text{of } \text{color real} |}{ \nValue \ t \neq \text{of } \text{rico}} \times 100
$$

Donde el valor teórico es el obtenido de cada Modelo de propagación y el valor real es el obtenido con Xirrus WiFi Inspector, por ejemplo, para el modelo de Log-Distance en 2m en la frecuencia 2,4 GHZ el porcentaje de error es:

$$
PE = \frac{|15,78 - 35|}{15,78} \times 100 = 121,79\%
$$

Esto quiere decir que el valor teórico está desfasado del valor real en 121,79 %, lo que indica que el modelo Log- Distance está muy alejado de la realidad en este ejemplo.

Para la recomendación UIT-R P.1238-5 se calculan estos valores con la siguiente ecuación:

$$
L_{total} = 20log_{10}f + Nlog_{10}d + L_f(n) - 28
$$

Donde:

- N: coeficiente de pérdida de potencia debida a la distancia
- f: frecuencia (MHz)
- d : distancia de separación (m) entre la estación base y el terminal portátil
- Lf : factor de pérdida de penetración en el suelo(dB)
- n: número de pisos entre la estación base y el terminal portátil (n ≥ 1).

Los datos para realizar los cálculos son:

- $-$  N: 30 (para un edificio de pisos de oficinas y  $f = 2.4$  GHz y 5 GHz)
- $-$  f: 2.4 GHz y 5GHZ
- d: es ≥ 2m
- $-$  Lf : 14 (si la f = 2.4 GHz) o 22 (Si la f = 5 GHZ)
- n: 1, mediciones realizadas para un solo piso.

Para facilitar el procedimiento del cálculo de las potencias de recepción, se usa el software Matlab.

En la *[Figura 22](#page-38-0)* se muestra el código del programa Matlab para calcular la potencia de recepción de un Access point para una frecuencia de 2,4 GHz.

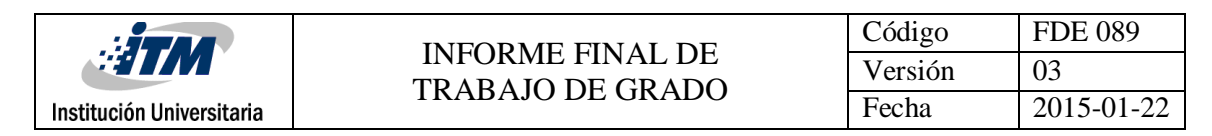

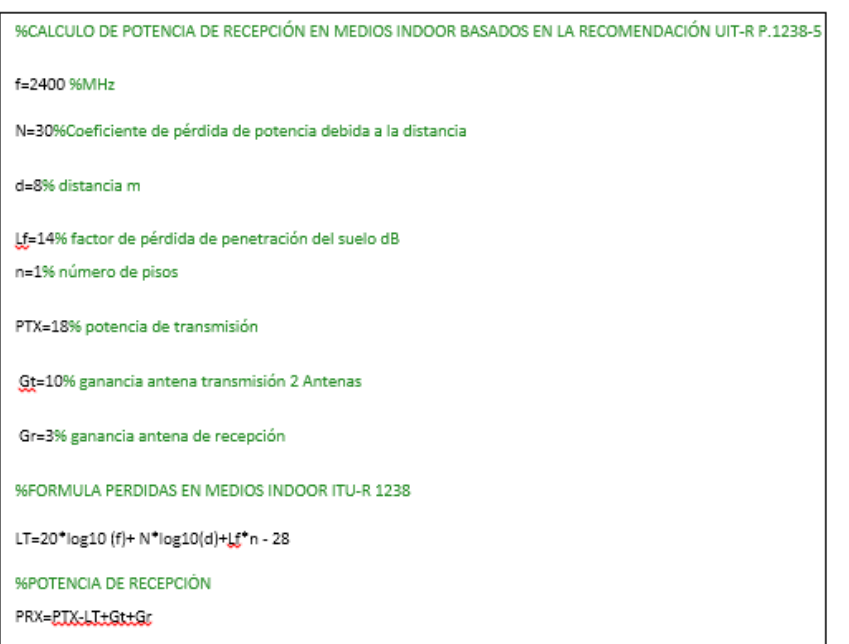

<span id="page-38-0"></span>*Figura 22. Cálculo Potencias de Recepción Access Point Tienda para 2,4 GHZ*

En la *[Figura 23](#page-38-1)* se muestra el código del programa Matlab para calcular la potencia de recepción de un Access point para una frecuencia de 5 GHz.

<span id="page-38-1"></span>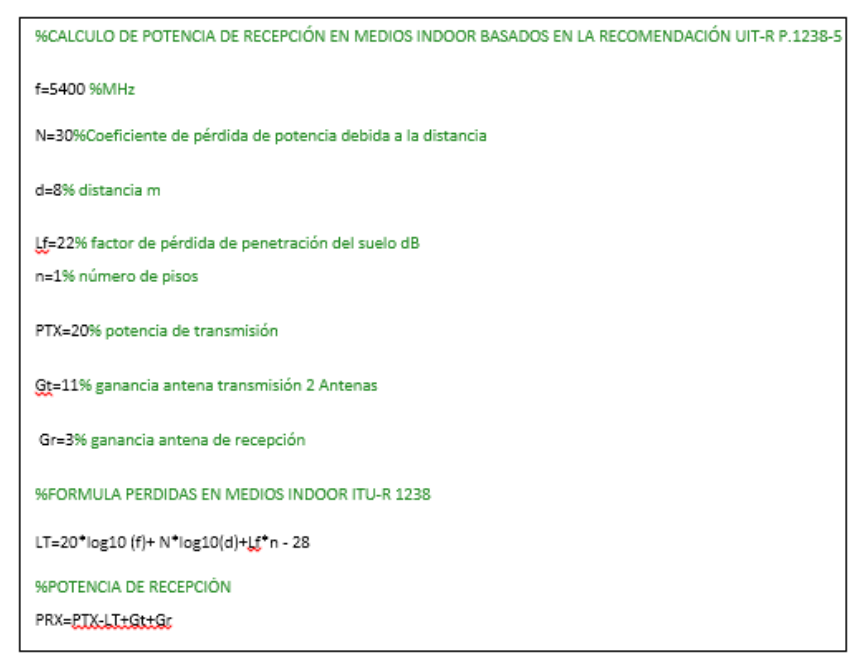

*Figura 23. Cálculo Potencias de Recepción Access Point Tienda para 5 GHZ*

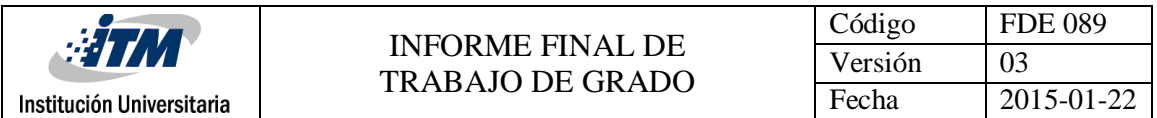

En la *[Tabla 12](#page-39-0)* se muestran la potencia de recepción y las perdidas en el trayecto radioeléctrico de un Access point para una tienda trabajando con una frecuencia de 2,4GHz.

| <b>Edificio: Centro Comercial Oviedo</b>          |                 |                      |  |  |  |
|---------------------------------------------------|-----------------|----------------------|--|--|--|
| Area de la tienda: $12x7 = 84$ m <sup>2</sup>     |                 |                      |  |  |  |
| Modelo AP: Cisco Meraki MR32                      |                 |                      |  |  |  |
| Antena: 2x2 MIMO antena<br>Omni-Direccional       | Ganancia = 5dBi | Número de antenas: 2 |  |  |  |
| $Pt = 18dBm$                                      | Gt= 10dBi       | Gr=3dBi              |  |  |  |
| Pérdidas trayecto radioeléctrico (Ltotal) dB      |                 |                      |  |  |  |
| 2m                                                | 4m              | 8m                   |  |  |  |
| $-62,63$ dB                                       | $-71.66$ dB     | -80,6 dB             |  |  |  |
| Potencia de Recepción (dBm) Xirrus WiFi Inspector |                 |                      |  |  |  |
| 2m                                                | 4m              | 8m                   |  |  |  |
| $-35$ dBm                                         | $-41$ dBm       | -45 dBm              |  |  |  |

<span id="page-39-0"></span>*Tabla 12. Potencias de Recepción Access Point Tienda para 2,4 GHZ*

En la *[Figura 24](#page-39-1)* se muestra el mapa de calor con los valores mostrados en la tabla anterior.

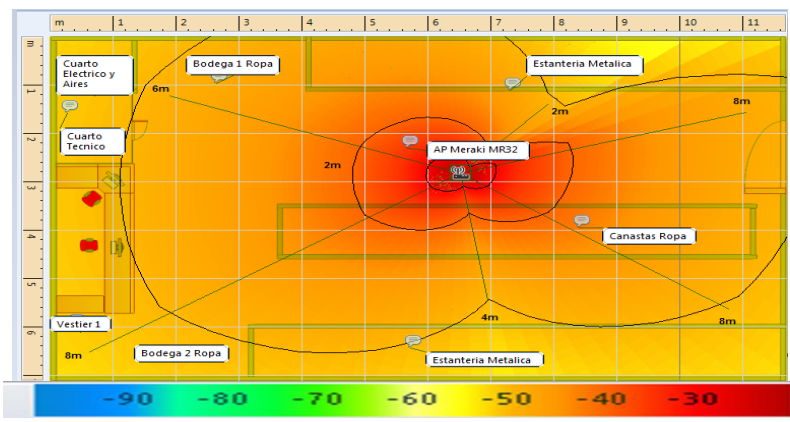

*Figura 24. Mapa de calor para potencias de recepción de 2,4GHz*

<span id="page-39-1"></span>En la

*[Tabla 13](#page-40-0)* se muestran la potencia de recepción y las pérdidas en el trayecto radioeléctrico de un Access point para una tienda trabajando con una frecuencia de 5GHz.

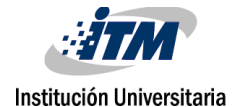

<span id="page-40-0"></span>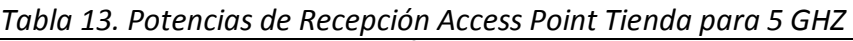

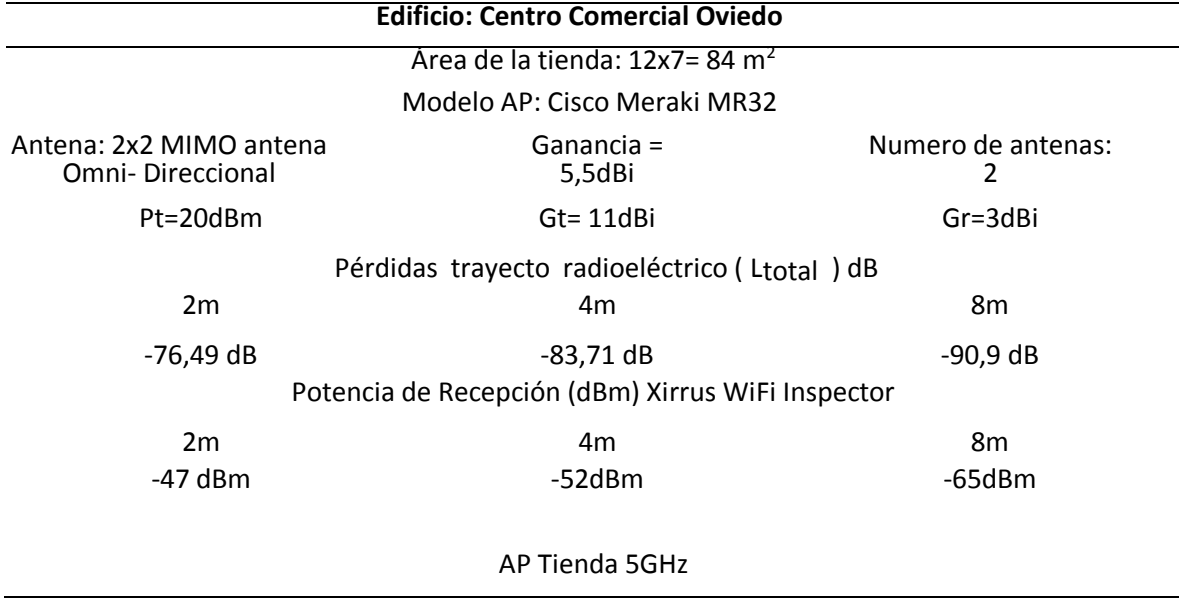

En la *[Figura 25](#page-40-1)*, también se muestran los valores obtenidos en la tabla anterior, aplicando una frecuencia de 5GHz

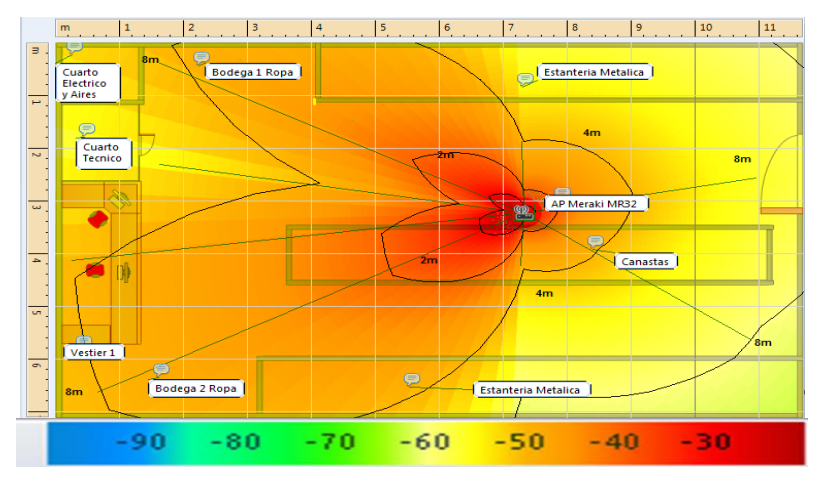

*Figura 25. Mapa de calor de potencia de recepción para 5GHz.*

<span id="page-40-1"></span>En esta etapa de la metodología, se entrega el documento: Apéndice k.

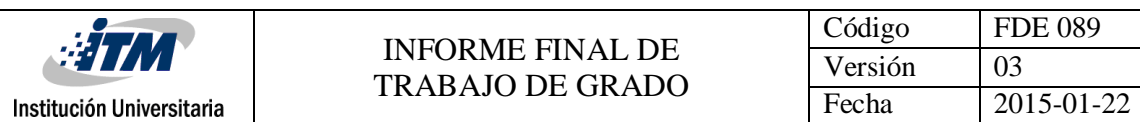

### **3.4 Implementación.**

De acuerdo al diseño obtenido se implementa en la mayoría de tiendas un Access point Meraki Modelo MR32, el cual dentro de sus características principales, permite iBeacons con BLE, Control de acceso en capa7, máximo 30 usuarios conectados a la red con cobertura en toda la tienda.

Durante este proceso de implementación, se tiene en cuenta la estrategia diseñada para su distribución, pues en diferentes ejecuciones de proyectos ha dado grandes resultados. La estrategia consiste en contratar dos cuadrillas de instalación con dos labores específicas. La primera consiste en realizar la distribución y pre configuración de los APs en cada tienda. La segunda se encarga de verificar la configuración del dispositivo y ubicarlo físicamente en el lugar adecuado dentro de la tienda.

Durante las siguientes cuatro semanas, se realiza la instalación de los APs adquiridos y los que quedan dispuestos en las tiendas para la ejecución de la solución.

Para gestionar en la nube los APs Cisco Meraki de las tiendas con enlaces LAN to LAN, el acceso a internet se realiza desde la red principal de la EMPRESA. Ver *[Figura 26](#page-41-0)*.

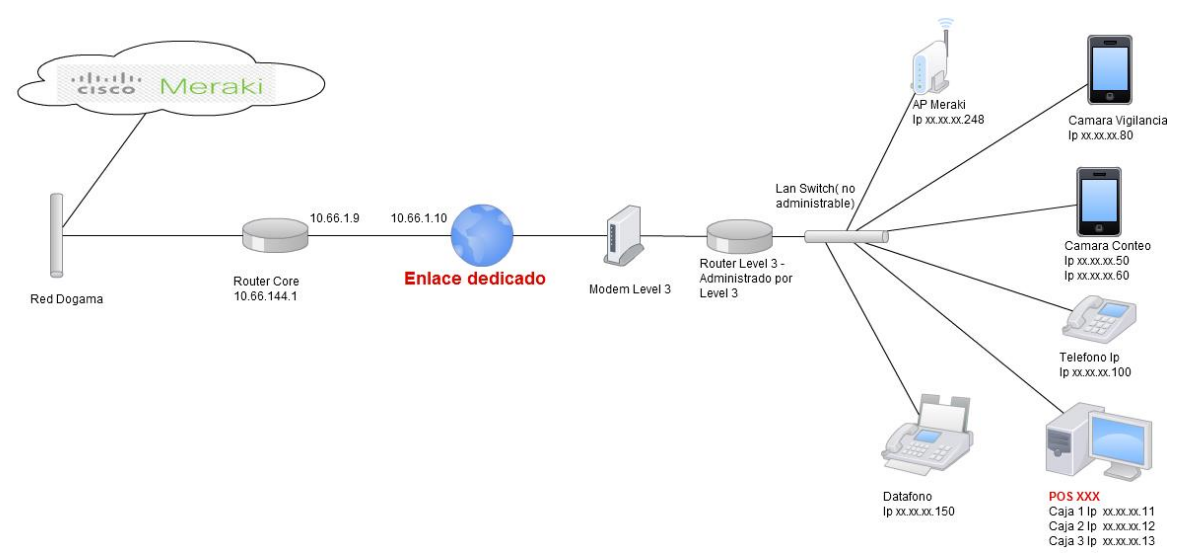

<span id="page-41-0"></span>*Figura 26. Gestión en la Nube APs Cisco Meraki en enlaces LAN to LAN*

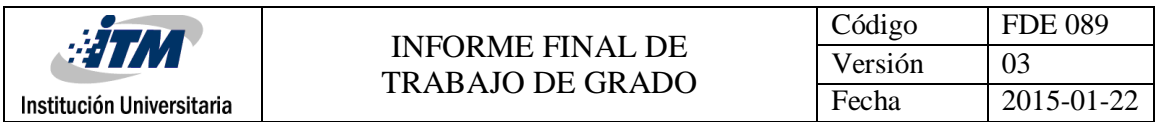

Mientras que para gestionar los equipos Cisco Meraki en la nube, el acceso a internet de los APs se realiza de forma local dentro de las tiendas que cuentan con conexión VPN Site to Site, como se ve en la *[Figura 27](#page-42-0)*.

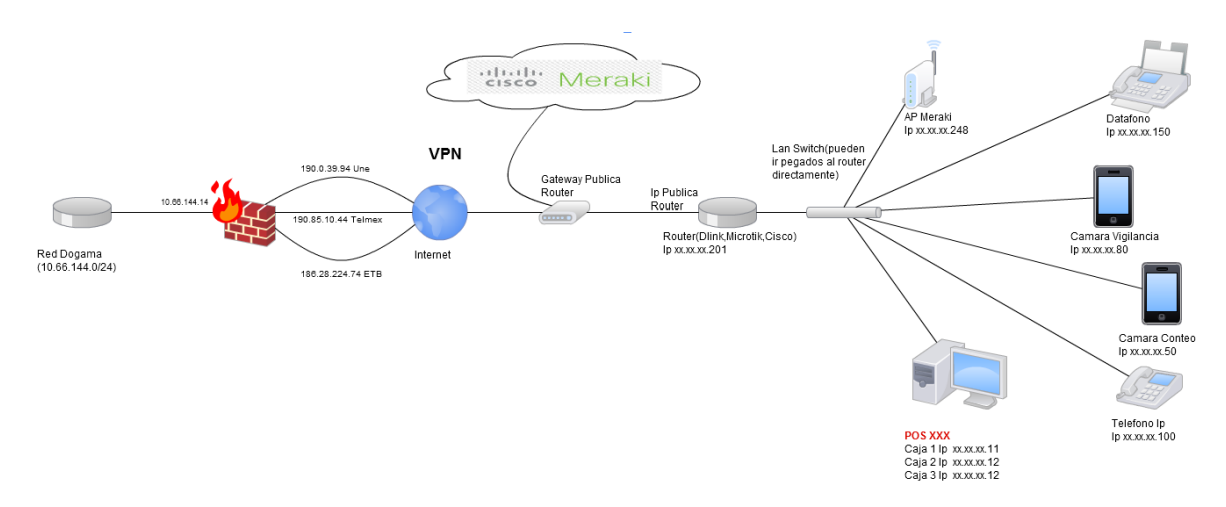

*Figura 27. Gestión en la Nube APs Cisco Meraki Enlaces VPN Site to Site*

<span id="page-42-0"></span>Con la gestión en la nube se logran la gestión centralizada de los APs Cisco Meraki MR32 instalados en las tiendas. El documento ejecutivo que contiene los parámetros de configuración de los APs usados y el manual de primer nivel, se entregan como el Apéndice P y el *Apéndice* Q de este informe. Además, Soportando esta etapa de la metodología, se encuentra el entregable: Registros de eventos de implementación en el Apéndice L.

### **3.5 Operación y Optimización**

De manera paralela a la implementación de la red, se inicia la validación de la misma. Este es uno de los procesos más importantes del proyecto, pues permite observar el comportamiento de la solución implementada y la satisfacción del cliente, para ello se realizan las siguientes pruebas o verificaciones según el FRC2544 de 1999

### **3.5.1 Throughput máximo**

Cuando se prueba el Throughput del AP Cisco Meraki MR32 es importante recordar que el valor especificado por el fabricante es el valor máximo teórico de transferencia de datos,

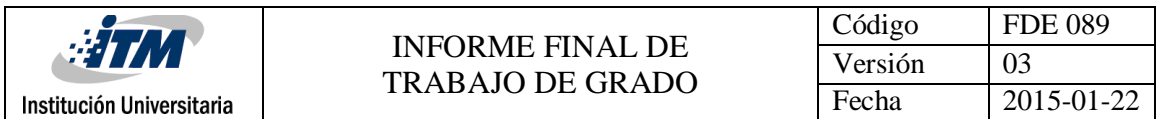

del inglés transfer Rate. Para realizar una prueba del Throughput entre el AP y un Computador portátil se ingresa en cualquier navegador al sitio my.meraki.com y allí se corre una prueba de velocidad. En el caso particular de la EMPRESA, durante la prueba piloto en una tienda arrojó un valor superior a 75 Mbps como se ve la [Figura 28.](#page-43-0) Este valor indica un nivel de Throughput aceptable para la tienda. Para conocer más detalles de cómo funciona el Throughput y el Transfer Rate diríjase al Apéndice l.

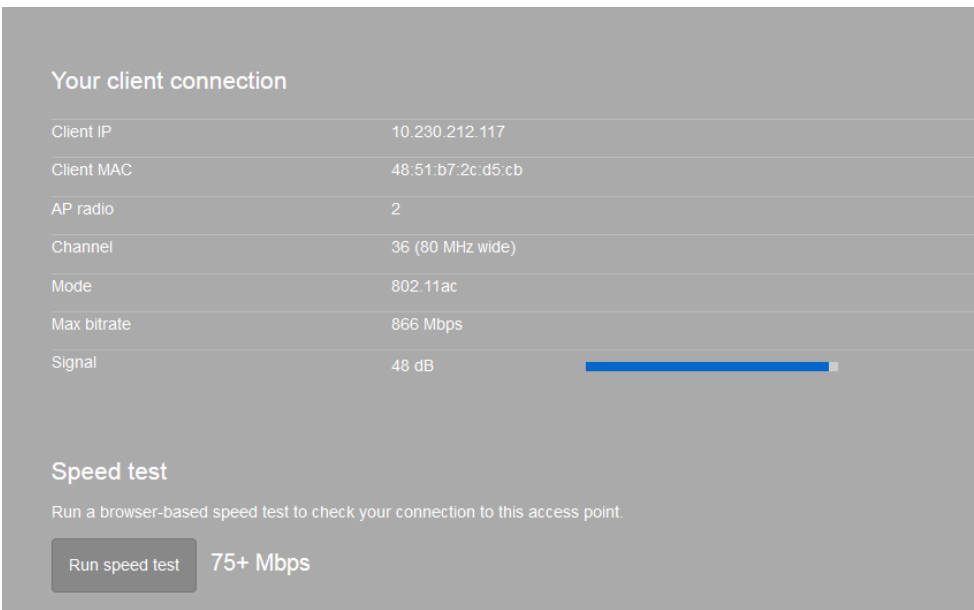

*Figura 28. Throughput AP Cisco Meraki MR32*

### <span id="page-43-0"></span>**3.5.2 Utilización del canal**

Durante esta etapa se realizan pruebas en una de las tiendas donde dejó instalado el AP Cisco Meraki MR32 con un computador portátil conectado al canal 36 en la banda de 5GHZ. En la *[Figura 29](#page-44-0)* se observa que en algunas horas del día el canal 36 se ve ocupado por otros dispositivos inalámbricos ajenos a la tienda, esto no impide que el rendimiento esperado en el diseño con respecto al canal sea correcto.

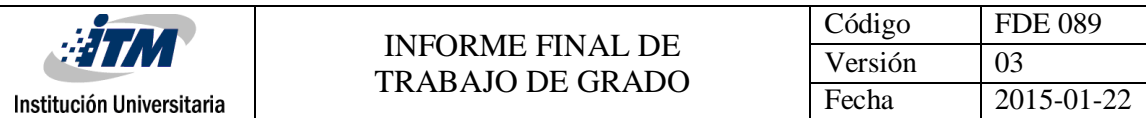

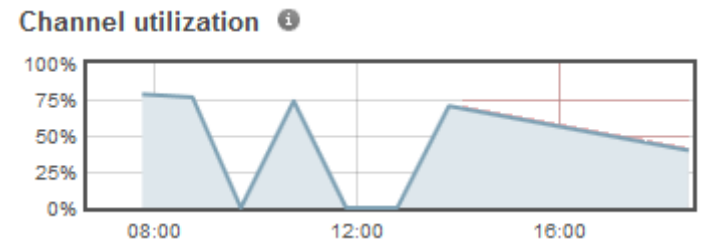

*Figura 29. Ocupación de canal por diferentes dispositivos*

Fuente: (Meraki)

#### <span id="page-44-0"></span>**3.5.3 Retardo**

En esta prueba se mide el tiempo que tarda un paquete en ir y volver hacia un destino. Como se ve en la *[Figura 30](#page-44-1)*, se realizan pruebas hacia la puerta de enlace predeterminada desde un computador portátil. En este caso la puerta de enlace predeterminada es el AP, ya que es el servidor DHCP de la tienda. El tiempo promedio del paquete ICMP o Ping es 1ms, lo que indica que la prueba fue exitosa y la conexión a la red inalámbrica es correcta.

| Pinging 10.128.128.128 with 32 bytes of data:                     |
|-------------------------------------------------------------------|
| Reply from 10.128.128.128: bytes=32 time=1ms TTL=64               |
| Reply from 10.128.128.128: bytes=32 time=2ms TTL=64               |
| Reply from 10.128.128.128: bytes=32 time=2ms TTL=64               |
| Reply from 10.128.128.128: bytes=32 time=2ms TTL=64               |
|                                                                   |
| Reply from 10.128.128.128: bytes=32 time=2ms TTL=64               |
| Reply from 10.128.128.128: bytes=32 time=2ms TTL=64               |
| Reply from 10.128.128.128: bytes=32 time=2ms TTL=64               |
| Reply from 10.128.128.128: bytes=32 time=2ms TTL=64               |
| Reply from 10.128.128.128: bytes=32 time=1ms TTL=64               |
| Reply from 10.128.128.128: bytes=32 time=2ms TTL=64               |
| Reply from 10.128.128.128: bytes=32 time=4ms TTL=64               |
|                                                                   |
| Reply from 10.128.128.128: bytes=32 time=2ms TTL=64               |
| Reply from 10.128.128.128: bytes=32 time=2ms TTL=64               |
| Reply from 10.128.128.128: bytes=32 time=2ms TTL=64               |
| Reply from 10.128.128.128: bytes=32 time=2ms TTL=64               |
| Reply from 10.128.128.128: bytes=32 time=2ms TTL=64               |
| Reply from 10.128.128.128: bytes=32 time=1ms TTL=64               |
|                                                                   |
|                                                                   |
| Ping statistics for 10.128.128.128:                               |
| Packets: Sent = 17, Received = 17, Lost = 0 $(0x \text{ loss})$ , |
| Approximate round trip times in milli-seconds:                    |
| Minimum = $1ms$ , Maximum = $4ms$ , Average = $1ms$               |
|                                                                   |

*Figura 30. Prueba de retardo*

<span id="page-44-1"></span>En la *[Figura 31](#page-45-0)* se muestra un Ping sostenido hacia internet con un promedio de tiempo de respuesta de 74 ms, lo que indica que existe conectividad y la red inalámbrica no presenta retardos hacia internet.

| <b>WIM</b>                |                                                                                                    | Código  | <b>FDE 089</b> |
|---------------------------|----------------------------------------------------------------------------------------------------|---------|----------------|
|                           | <b>INFORME FINAL DE</b><br><b>TRABAJO DE GRADO</b>                                                                                                    | Versión | 03             |
| Institución Universitaria |                                                                                                    | Fecha   | 2015-01-22     |
| Control-C<br>^ሶ           | Reply from 8.8.8.8: bytes=32 time=77ms TTL=56<br>Reply from 8.8.8.8: bytes=32 time=73ms TTL=56<br>Reply from 8.8.8.8: bytes=32 time=73ms TTL=56<br>Reply from 8.8.8.8: bytes=32 time=74ms TTL=56<br>Ping statistics for 8.8.8.8:<br>Packets: Sent = 42, Received = 42, Lost = 0 $(0x \text{ loss})$ ,<br>Approximate round trip times in milli-seconds:<br>Minimum = $73ms$ , Maximum = $82ms$ , Average = $74ms$ |         |                |

*Figura 31. Prueba de retardo hacia internet*

### <span id="page-45-0"></span>**3.5.4 Nivel de señal recibida**

Dentro de las pruebas realizadas en la tienda luego del diseño y la implementación del proyecto se tuvo en cuenta el nivel de señal recibida o RSSI, al ver la *[Figura 32](#page-45-1)* se observa que la potencia promedio está entre -30 dBm y -40 dBm, que según lo explicado en la fase de diseño es un buen nivel de potencia para el correcto funcionamiento de la red inalámbrica.

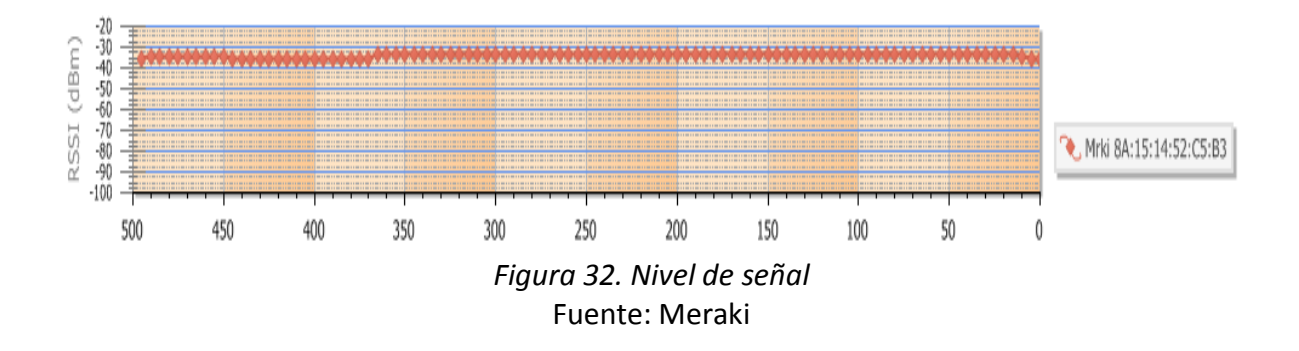

<span id="page-45-1"></span>A partir de estas pruebas es posible detectar fallas y hacer recomendaciones de mejoras, buscando la optimización del sistema.

Para constancia de lo mencionado, se entregan los documentos: Apéndice m y Apéndice n.

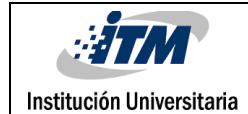

# 4. RESULTADOS Y DISCUSIÓN

En esta sección, se presentan los resultados obtenidos a lo largo de la ejecución del proyecto. Aquí, se puede corroborar la importancia de los resultados, acorde con los objetivos planteados.

Como resultado de la búsqueda de información, en el transcurso del proyecto, se genera una tabla comparativa con ventajas y desventajas de diferentes equipos de tecnología inalámbrica, inicialmente considerados como candidatos para la solución y que permitió seleccionar los equipos Cisco Meraki como la tecnología más idónea para el proyecto. Dicha tabla se presenta en el apéndice C.

Mediante encuestas verbales a los ingenieros de la EMPRESA, se comprobó que la centralización de los equipos por medio de la administración en la nube, reduce el número de visitas en sitio causadas por fallas relacionadas con la red inalámbrica que se presentan en las tiendas, pues sólo es necesario realizar inspección en sitio en caso de presentar una falla física con el dispositivo.

Se puede comprobar que con un nivel de señal mínimo de -70dBm, es posible tener niveles de navegación y conectividad óptimos para las operaciones de cada usuario. Si el nivel de señal es menor que este valor, la latencia de los equipos empieza a verse afectada, aumentando de forma significativa, que puede comprobarse con el tiempo de viaje reportado por un ping. Ya que entre mayor sea la distancia, menor será la potencia recibida y mayor la latencia.

El número óptimo de usuarios conectados por AP es de 20 a 30 según los expertos en redes inalámbricas de Cisco y la guía de planeamiento de redes inalámbricas para sectores con alta densidad, y según las mediciones realizadas se recomienda que el número de usuarios sea 30 por AP. (CISCO, 2011). Por lo tanto, para el caso de las tiendas de LA EMPRESA en los lugares de alta densidad de usuarios es necesario implementar una red que permita máximo 30 clientes conectados por AP.

Al realizar las mediciones de RSSI y Potencia de recepción en tiendas con frecuencias de 2,4GHZ es mejor la cobertura que con frecuencias de 5GHZ, pero en el caso de las tiendas de LA EMPRESA se tiene una cobertura aceptable en ambas frecuencias.

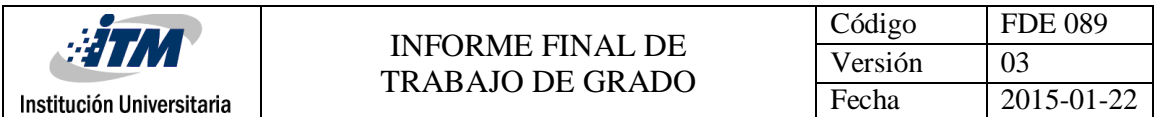

Luego de comparar los valores experimentales con los modelos teóricos evaluados, se encontró que el menor porcentaje de error es 0,98 % se presenta con respecto a la recomendación UIT- R P.1238-5, lo que da seguridad de que las mediciones del XIRRUS WIFI INSPECTOR son efectivas y confiables con los AP Cisco Meraki MR32.

Un resultado adicional de este proyecto es un manual de primer nivel, que permite realizar descartes por parte del personal de la mesa de ayuda de LA EMPRESA, para evitar una visita en sitio. Ver Apéndice o.

Finalmente, se entrega un consolidado de formatos entregables del ciclo de vida del modelo PPDIOO de cisco, con el fin de soportar el proceso llevado y su cumplimiento de cada una de las etapas de la metodología.

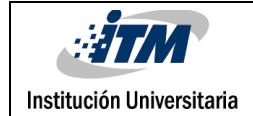

# 5. CONCLUSIONES, RECOMENDACIONES Y TRABAJO FUTURO

#### **Conclusiones:**

Se diseña una red inalámbrica de LA EMPRESA, siguiendo la metodología de Cisco PPDIOO y se valida el resultado obtenido mediante la comparación entre los modelos Log Distance y UIT-R P.1238-5. La red implementada permite la administración centralizada desde la nube Cisco Meraki. Finalmente se optimiza la red siguiendo las recomendaciones del RFC 2544 para redes inalámbricas.

Se realizó una implementación en laboratorio con un AP Cisco Meraki, simulando una tienda típica con medidas de 84 metros cuadrados. Se logra demostrar las mejoras en la disponibilidad del servicio mediante mediciones de pruebas de retardo, utilización del canal, Throughput máximo y nivel de señal recibida, estas pruebas incluyen simulación previa utilizando el software Xirrus WiFi inspector.

Para lograr una administración y gestión centralizada de la red, se utiliza la herramienta en la nube de Cisco Meraki, donde es posible consultar estadísticas del desempeño de cada dispositivo, generar reportes y generar alertas. Finalmente, se entrega un documento detallado con los parámetros de configuración de la red y un manual de primer nivel como guía de atención a fallas.

#### **Recomendaciones:**

Para la adquisición de un AP, se deben tener presente las características del equipo, ya que dependiendo del modelo, algunos permiten alta densidad de usuarios conectados, Están hechos para resistir altas o bajas temperaturas, funcionar en la intemperie, para interiores o para exteriores, con antenas sectoriales o antenas omnidireccionales.

Para el diseño de una red, es importante considerar aspectos como: número usuarios que se conectan al mismo tiempo, ancho de banda requerido, cobertura de los equipos, número de usuarios que el equipo permite conectar, potencia de transmisión, los obstáculos del área a cubrir, tipos de autentificación de los usuarios, considerando estos aspectos se puede lograr una red inalámbrica más eficiente.

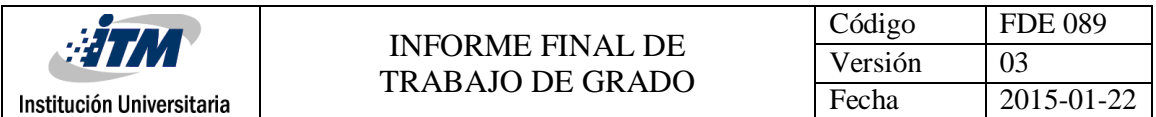

Tener presente que la mayoría de los programas para el diseño de red son de licencia paga por lo que es importante contar con esto para iniciar el proyecto. Se recomienda que el programa de Ingeniería en Telecomunicaciones del ITM adquiera Software como Ekahau WiFi Design, Tamograph Site Survey y AirMagnet Survey de Fluke.

Para mejorar la administración y la gobernabilidad de la red en las tiendas, se recomienda tener un Servidor DHCP para asignar direcciones IP en la red inalámbrica y no dejar esta función a los APs Cisco Meraki.

Una mejora adicional, que está relacionada al servicio que presta la solución, es la aplicación de cálculos de disponibilidad de cada dispositivo, lo que permite determinar qué cantidad de tiempo se encuentra en servicio y cuál es el tiempo de respuesta ante una eventualidad.

#### **Trabajo futuro:**

Con la implementación de la tecnología descrita en las tiendas de LA EMPRESA, se deja una infraestructura capaz de soportar en el futuro Servicios basados en la ubicación que en conjunto con software como Cloud4wi o Artsoft permitirá al área comercial enviar publicidad a dispositivos móviles de clientes presentes en las tiendas, obtener información valiosa de estos como las cuentas en redes sociales, tipo de dispositivo que usan y la frecuencia con la que asisten a comprar artículos.

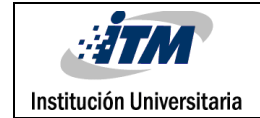

# REFERENCIAS

- ANTEL. (2015). *Redes privadas fijas*. Obtenido de https://www.antel.com.uy/antel/empresas/datos-e-internet/redes-privadas/redesprivadas-fijas
- ARUBA NETWORKS. (2015). *ARUBA LOCATION SERVICES.* Obtenido de http://www.arubanetworks.com/assets/ds/DS\_LocationServices.pdf
- Base, R. (2006). *IP Version 6 Addressing Architecture.* Obtenido de http://www.rfc-base.org/rfc-4291.html

Boulevard, W. (1981). *INTERNET PROTOCOL.* Arlington, Virginia.

- Carreon, R. N. (2015). *monografias.com.* Obtenido de www.monografias.com/trabajos11/repri/repri.shtml
- CISCO. (15 de Julio de 2010). *Analyzing the Cisco Enterprise Campus Architecture.* Obtenido de http://www.ciscopress.com/articles/article.asp?p=1608131&seqNum=3
- CISCO. (2011). *Curriculum CCNA Exploration 3*. Obtenido de https://www.netacad.com/en/ CISCO\_CCNA/Exploration3IntSpanish
- CISCO. (2011). *Wireless LAN Design Guide for High Density Client Environments in Higher Education .* Obtenido de Wireless LAN Design Guide for High Density Client Environments in Higher Education : http://www.cisco.com/c/dam/en\_us/solutions/industries/docs/education/cisco\_wlan\_des ign\_guide.pdf
- CISCO. (24 de 05 de 2012). *Prevención y Resolución de problemas en Redes Inalámbricas y Voz IP sobre Wireless.* Obtenido de Prevención y Resolución de problemas en Redes Inalámbricas y Voz IP sobre Wireless.: https://supportforums.cisco.com/es/video/11930616
- CISCO. (13 de Agosto de 2015). *Red LAN inalámbrica.* Obtenido de Red LAN inalámbrica: http://www.cisco.com/web/LA/soluciones/la/wireless\_lan/index.html
- CISCO. (2015). *VPN.* Obtenido de Conectar oficinas, usuarios y partners de forma segura: http://www.cisco.com/web/ES/solutions/es/vpn/index.html
- EDATEL. (2015). *Lan to Lan y Multilan*. Obtenido de Lan to Lan y Multilan: https://www.edatel.com.co/empresas/servicios-de-datos/lan-to-lan-y-multilan
- IEEE . (2013). *IEEE Standards Association*. Obtenido de http://standards.ieee.org/getieee802/download/802.11ac-2013.pdf

IEEE. ( de ENERO de 2013). *IEEE-SA.* Obtenido de IEEE-SA: http://standards.ieee.org/news/2013/802.11ad.html

Institución Universitaria

- IETF, 8. 8. (2014). *RFC.* Obtenido de RFC: http://www.ieee802.org/22/
- Internet, I. (2015). *Informes Internet*. Obtenido de Firewall UTM: http://informesinternet.com/firewall-utm/
- Kaspersky. (2015). *DEFINICIÓN DE SEGURIDAD*. Obtenido de ¿Qué es la gestión unificada de amenazas (UTM)?: http://latam.kaspersky.com/mx/internet-securitycenter/definitions/utm
- Lochan , V., CISCO, & IEEE. (2015). Obtenido de http://www.mwnl.snu.ac.kr/~schoi/publication/Journals/13-WCM-VERMA.pdf
- Meraki. (s.f.). *Dashboard Login.* Obtenido de https://n30.meraki.com/
- MERAKI WIRELESS. (2015). *MERAKI LOCATION SERVICES.* Obtenido de https://meraki.cisco.com/blog/2014/12/introducing-new-802-11ac-aps-with-beacons/
- Microsiervos. (08 de 01 de 2016). *Microsiervos.* Obtenido de Nuevos estándares Wi-Fi: ad, ah, af… Más lejos, más lento (y más cerca, más rápido): http://www.microsiervos.com/archivo/internet/nuevos-estandares-wifi-ad-ah-af.html
- Microsoft. (Enero de 2005). *Definición de DNS*. Obtenido de Definición de DNS: https://msdn.microsoft.com/es-es/library/cc787920%28v=ws.10%29.aspx
- Microsoft. (Enero de 2005). *Direccionamiento IP*. Obtenido de Direccionamiento IP: https://msdn.microsoft.com/es-es/library/cc787434%28v=ws.10%29.aspx
- OpenWRT. (2015). *OpenWRT*. Obtenido de https://openwrt.org/
- RFC 2544. (1999). *Benchmarking Methodology for Network Interconnect Devices.* Obtenido de https://www.ietf.org/rfc/rfc2544.txt
- UNAD. (2015). *Universidad Nacional Abierta Y A Distancia*. Obtenido de http://datateca.unad.edu.co/contenidos/208017/ContLin2/leccin\_6\_redes\_inalmbricas\_d e\_rea\_local.html
- Wilkins, S. (5 de Abril de 2011). *CISCO Articles.* Obtenido de Cisco's PPDIOO Network Cycle: http://www.ciscopress.com/articles/article.asp?p=1697888&seqNum=2

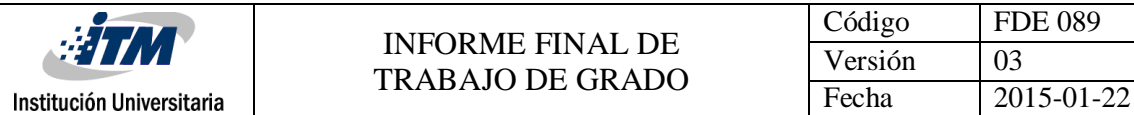

# APÉNDICE

Apéndice A

CMX ANALYTICS

En este documento se presenta un mapa de calor como una característica del AP Meraki, en la sección Location Heatmap se encuentra información detallada acerca de las características de la Geolocalización de APs y de clientes. El archivo se puede encontrar en la web:

https://documentation.meraki.com/MR/Monitoring\_and\_Reporting/CMX\_Analytics

#### Apéndice B

Metodologías Diseño redes Top Down

Este documento se puede encontrar en la URL:

https://www.dte.us.es/docencia/etsii/gii-ti/isi/temas/Tema01.pdf/at\_download/file

Adicionalmente, en el siguiente enlace se puede encontrar más información acerca de las diferentes metodologías para el diseño de redes: [http://www.academia.edu/8893403/METODOLOGIAS\\_PARA\\_EL\\_DISE%C3%91O\\_DE\\_REDES\\_Conte](http://www.academia.edu/8893403/METODOLOGIAS_PARA_EL_DISE%C3%91O_DE_REDES_Contenido) [nido](http://www.academia.edu/8893403/METODOLOGIAS_PARA_EL_DISE%C3%91O_DE_REDES_Contenido)

Apéndice C

[TABLA COMPARATIVA DE EQUIPOS PARA LA RED INALÁMBRICA](#page-58-0)

Este apéndice muestra una tabla comparativa de equipos para la red inalámbrica

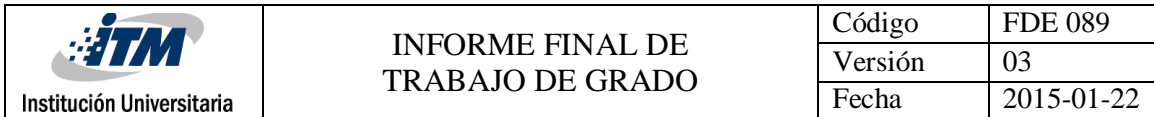

Apéndice D

#### [Requerimientos del cliente CRD](#page-60-0)

Este entregable es correspondiente a la etapa de Preparación de la metodología PPDIOO

#### Apéndice E

#### [Diseño de Alto Nivel \(HLD\)](#page-60-1)

Entregable correspondiente a la etapa de Preparación de la metodología PPDIOO

#### Apéndice F

#### [Entregable SRS](#page-62-0)

Este entregable corresponde a la etapa de planificación de la metodología PPDIOO

#### Apéndice G

#### [Entregable SSF](#page-63-0)

Este entregable corresponde a la etapa de planificación de la metodología PPDIOO

Apéndice H

#### [Entregable CRDR](#page-66-0)

Este entregable corresponde a la etapa de planificación de la metodología PPDIOO

Apéndice I

#### Xirrus WiFi Designer

Aunque este programa es de uso gratuito, pertenece a la empresa Xirrus Networks. Este permite realizar Site Survey predictivos o estudios de sitios en vivo en redes inalámbricas

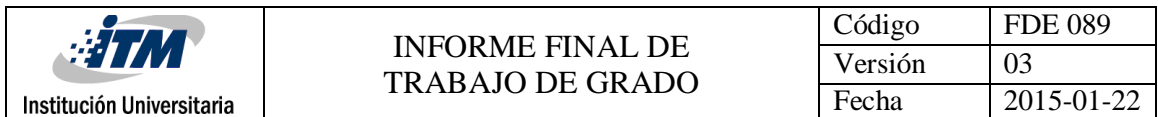

con APs estándares, en el caso de LA EMPRESA con Meraki. En este documento encontrará información adicional sobre las características de este programa. Se encuentra información en el archivo:

http://www.optrics.com/downloads/xirrus/WiFiDesigner\_ds.pdf

Apéndice J

MR32

En este apéndice se encuentra el Datasheet del Meraki MR32. Se puede encontrar en la URL: https://meraki.cisco.com/lib/pdf/meraki\_datasheet\_MR32.pdf

#### Apéndice K

#### [Entregable LLD](#page-68-0)

Este entregable corresponde a la etapa de diseño de la metodología PPDIOO

Apéndice L

#### [Implementation log](#page-70-0)

Este entregable corresponde a la etapa de implementación de la metodología PPDIOO

Apéndice M

Wireless Throughput Calculations and Limitations

En el siguiente enlace se encuentra información acerca del rendimiento de los APs Cisco Meraki MR 32:

https://documentation.meraki.com/MR/WiFi\_Basics\_and\_Best\_Practices/Wireless\_Throu ghput Calculations and Limitations

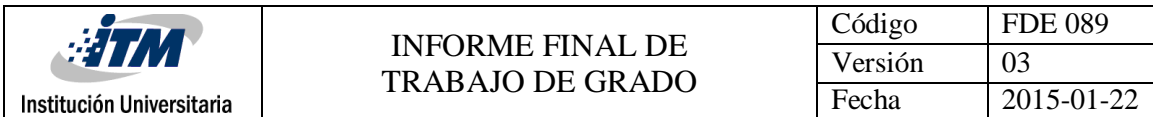

Apéndice N

[Root Cause Analysis Reports](#page-72-0)

Este entregable corresponde a la etapa de operación de la metodología PPDIOO

Apéndice O

#### **[SMARTnet](#page-72-1)**

Este entregable corresponde a la etapa de operación de la metodología PPDIOO

# Apéndice P

# [Manual de soporte](#page-76-0)

En este apéndice se encuentra el manual de soporte para la operación y producción del dispositivo.

Apéndice Q

[Parámetros de configuración](#page-78-0)

En este documento se muestran los principales parámetros de configuración

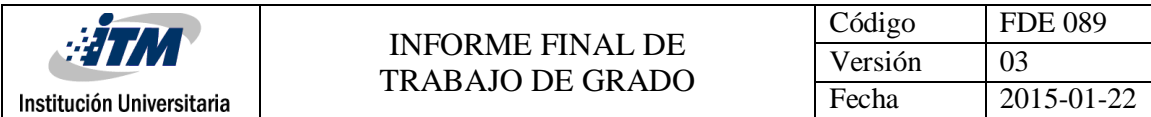

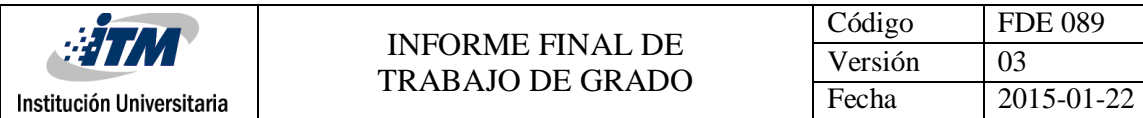

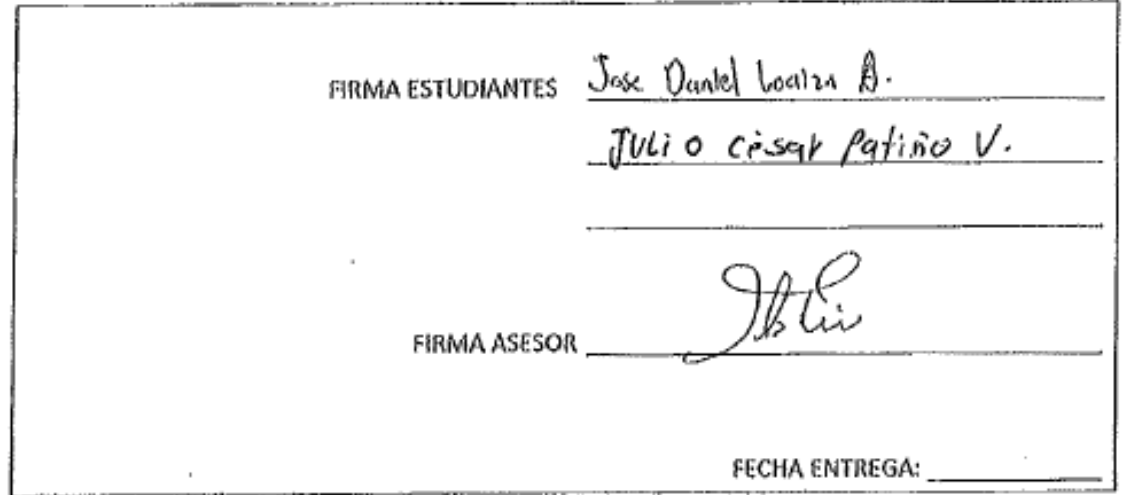

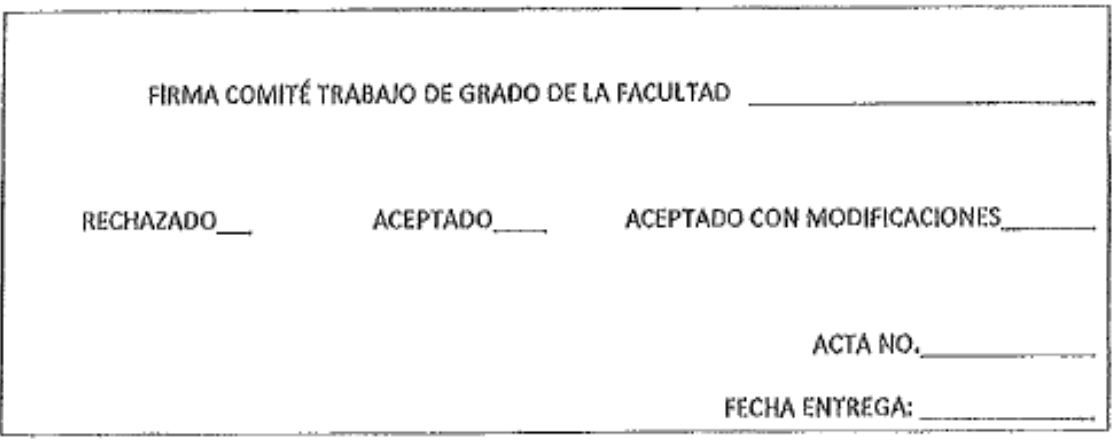

<span id="page-58-0"></span>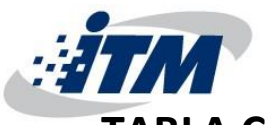

# **TABLA COMPARATIVA DE EQUIPOS PARA LA RED INALÁMBRICA**

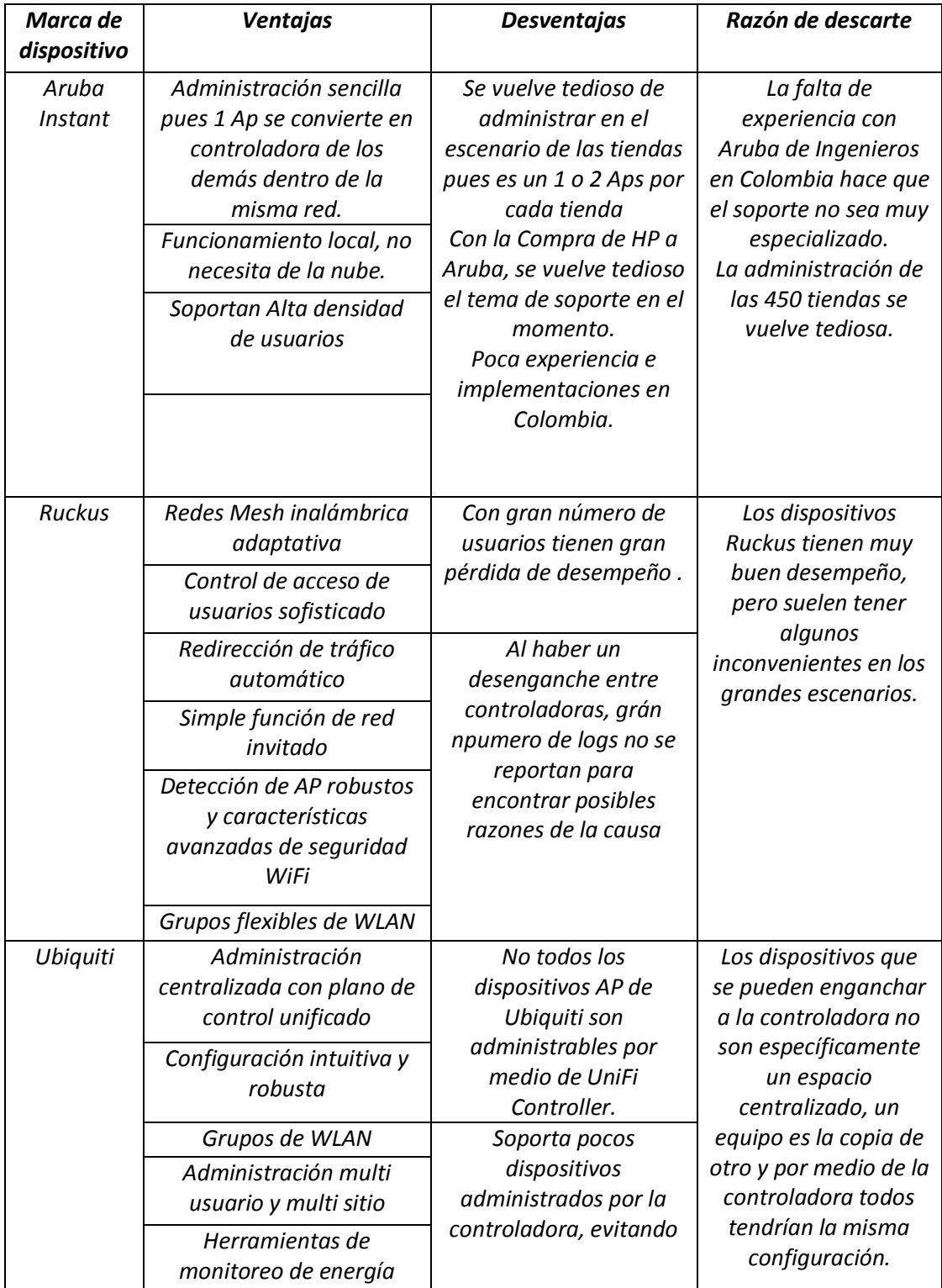

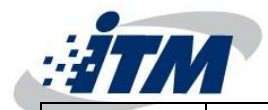

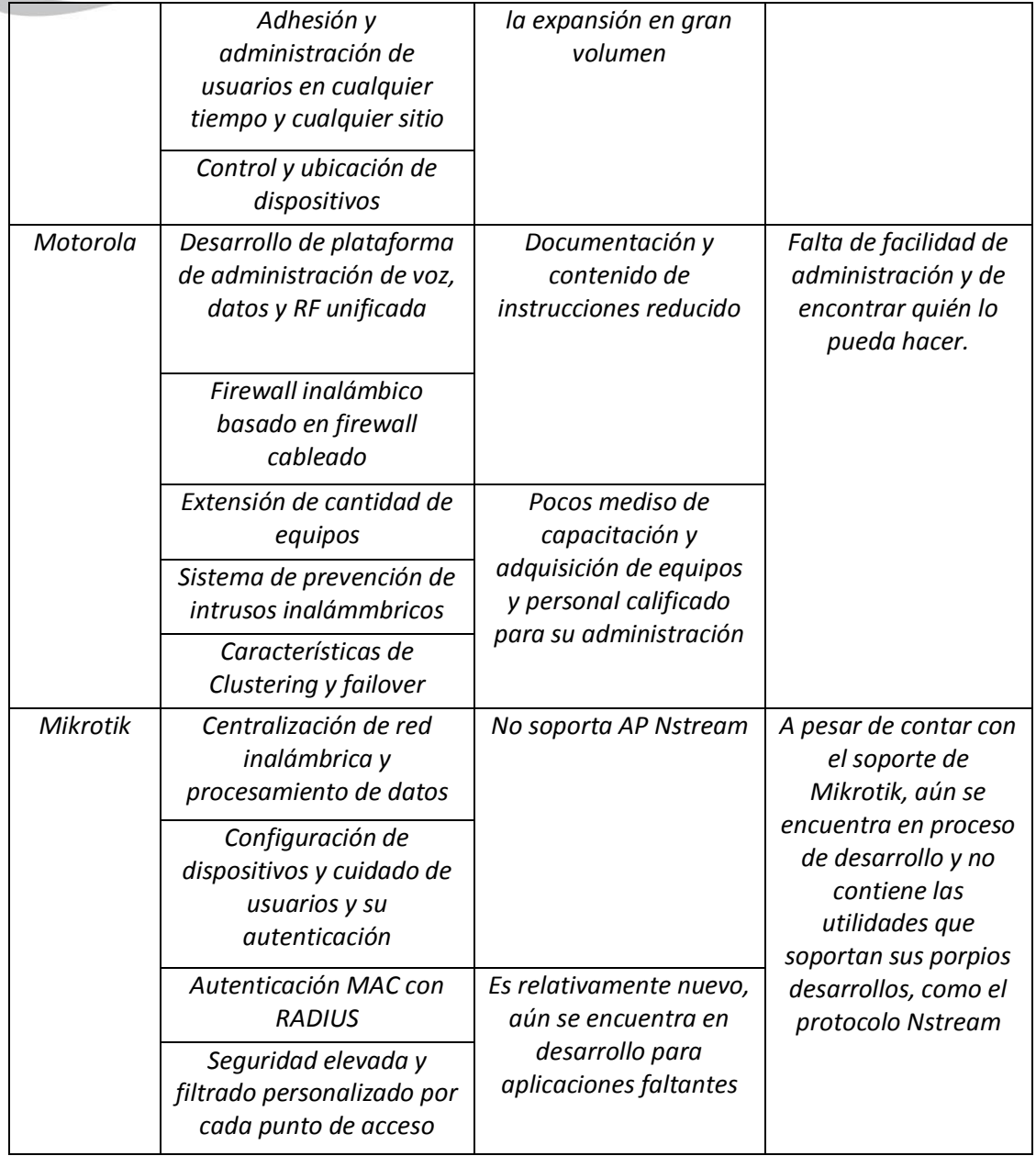

<span id="page-60-0"></span>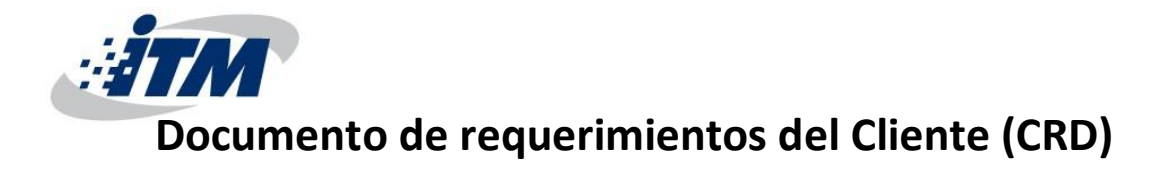

Información del Documento:

Nombre del proyecto:

Hecho por:

Titulo:

Revisado por:

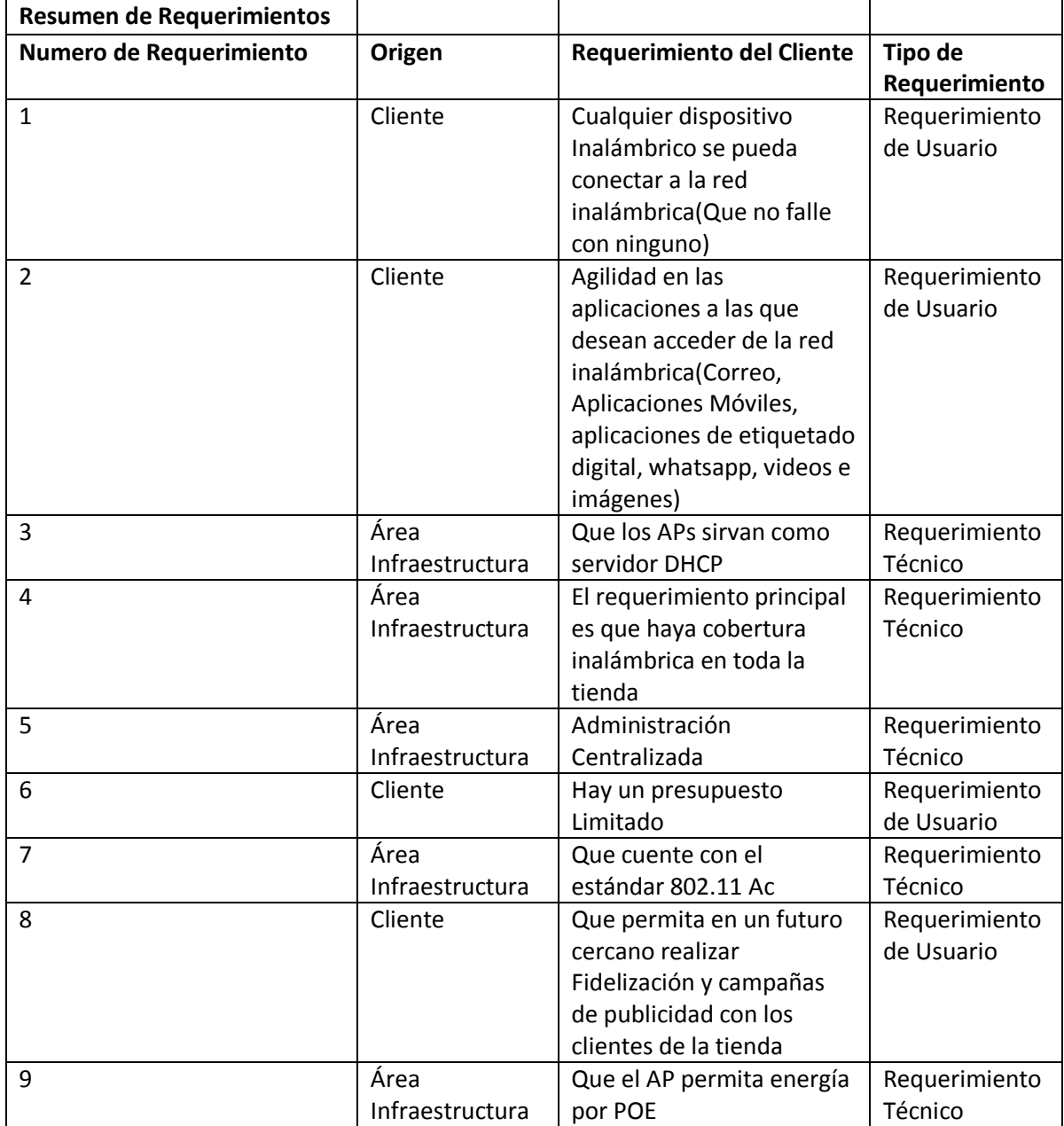

# <span id="page-60-1"></span>**Diseño de Alto Nivel (HLD)**

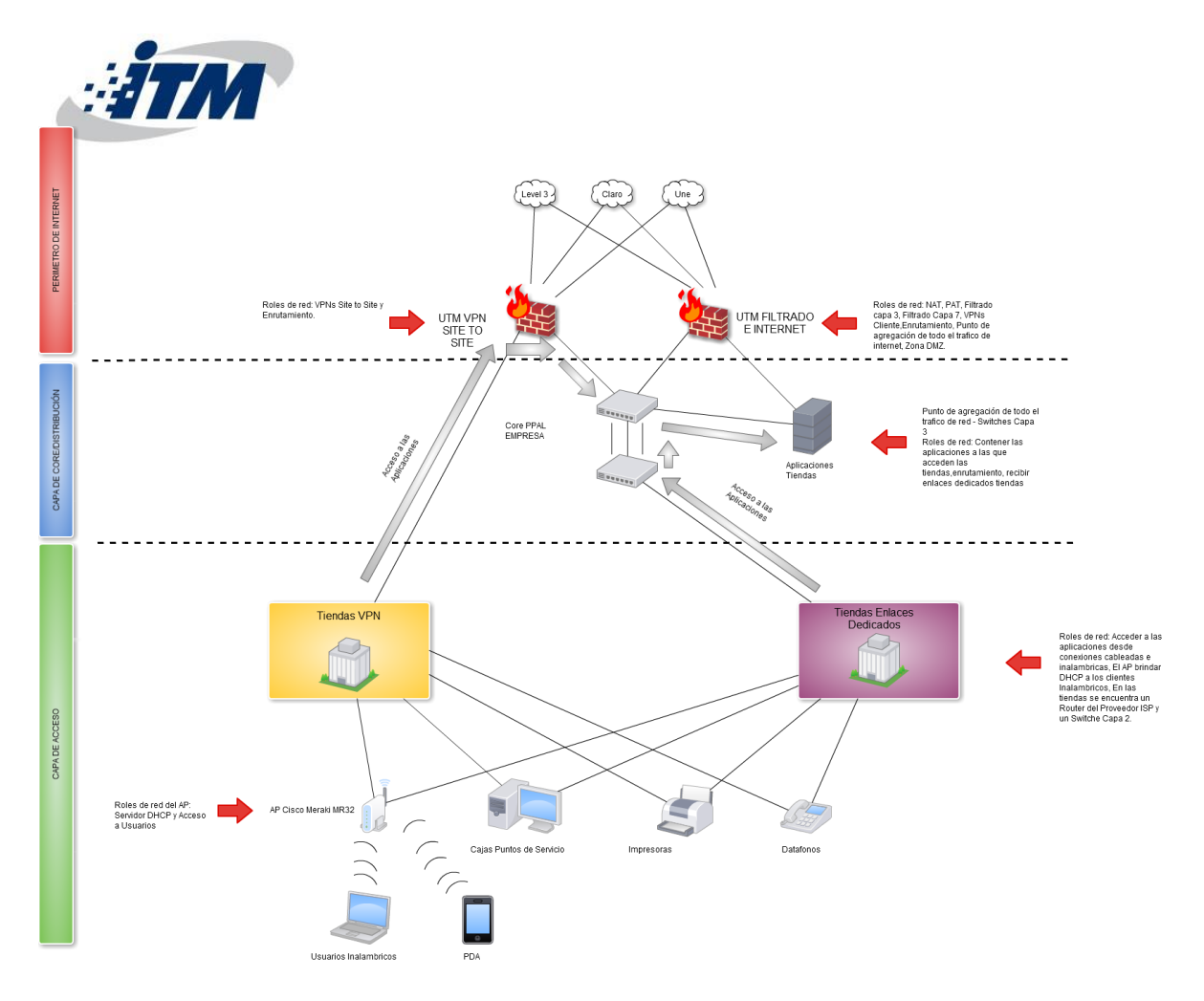

En la figura se observa un el diagrama de alto nivel o HDL, en el cual los dispositivos son divididos en dos capas, Capa de Core/distribución y Capa de Acceso. La capa de Core y distribución en el caso de la EMPRESA están en un mismo Escenario.

- 1. Capa de Core/Distribución. Esta capa contiene todo el tráfico que pasa por la red de la EMPRESA. El enrutamiento hacia las tiendas se realiza con Rutas estáticas. No contiene VLANS ya que los Routers de Proveedores que llegan a las tiendas funcionan sobre Capa 3. Aquí se reciben todos los enlaces dedicados de las tiendas, Además cuenta con Switches Cisco Capa 3 conectados en Stack. Esta capa provee enlaces de alta velocidad para los servidores que contienen las aplicaciones que se usan en las tiendas.
- 2. Capa de Acceso. En esta capa se encuentra el gran aporte de la solución Cisco Meraki, además se incluyen los dispositivos de red en cada tienda (Router proveedor y Switch Capa 2). Dentro de la capa de acceso participan los UTM y los ISP que se muestran en PERIMETRO DE INTERNET, estos UTM realizan enrutamiento, NAT/PAT, Concentradores de VPNs Site to Site donde llegan las tiendas y filtrado de tráfico en capa 3 y capa 7. Los tres ISP (Level 3, Une y Claro) proveen internet a los usuarios y son los que permiten la gestión de los APs en la nube de Cisco Meraki, en el caso de las tiendas que cuentan con VPN Site to Site los APs Cisco Meraki Alcanzan la Nube desde el Banda Ancha instalado en la tienda, ya que en estos casos gracias a que se cuenta con Split Tunnel en el terminador VPN solo por la esta viajan los paquetes IP que van hacia las aplicaciones de la tienda. EN el caso de las tiendas con enlaces dedicados los paquetes IP que van hacia internet y hacia las aplicaciones de la tienda viajan hasta la capa de Core/distribución para ser redirigidos por Switch Capa 3 hacia su destino respectivo.

<span id="page-62-0"></span>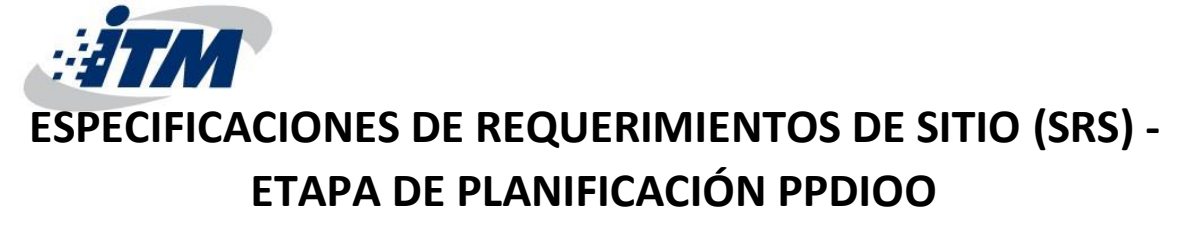

#### **1. Red electrica**

#### **1.1. Power Injector(POE)**

En la Figura 1 se observa un POE Cisco Meraki , el cual esta regido por las normas IEEE 802.3af capaz de entregar una potencia de 12.95 watts y la IEEE 802.3at capaz de entregar una potencia de 29.5 watts, en ambos casos es funcional el mismo POE y la variación de la potencia depende del dispositivo conectado. Más adelante en este documento se describen las conexiones asociadas a este dispositivo. Para ver información adicional, diríjase a https://meraki.cisco.com/lib/pdf/meraki\_datasheet\_poe\_8023at.pdf

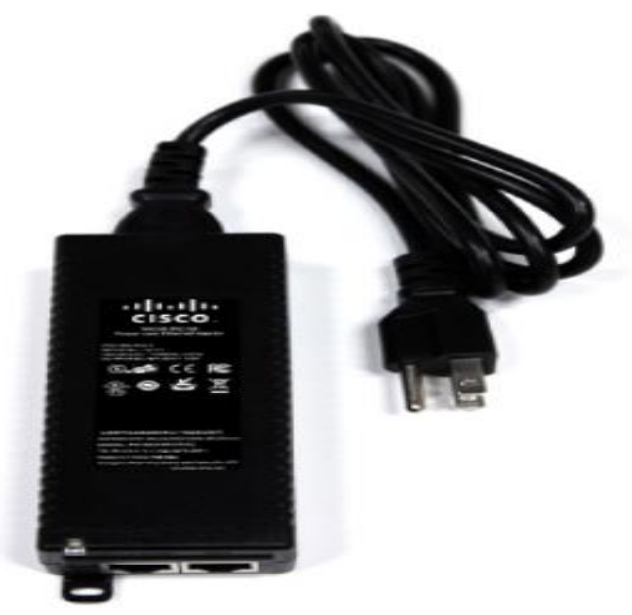

*Figura 1. PoE Cisco Meraki*

#### **1.2. Tablero Electrico**

En cada tienda al realizar al Site Survey se encontró un tablero electrico como se ve en la Figura 2 en el cual se identificaron dos circuitos, el circuito normal y el circuito de la UPS, en este ultimo se conecta una UPS de 2KVA Monofasica a la cual a su vez se conecta el Power Injector (POE) del AP Cisco Meraki, esto garantiza que el AP permanezca energizado en caso de una falla electrica durante un tiempo limitado.

<span id="page-63-0"></span>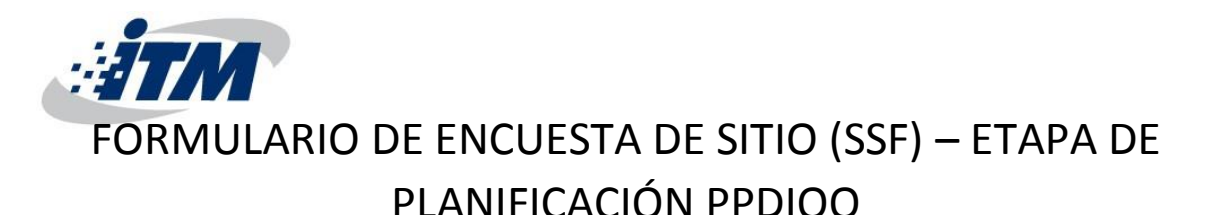

# **Nombre de la Empresa: LA EMPRESA**

# **Fecha: Mayo 30 de 2016**

# **Encuestado: Ingenieros y administradores**

# **1. Dimensiones de la tienda**

Cada tienda mide en promedio 84 m<sup>2,</sup> 12 metros de largo y 7 metros de ancho.

# **2. Tipos de materiales de los muros y paredes**

Los muros y paredes son diferentes dependiendo de la arquitectura de cada centro comercial o locación, en algunas ubicaciones encontramos hormigón, ladrillo, drywall o adobe, en su mayoría los materiales más pesados están en la circunferencia externa de la tienda, adentro usamos drywall o vidrio en las puertas.

# **3. Tipos de Materiales internos usados en la tienda.**

En las tiendas en el mostrador se usa madera, para colgar la ropa o los zapatos se ponen estanterías metálicas ajustadas a las paredes, en medio de la tienda se intenta dejar un espacio libre para la circulación de los clientes.

# **4. Interferencias internas (Teléfonos inalámbricos, Microondas, etc.)**

En las tiendas se usan teléfonos inalámbricos análogos, datafonos 4g, pantallas y pantallas cerca del techo.

# **5. ¿Existen VLANs en la tienda? ¿Cuales?**

No, en las tiendas no se usan VLANs, cada proveedor entrega una interfaz LAN conectada a un Switch Cisco y de este último conectamos nuestros dispositivos de la tienda.

# **6. ¿La tienda cuenta con Polo a tierra? Indicar las medidas realizadas.**

En las tiendas contamos con la energía que nos brindan los centros comerciales, la cual normalmente tiene polo a tierra, además después de la instalación de cada tienda, se realizan las mediciones en las cuales se obtienen valores de Neutro tierra menores de 1.5 Voltios lo que indica que los circuitos no se encuentran sobrecargados.

# **7. ¿Qué tipo y que estándar de cableado se usa en la tienda?**

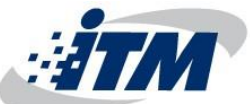

Aunque las tiendas no usan cableado estructurado, en la mayoría de ellas se usa la norma para ponchado de cables IEEE 568B en ambos extremos y cables CAT 6 o 6A.

**8. En el caso de que los APs fueran gestionados en la nube, ¿Por dónde es la salida a Internet de la tienda?**

En las tiendas que cuentan con VPN Site to Site la salida a internet es en la misma tienda, en cambio en las tiendas con enlaces dedicados LAN to LAN la salida a internet se hace por la red de la EMPRESA.

- **9. ¿Cuantos dispositivos concurrentes se conectarían al AP Cisco Meraki?** En un principio solo 3 empleados usarían la red inalámbrica en las tiendas, más adelante hemos pensado en el tema de fidelización y mercadeo con los clientes por medio de los APs.
- **10.¿Qué seguridad y encriptación se necesitaría en la configuración inalámbrica en la tienda?**

Lo que buscamos es una clave con WPA o WPA2 y que cada dirección MAC de cada dispositivo se autentique contra un Servidor RADIUS ubicado en la red principal de la EMPRESA.

**11.Existe punto de red en el techo para conectar el AP? ¿Está instalado el cableado hasta el rack?**

Después de determinar el tipo de tecnología a usar y la ubicación de cada AP en las tiendas, entraríamos a implementar esta parte.

- **12.¿Se necesita Power Injector independiente o el Switch donde se conectaría el AP tiene puertos POE? ¿Qué estándar?** Cada puerto de los Switches Cisco ubicados en las tiendas cuenta con POE soportando los dos estándares, tanto el 802.3af como el 802.3at (POE Plus).
- **13.¿Existe Servidor DHCP en la tienda?**

No, esperamos que cada AP sirva con servidor DHCP para las redes inalámbricas en cada tienda.

**14.¿Existe alguna topología actual de la red y como se conectan las tiendas a la red principal?**

Topología tienda VPN Site to Site

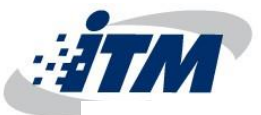

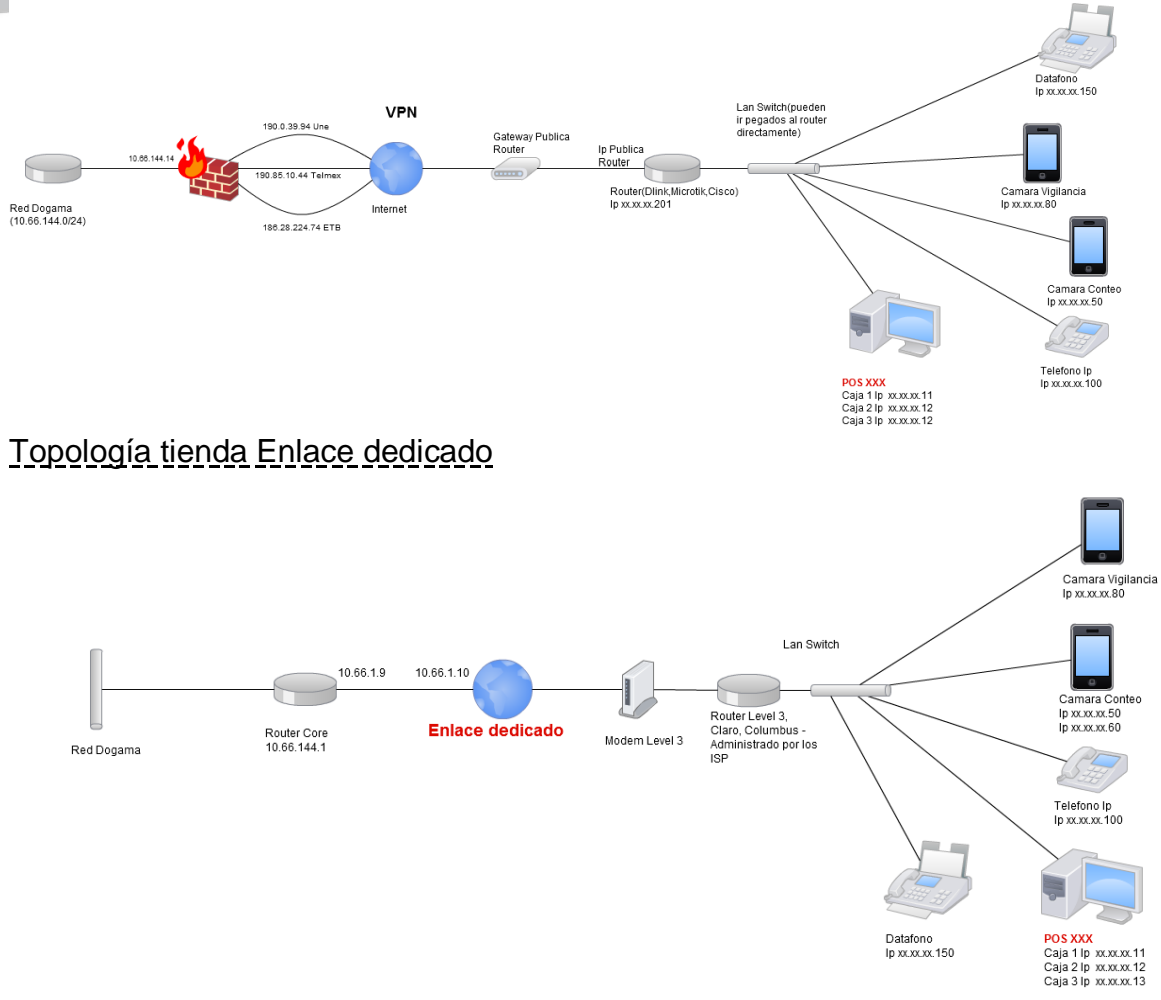

**15.¿Se tiene pensado una red para visitantes? ¿Quiénes se conectarían a la red?**

Si, más adelante se piensa conectar a los clientes que ingresen a las tiendas y brindarles internet con el fin de realizar campañas de publicidad en sus celulares.

<span id="page-66-0"></span>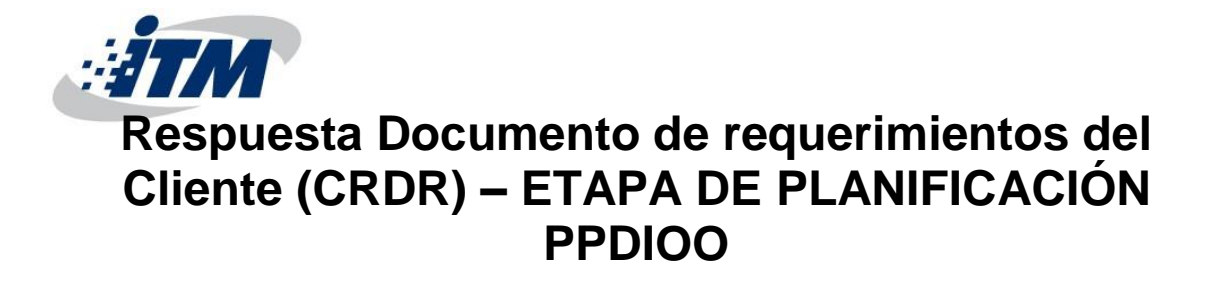

Información del Documento

Nombre del proyecto

Hecho por

Titulo

Revisado por

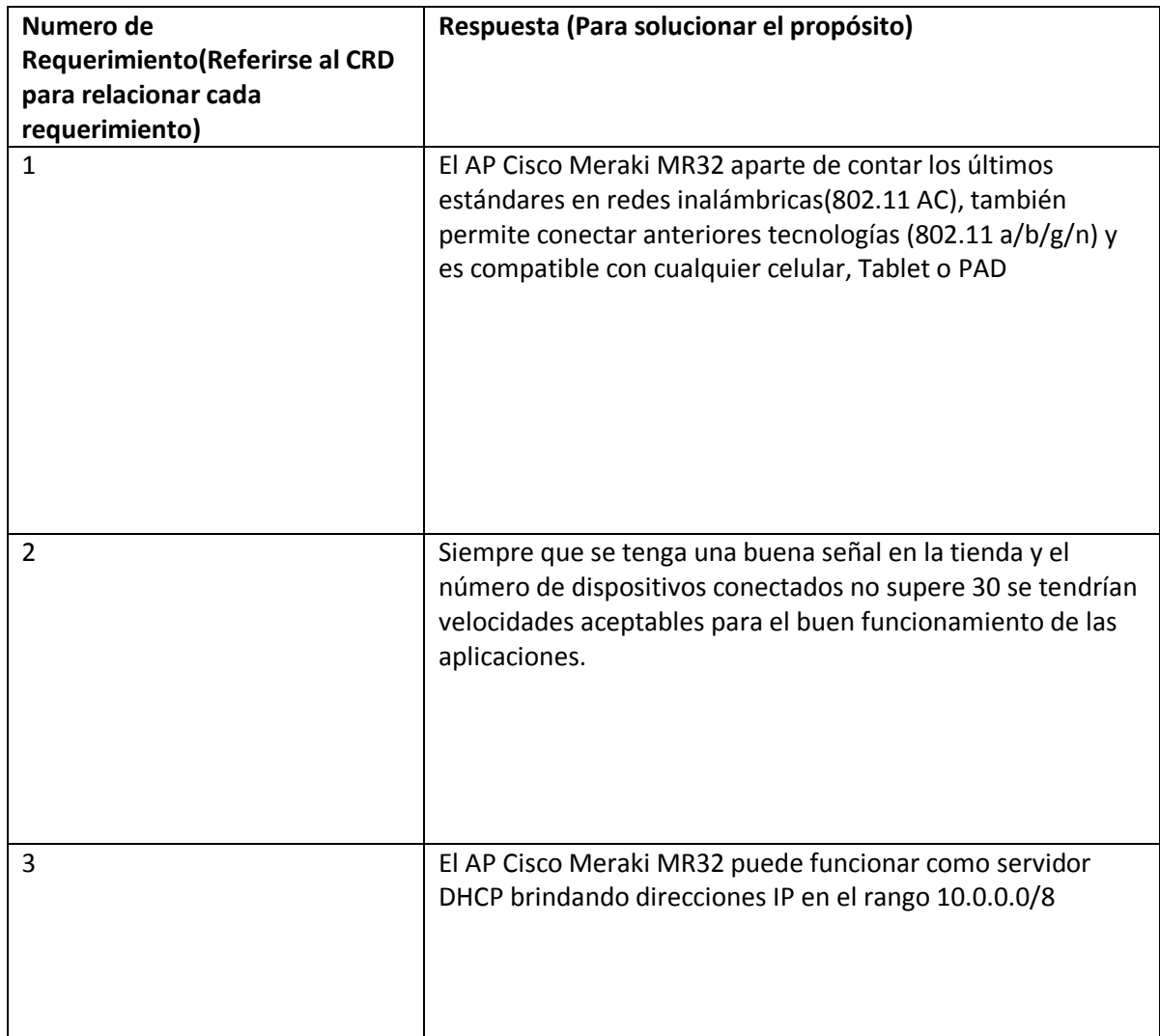

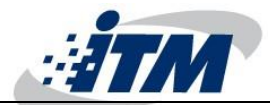

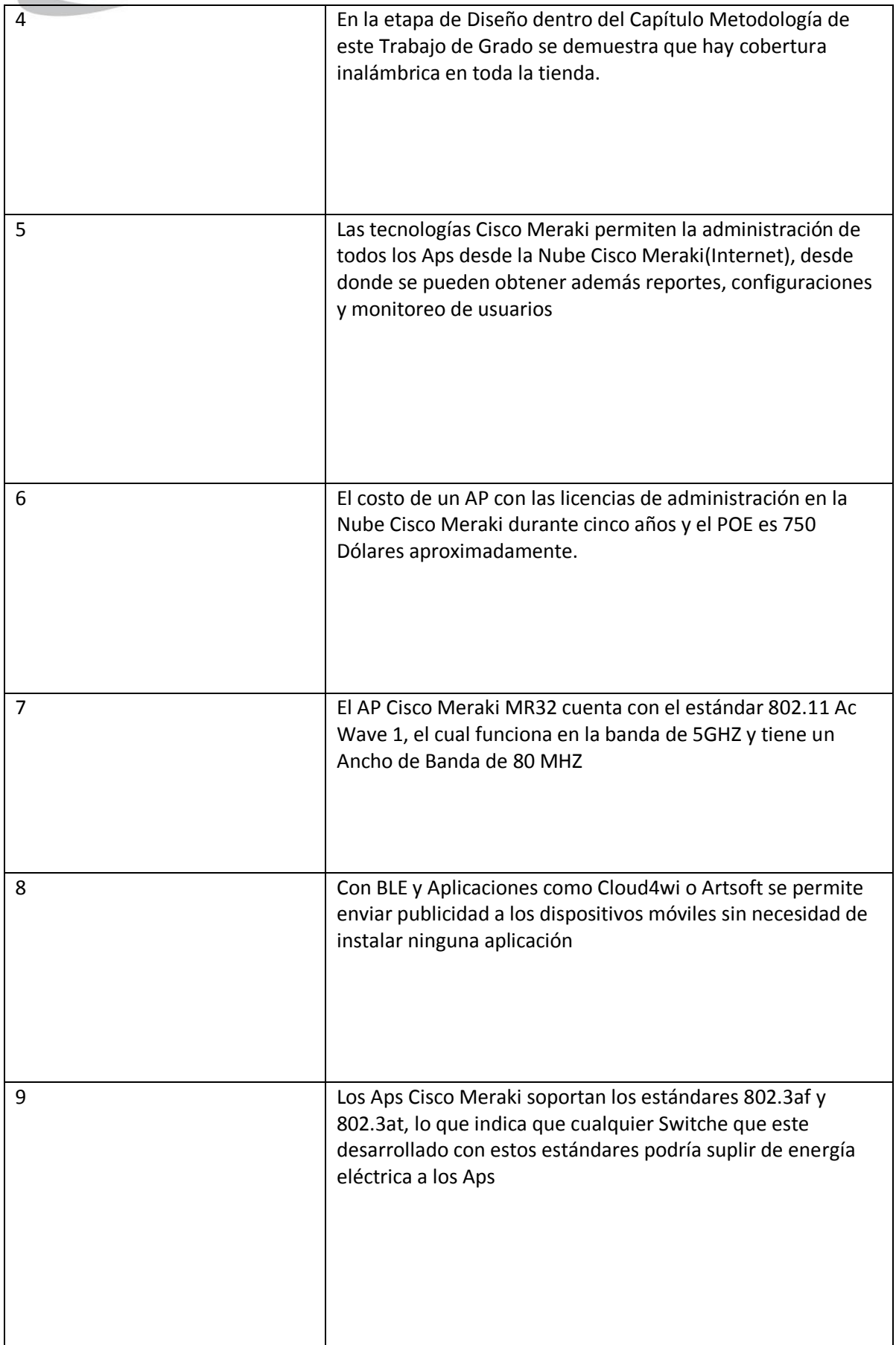

<span id="page-68-0"></span>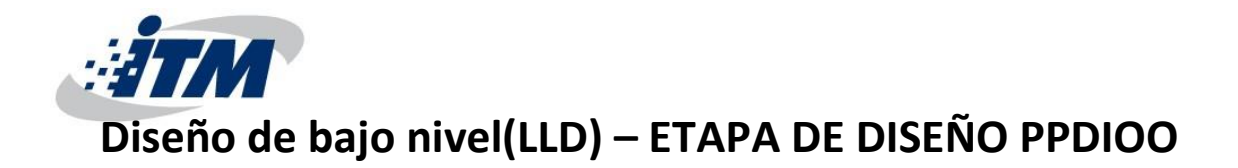

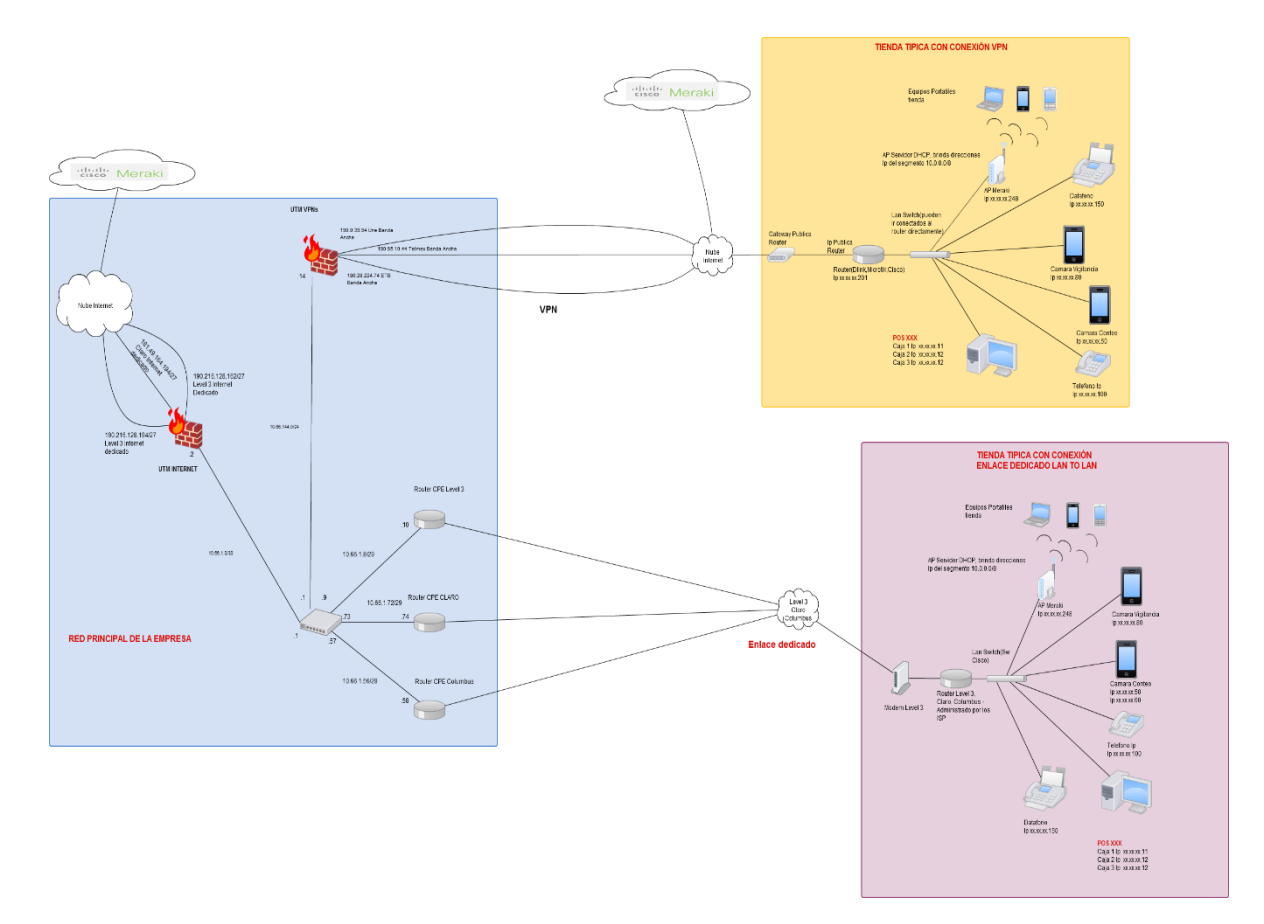

*Figura 33. Diseño de red*

<span id="page-68-1"></span>En la figura se observa un diagrama de bajo nivel o LLD, El cual está divido por colores como se explica a continuación:

Color Morado: Este es el esquema lógico típico de una tienda conectada por Enlace dedicado LAN to LAN, Los Proveedores (Claro, Level 3 y Columbus) arriendan el Router CPE y lo instalan en cada tienda, estos se encargan del enrutamiento de todo el tráfico hacia la red principal de la EMPRESA (Color Azul) y brindan una interfaz LAN, en la cual se conecta un Switch y este a su vez tiene conectados los dispositivos de la tienda incluyendo el AP Cisco Meraki MR32. En estas tiendas no existen VLANs, además el esquema de direccionamiento es administrado por los ingenieros de la EMPRESA, lo que indica como se ve en la *[Figura 33](#page-68-1)* que el último octeto de cada IP en cada dispositivo siempre es el mismo debido a que usan siempre una máscara de red de 24 Bits, para el caso del AP Cisco Meraki MR32 se asignó la IP que termina en .248. En este tipo de tiendas todo el tráfico saliente viaja hacia la red principal de la EMPRESA, por ello para alcanzar la Nube Cisco Meraki que permite administrar y gestionar el AP se utiliza el Internet Dedicado de la sede principal como se ve en la *[Figura 33](#page-68-1)*. Una de las funciones del AP Cisco Meraki es servir direcciones IP por medio el protocolo DHCP, el rango en el que se entregan las IP es el 10.0.0.0/8.

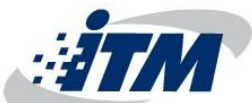

Color Naranja: Este es el esquema lógico típico de una tienda conectada por VPN Site to Site. Cada tienda arrienda un servicio de Banda Ancha a algún Proveedor, en este caso los APs alcanzan la Nube Cisco Meraki a través del Banda Ancha, esto se debe a que la VPN solo envía el tráfico de las Aplicaciones Empresariales hacia la red de la EMPRESA y el tráfico hacia Internet es alcanzado a través del Banda Ancha. Al igual que en las tiendas con enlaces dedicados LAN to LAN al AP Cisco Meraki se le asigna la IP estática de cada tienda pero en su último octeto .248, así se asegura un estándar en el esquema de direccionamiento y el rango de direcciones IP entregadas por el protocolo DHCP también es 10.0.0.0/8.

Color Azul: En esta sección del esquema lógico se observa la red principal de la EMPRESA, aquí se describen características de los enlaces hacia las tiendas, en la parte superior se encuentra el UTM Sonicwall que realiza la función de concentrador de VPNs, a este llegan 3 servicios de Internet Banda Ancha (Une, Claro y ETB) los cuales conforman la nube publica sobre la cual se realizan las VPN Site to Site de las tiendas. En la parte inferior se encuentran los Routers de los proveedores que reciben los enlaces dedicados de las tiendas (Claro, Level 3 y Columbus). Como se observa en la *[Figura 33](#page-68-1)* existe otro UTM Sonicwall, el cual realiza la función de enrutador y filtrado de tráfico hacia internet, a este UTM se conectan dos servicios de internet dedicado (Claro y Level 3) los cuales componen el total del Internet de la EMPRESA y por los cuales es alcanzada la nube Cisco Meraki.

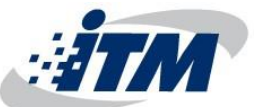

# <span id="page-70-0"></span>**REGISTROS DE EVENTOS DE IMPLEMENTACIÓN (Implementation Log) – ETAPA DE IMPLEMENTACIÓN**

# **1. Soporte de la implementación**

# **1.1 Hardware y materiales**

Para la implementación de los APs Cisco Meraki en las 400 Tiendas a nivel nacional es necesario enviar a cada tienda el AP, el Power Injector (POE), Cable de poder (Energía) y un Cable de red CAT 6.Ademas la tienda debe de contar con un punto de red ubicado en el techo donde el las pruebas de diseño dieron resultados positivos. Se debe asegurar que el POE vaya conectado al Switch y al AP.

# **1.2 Soporte técnico en sitio.**

Es necesario contar con personal capacitado en la tienda para asegurar el AP al techo y realizar las conexiones físicas que implica esta implementación, además cada soporte en sitio deberá portar Cables de red, Computador Portátil y un Cable de Consola.

### **1.3 Impacto de la red**

Al tratarse de una implementación nueva de la red inalámbrica se podría trabajar durante las horas laborales de cada tienda, la puesta en marcha de los APs no implica ningún impacto en la red, pues al conectarlo en ella solo consume 1Kbps para alcanzar la nube de Cisco Meraki.

### **1.4 Pre configuraciones**

Cada AP se deberá configurar antes de enviarlo a cada tienda con lo siguiente:

IP Estática con los tres primeros octetos asignados a cada tienda y el último octeto en .248

Mascara de red de 24 bits o 255.255.255.0 Puerta de enlace predeterminada SSID y Seguridad y encriptación Servicio de DHCP habilitado.

### **1.5 Pruebas de monitoreo y conectividad**

Cuando el AP ya se encuentre conectado en la tienda se deben realizar las siguientes verificaciones: Conexión al SSID Verificación de asignación de dirección IP Pruebas ICMP (Ping) entre la sede principal de la EMPRESA y el AP Pruebas ICMP (Ping) en sitio desde la tienda hacia internet Verificación registro exitoso del AP en la Nube Cisco Meraki Verificación en sitio de cobertura en toda la tienda con herramientas de medición como INSSIDER o Xirrus WiFi Inspector.

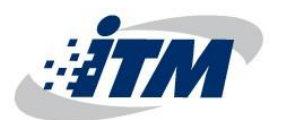

# **1.6 Rollback o contingencia.**

En caso de que se presenten inconvenientes con el AP por falta de cobertura, conectividad o algún otro, informar a los ingenieros de la EMPRESA para verificar con personal en sitio especializado y solucionar el inconveniente.
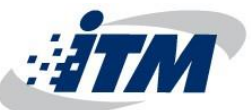

# **REPORTES DE ANÁLISIS DE CAUSAS PRINCIPALES (Root Cause Analysis Reports) – ETAPA DE OPERACIÓN PPDIOO**

# **1. Descripción del incidente**

El 19 de Mayo de 2016, durante la prueba piloto con un AP Cisco Meraki en una tienda de la EMPRESA los usuarios conectados a la red inalámbrica reportaron que no lograban acceder a ninguna aplicación empresarial ni tampoco a internet.

## **2. Categorización del Incidente**

Fecha del incidente: 19 de Mayo de 2016 Tipo de incidente: Impacto del servicio Nivel de severidad: 2 (Más de 2 usuarios afectados)

# **3. Detección del incidente**

AL momento de recibir el reporte de los usuarios, se desplazó personal a sitio y se encontró que ningún dispositivo producido antes del 2009 con tarjeta de red inalámbrica podía conectarse a la red, se realizaron descartes como cambio de clave, reinstalar la tarjeta de red inalámbrica y demás pero no fue posible solucionar el incidente.

## **4. Causa Raíz**

Verificando las configuraciones en el AP Cisco Meraki se encontró habilitada la opción de que los dispositivos solo puedan conectarse a la banda de frecuencias de 5GHz como se ve en la [Figura 34,](#page-72-0) esto causa que las tarjetas de red que utilizan los estándares 802.11b/g no puedan acceder a la red inalámbrica ya que estas funcionan con las bandas de frecuencias de 2,4GHz.

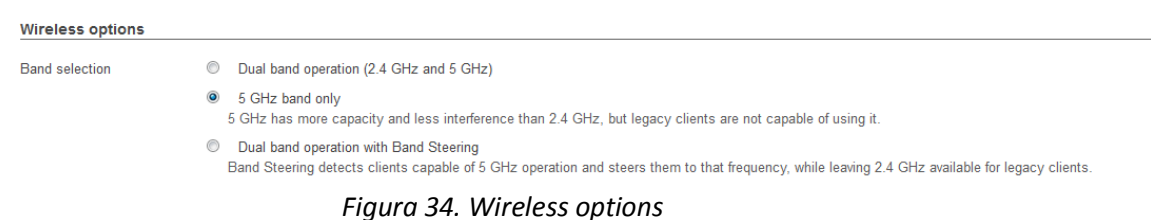

## <span id="page-72-0"></span>**5. Acciones correctivas**

Se cambia la configuración, seleccionando la opción para que el AP Cisco Meraki use las dos antenas radio y opere en ambas bandas de frecuencia 2,4GHz y 5GHz, luego de esto se realizan pruebas nuevamente en sitio y los dispositivos funcionan correctamente.

# **ANÁLISIS DE CONTRATO DE SOPORTE (SUPPORT CONTRACT ANALYSIS) – ETAPA DE OPERACIÓN PPDIOO**

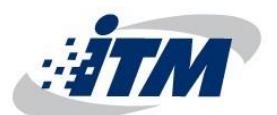

#### **INTRODUCCIÓN**

La mesa de ayuda de la EMPRESA es la responsable de gestionar y solucionar las incidencias relacionadas con la solución de la red inalámbrica en las tiendas soportadas por la tecnología Cisco Meraki, adicionalmente realiza, ejecuta y mide el reporte de fallas y solución de inquietudes.

#### **1. DEFINICIONES**

- **1.1.INCIDENTE:** Circunstancia o suceso que ocurre de manera inesperada y que puede afectar al desarrollo normal del servicio.
- **1.2 DAÑO TOTAL:** Es una anomalía en el desarrollo técnico del servicio lo cual impide totalmente su funcionamiento y afecta la calidad del mismo.
- **1.3 DAÑO PARCIAL:** Es una anomalía en el servicio que puede afectar parcialmente el funcionamiento del mismo, entre ellos está la lentitud en la red inalámbrica, intermitencias, desconexiones a ciertos dispositivos, entre otros.
- **1.4 PETICIONES:** Es cualquier solicitud de algún servicio o información que el usuario realiza el cual está contemplado en el contrato vigente entre las dos partes, esta solicitud puede realizarse de forma anticipada, inmediata o posterior a la compra.
- **1.5 QUEJA:** Es cualquier manifestación verbal, escrita o por medio electrónico de inconformidad por parte del usuario frente a la actuación de determinado(s) funcionario(s) por la atención recibida, o con la forma como ha sido prestado el servicio. Está relacionado con problemas de servicio al cliente tales como, mala atención, incumplimiento en tiempos de respuesta (ANS), inconformidad con el servicio, información errada, entre otros.
- **1.6 RECLAMO:** Es la solicitud de revisión, ya sea por motivo general o particular, concerniente a la prestación indebida de un servicio o a la atención inoportuna de una solicitud realizada por el cliente.
- **1.7 SUGERENCIA:** idea, consejo o propuesta que formula un usuario o institución para el mejoramiento de los servicios de la EMPRESA.
- **1.8 ANS:** Su sigla corresponde al nombre Acuerdo de Nivel de Servicio y está definido como el tiempo de respuesta a una incidencia que se establece entre las partes interesadas.

#### **2 DESARROLLO**

#### **2.2 GRÁFICA DEL PROCESO**

En el gráfico se refleja el proceso en general que se lleva a cabo en la mesa de ayuda para dar solución a las incidencias reportadas.

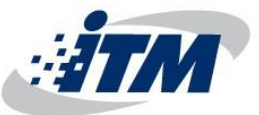

# DIAGRAMA GENERAL PROCESO MES DE AYUDA

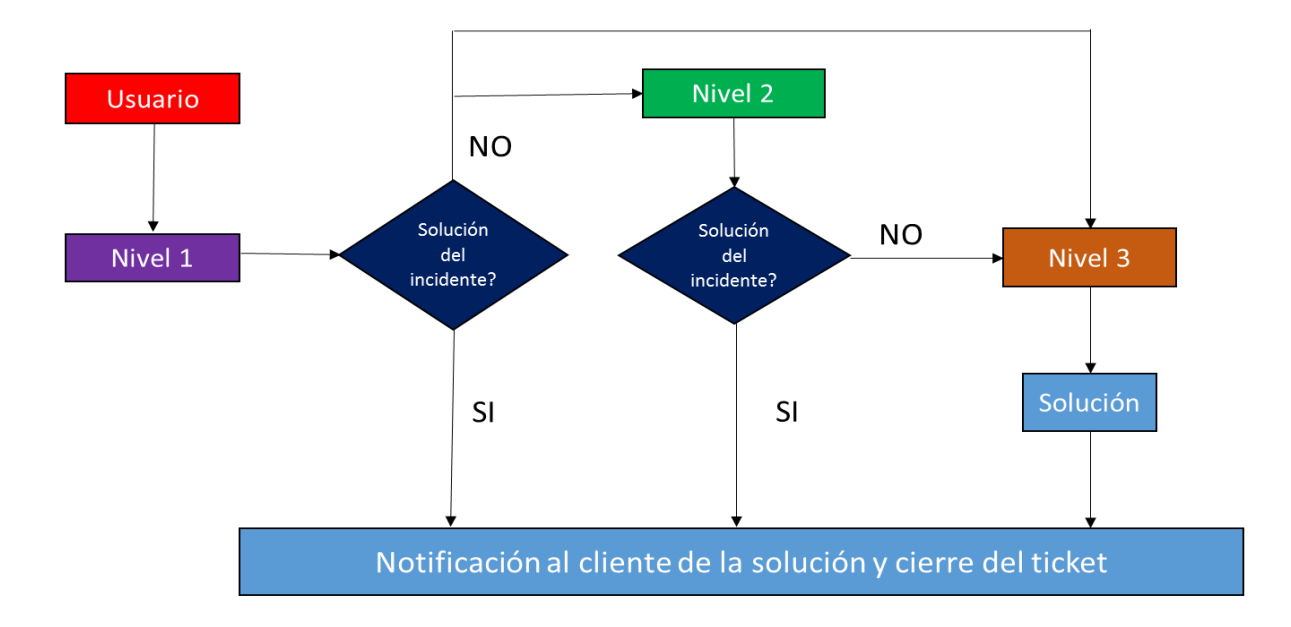

#### **2.3 SOPORTE NIVEL 1 (DIAGNÓSTICO)**

Es responsabilidad del agente de mesa de ayuda atender los requerimientos que puedan llegar por los diferentes medios de comunicación (llamadas, correo, fax, etc.) oportunamente, tomar la información para el reporte (datos del cliente e incidencia presentada), Diagnosticar y brindar el soporte inicial, generar el ticket correspondiente por medio del software definido por la empresa de acuerdo a su nivel:

#### **NIVEL DE PRIORIDAD:**

● **Crítica:** cuando hay pérdida del servicio lo cual afecta la disponibilidad y debe ser solucionado en el menor tiempo posible.

- **Urgente:** cuando la disponibilidad se puede ver afectada e incluso puede existir pérdida parcial del servicio.
- **Rutinaria:** cuando se realizan gestiones proactivas y/o constantes las cuales se convierten en gestiones de rutina y seguimiento.

#### **NIVEL DE ESCALAMIENTO:**

- **Soporte nivel 1:** Se realizan descartes y se da la solución en primer contacto.
- **Soporte nivel 2:** Se realizan análisis técnicos ajustando configuraciones.
- **Soporte nivel 3:** Escalamiento a los técnicos para visita en zona.

#### **2.3.1 GESTIÓN DEL TICKET**

Es responsabilidad del agente de mesa de ayuda registrar en el sistema las actividades ejecutadas (descartes realizados, identificación del tipo de falla, configuraciones) para la atención y reparación de la incidencia reportada, en caso de no lograr solucionarlo durante el primer contacto, debe escalar el caso al nivel correspondiente.

#### **2.3.2 CIERRE DEL TICKET**

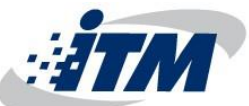

Es responsabilidad del agente de mesa de ayuda cerrar la incidencia reportada en el sistema de información dejando la documentación y las evidencias, sustentando la solución brindada y notificando a las partes interesadas.

#### **2.4 SOPORTE NIVEL 2 (AGENTE ESPECIALIZADO)**

Una vez el reporte llega al agente especializado, este debe analizar la información suministrada por el agente de nivel 1 y realizar los respectivos descartes y/o configuraciones para dar solución a la falla, finalmente debe dejar registro del procedimiento realizado en el software establecido y cerrar el ticket.

En caso de que no sea posible solucionar la incidencia, el agente especializado debe programar con el área técnica la visita a terreno.

#### **2.5 LOGÍSTICA MESA DE AYUDA**

Es responsabilidad del agente de mesa de ayuda (nivel 1 o nivel 2) escalar el ticket a un tercer nivel (operación en terreno) cuando se evidencia que la falla reportada requiere la presencia de un técnico.

En caso de requerirse material adicional para la solución de la incidencia, el agente deberá asegurarse de las especificaciones del material requerido, posteriormente debe informar al coordinador del área, quien debe autorizar y escalar al área de logística para su despacho.

Es responsabilidad del agente que realizó la solicitud hacer el seguimiento de la entrega oportuna del material solicitado e informarle al técnico la fecha y lugar de recepción para dar paso a la solución del reporte.

#### **2.6 SOPORTE NIVEL 3 (OPERACIÓN EN TERRENO)**

Es responsabilidad del técnico de operaciones asistir al sitio asignado en la hora y fecha informada para dar solución a la incidencia reportada, debe notificar a la mesa de ayuda cuando haya finalizado el proceso y enviar las evidencias y soportes de lo realizado.

Es responsabilidad de la mesa de ayuda verificar con el usuario final si la solución fue efectiva, luego se procederá al cierre del ticket anexando las evidencias proporcionadas por el técnico.

En caso que el usuario final indique que continúa con la incidencia se contactará nuevamente al técnico y se programará una nueva visita.

#### **2.6.1 MANTENIMIENTO PREVENTIVO**

Se conoce como mantenimiento preventivo a una visita de rutina efectuada por el soporte nivel 3 directamente al usuario, donde se validará el correcto funcionamiento del servicio prestado y se harán las correcciones necesarias para evitar una falla a futuro.

Este mantenimiento es previamente informado y coordinado desde la mesa de ayuda con las parte interesadas; dicho mantenimiento se efectúa según lo establecido en la contratación inicial.

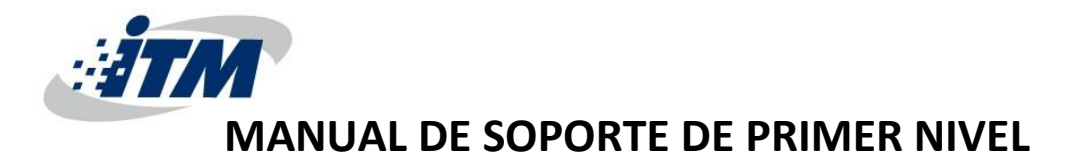

Para reportar un incidente relacionado con la red inalámbrica se podrá hacer a través de la línea de atención o al el correo electrónico de la Mesa de Ayuda.

A continuación se describen los descartes necesarios para brindar soporte a los incidentes relacionados con la red inalámbrica Cisco Meraki mencionados en el anexo **ANÁLISIS DE CONTRATO DE SOPORTE:**

#### **PARA NIVEL 1:**

- La Mesa de Ayuda recibirá la llamada o el correo de los usuarios que presentan inconvenientes
- Tomará datos de la persona que se comunica y de la institución afectada (Nombre, teléfonos de contacto, correo electrónico y disponibilidad para la visita técnica de ser requerida).
- Realizara descartes para identificar que incidente se presenta.
- Cerrará el ticket con la solución o escala el caso a otro nivel de ser necesario.

#### **Descartes a realizar en soporte nivel 1:**

#### **Daño Físico:**

- verificación del Power Injector (POE)
- conectar en un toma de corriente diferente.
- verificar los botones de encendido de los dispositivos en la tienda (Switche, AP, Modem y Router).
- verificar la luz de power.

#### **Sincronismo con la nube Cisco Meraki:**

- verificar el estado de las luces.
- Reiniciar en cascada los dispositivos (desconectar todos los dispositivos de la energía).
- Verificar las conexiones físicas entre los dispositivos.
- Verificar cables de red.
- Verificar el estado del AP en la Nube Cisco Meraki

#### **No Navega:**

- Verificar que la tienda si tenga acceso a internet (Red cableada).
- Verificar si hay acceso remoto.
- revisar la configuración del AP Cisco Meraki en la nube.
- realizar ping a internet y/o a la red principal de la EMPRESA desde la tienda.
- verificar la configuración de la tarjeta de red de los dispositivos inalámbricos
- verificar si a los dispositivos se les asignaron IPs por medio del protocolo DHCP.

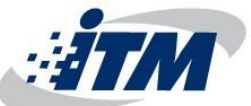

 Apoyarse en Nivel 2 para verificar el correcto funcionamiento del servidor de autenticación Radius y del Firewall de filtrado para las tiendas con enlaces dedicados.

#### **Navegación Lenta:**

- verificar cuantos equipos hay conectados a la red.
- realizar ping a páginas externas en internet e internas en la EMPRESA
- realizar test de velocidad.
- verificar la latencia y el estado de la señal.
- Apoyarse con los Proveedores de internet para descartar fallas en la zona o incidentes en la tienda.

**NOTA:** Estos descartes descritos anteriormente no tienen que ser realizados completamente o tal cual están descritos, cada interacción con el cliente es diferente y el agente de la Mesa de Ayuda está en la total capacidad de discernir y decidir que descartes debe aplicar.

#### **PARA NIVEL 2 (AGENTE ESPECIALIZADO):**

El área de segundo nivel, tomará la información escalada desde nivel 1, la analizará y dará una solución al incidente, dejando el registro en el aplicativo para realizar seguimiento de los casos, también es el área encargada de realizar soporte y acompañamiento a los técnicos cuando estos presenten alguna duda o inconveniente con la reparación del servicio.

**NOTA:** los descartes de segundo nivel no están establecidos dado que pueden variar dependiendo de cada incidente escalado desde nivel 1, lo más común es realizar configuraciones avanzadas dentro de los dispositivos.

#### **PARA NIVEL 3 (VISITA TÉCNICO):**

Las visitas técnicas son realizadas por el personal técnico pertenecientes al área de operaciones, ellos deben:

- Realizar visita técnica en sitio para restablecer el servicio.
- Cambio de dispositivos si es necesario.
- Cambio de cables de red.
- Cambio de puerto en los Switches.
- Cambio de POE.
- Configuración de los dispositivos.
- Presentar evidencias (fotos del proceso y el correcto funcionamiento del servicio después de la reparación).

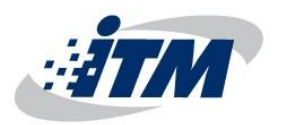

# **PARÁMETROS DE CONFIGURACIÓN**

- *Nombre de la red*

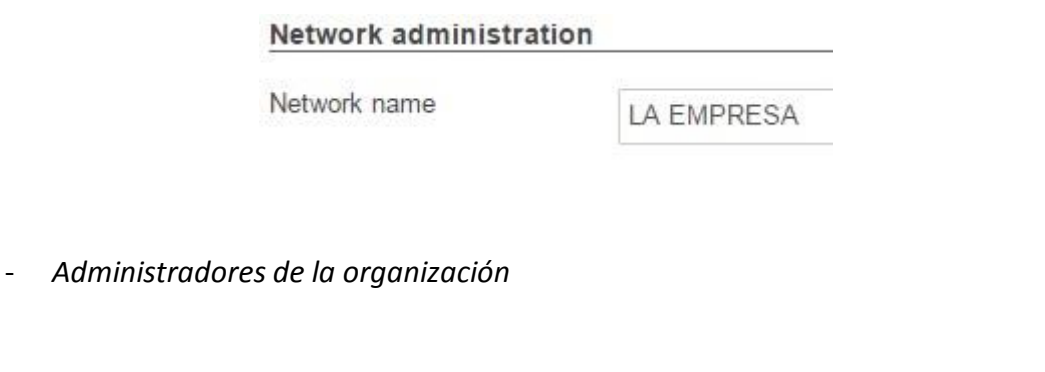

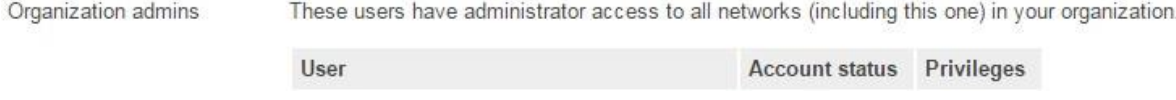

En este caso, hay múltiples usuarios creados que tienen permisos de acceso a la red, pero

LA EMPRESA prefiere no publicar sus nombres ni correos electrónicos.

- *Zona horaria*

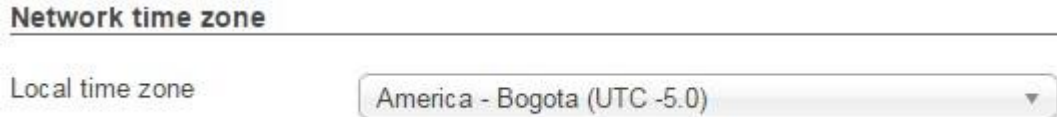

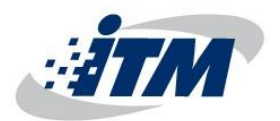

- *Dispositivos*

Gerencia Access points > Configuration | Edit configuration MAC address: 88:15:44:52:c5:b0 Serial number: Q2JD-FC9G-4Q9N (MR32) Tags: recently-added SSIDs: 1 enabled, 0 disabled Show » **Status** LAN IP 1: 10.66.147.77 (via DHCP) (set IP address) Gateway: 10.66.147.1; DNS: 10.66.150.47, 10.66.150.57 Public IP: 190.216.128.194 (unknown) Usage: No usage in the last day Channels: 6, 108 (80 MHz; channels spanned 100-112) Ethernet 1: 1000 Mbit, full duplex GigabitEthernet1/0/31 / swcdogustdis History: Event log Configuration status: Up to date

Cada dispositivo tiene una configuración similar a esta, independiente de si se está usando

VPN Site to Site o LAN to LAN.

- *SSIDs*

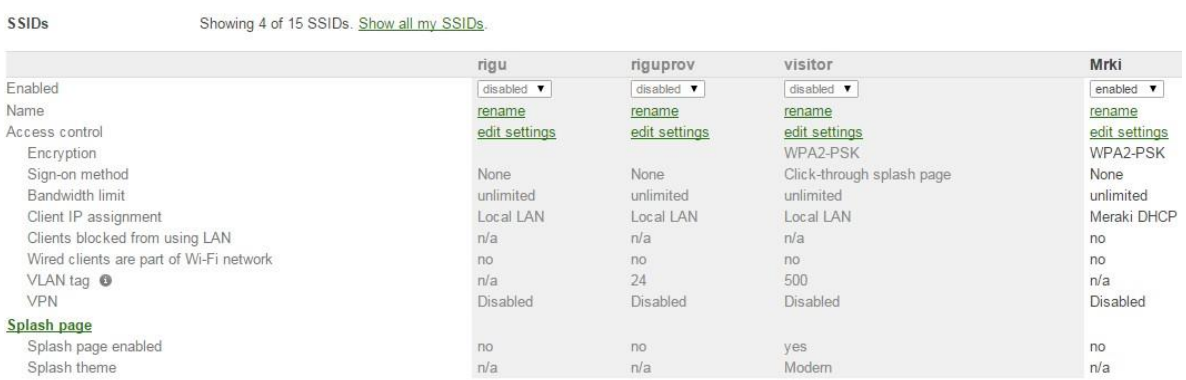

Se puede configurar el dispositivo para múltiple SSID, en este caso se están mostrando 4, de los cuales hay solo uno activo.

# - *Firewall*

### Firewall

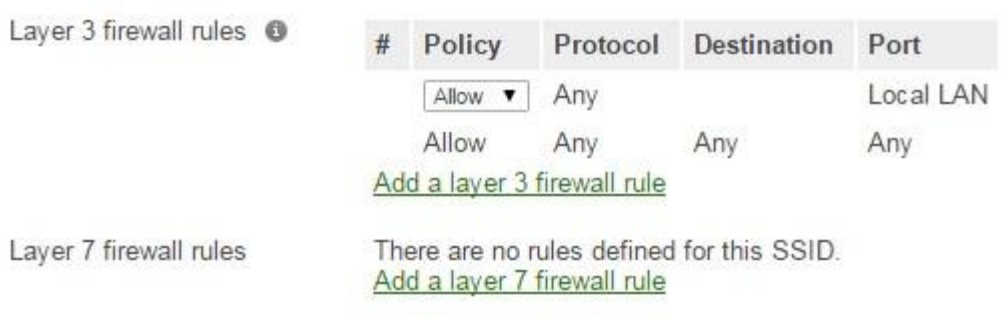

Configuración de reglas en capa 3 y capa 7.